### **Basic Parameter Setup**

Note1:  $N =$  Setup varies depending on the ac drive and motor capacity.

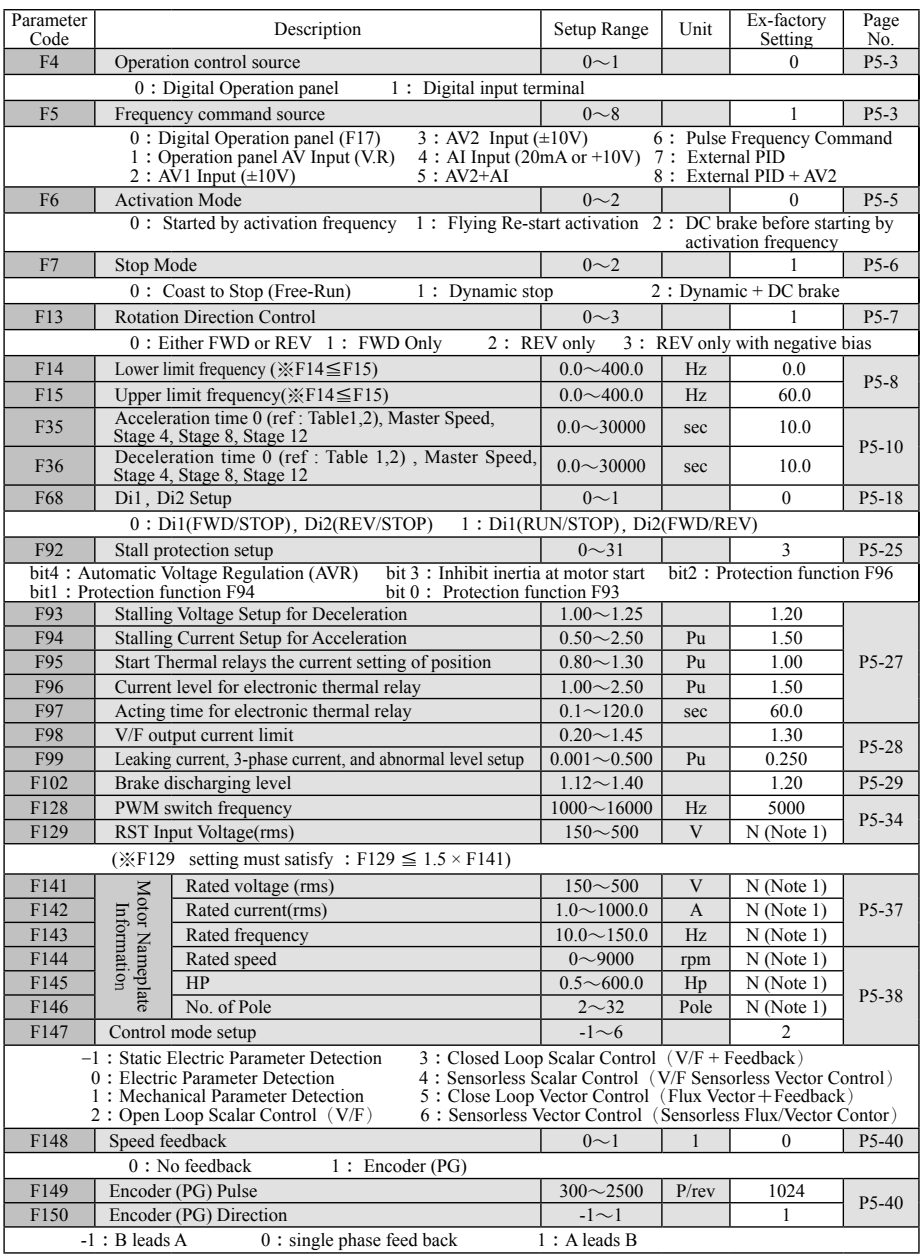

### **Quick operation parameters setup block diagram**

#### #**Fast operation control mode**

- ◎ There are several operation control methods applicable to the ac drive for thereof startup operator. You can use the following operation methods to simply and quickly start the ac drive.
- ◎ There are two primary operation control parameters to start the operation of ac drive: The first one is <u>F4: Operation Control Source</u> and the other one is F5: Frequency command source. Please see the table below for description of operation.

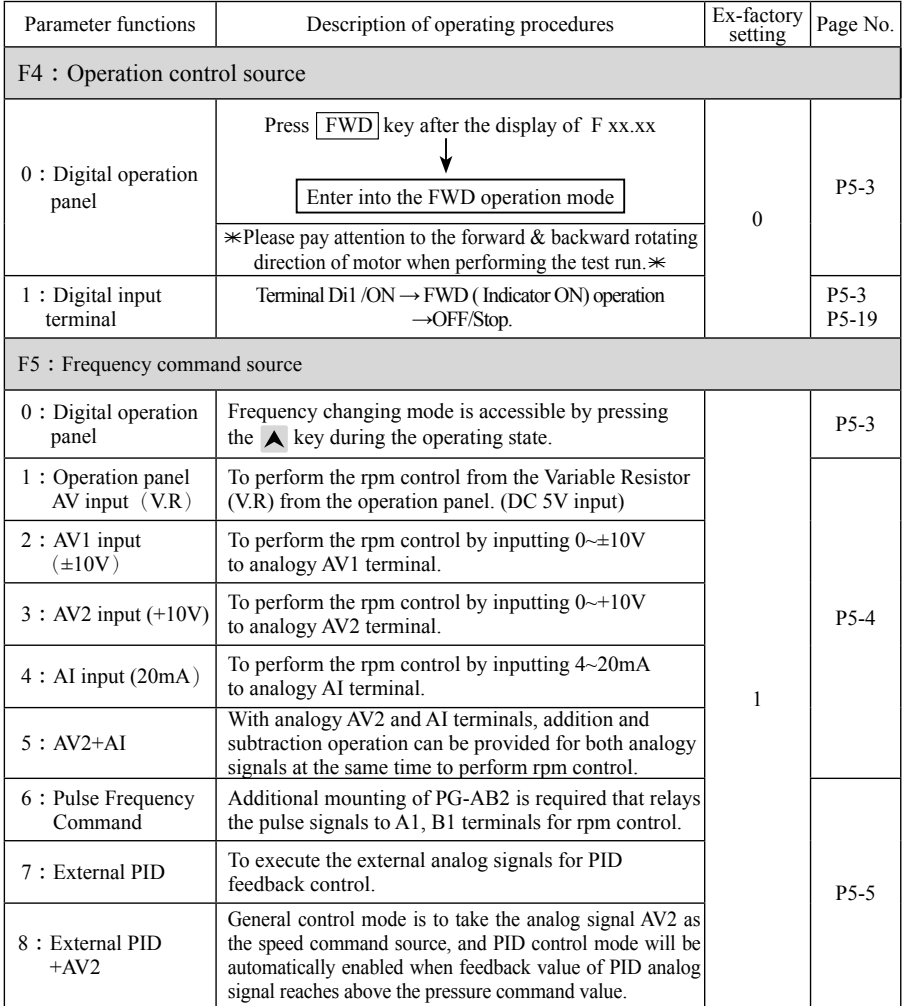

#### **# Five control modes for selection**

- $\triangle$  LS800 provides five control modes 2: Open-loop scalar control (V/F), 3: Close-loop scalar control ( $V/F + PG$ ), 4: Sensor-less scalar control ( $V/F$  sensor-less vector control), 5: Close-loop vector control (Flux vector + PG), 6: Sensor-less vector control (Sensor-less flux vector control). The user can base on his own application requirements and use the digital operation panel to select the control mode.
- ◆ The AC drive has been set to V/F control mode at ex-factory; please set up the control modes and relevant parameters according to the following flow processes.

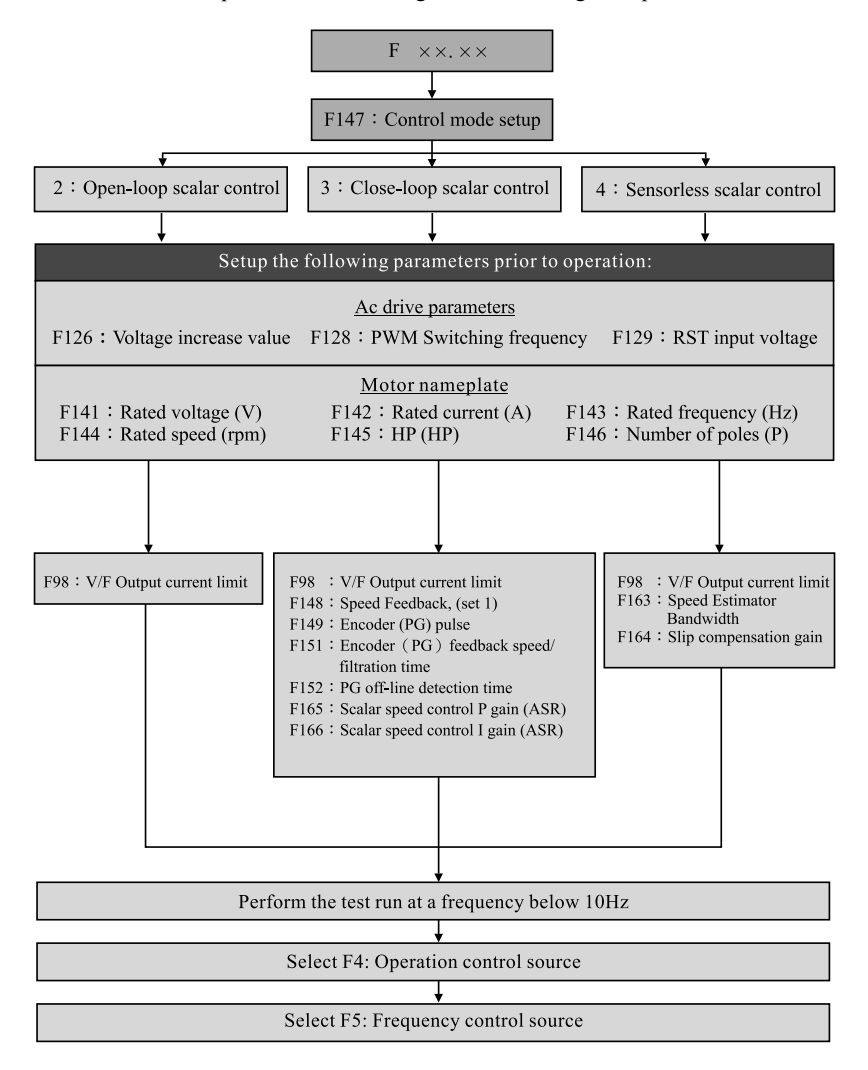

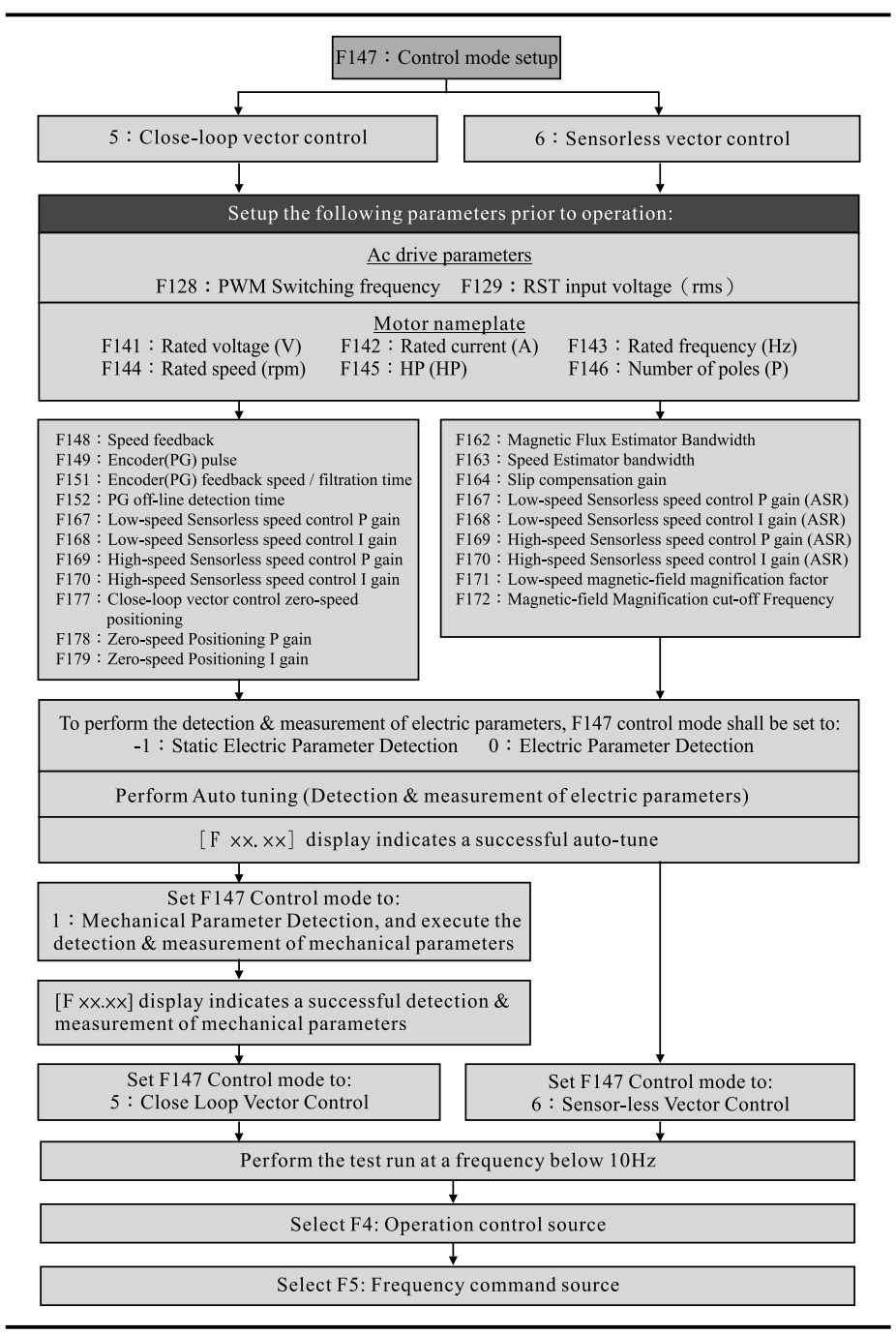

#### **#Torque current limit, torque current command**

- ◆ Torque current limit is provided only for setting the operation of two control modes:  $F147 = 5$ : Close-loop vector control (flux vector + PG), 6: Sensor-less vector control (sensorless flux vector control); torque control function for other control modes is not available.
- $\blacklozenge$  Max. torque current = Rated current of AC drive  $\times$  (F173) torque current command level  $\times$  2.
- $\triangleright$  Torque current (rms) = (Rated current of AC drive  $\times$  (F173) torque current command level  $\times$  2) / 1.414

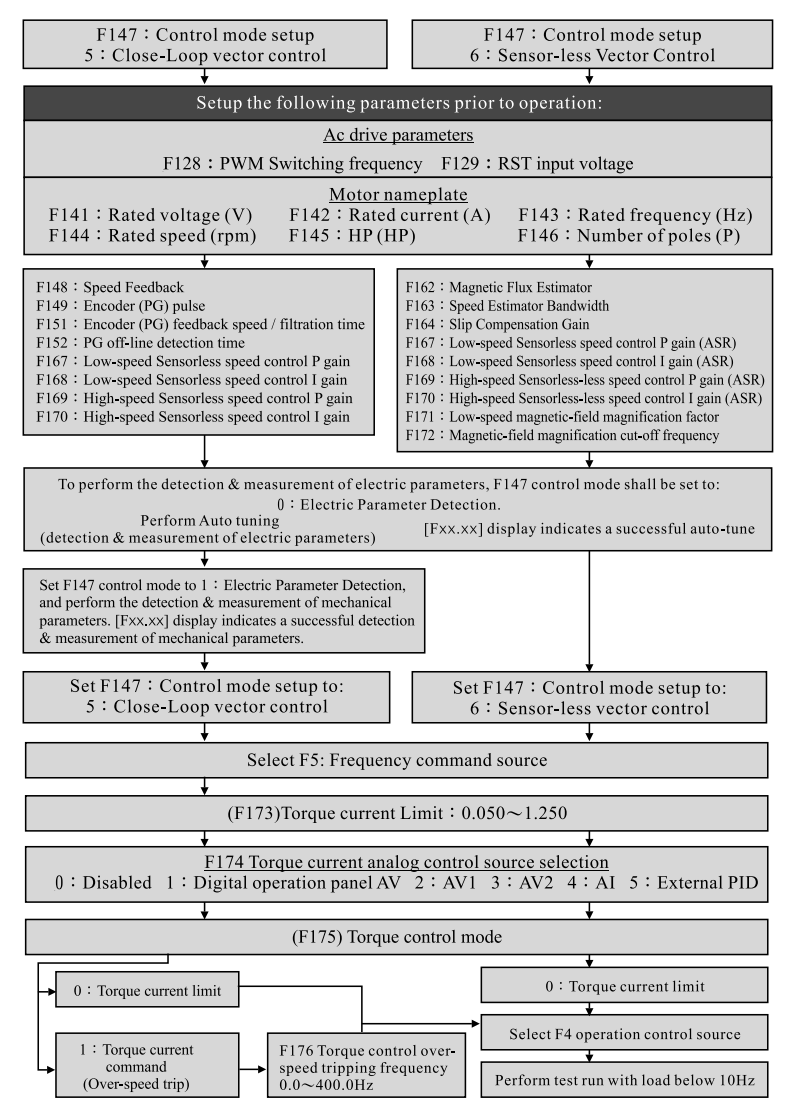

#### **# Position tracking of pulse-wave command**

- ◆ Additional mounting of PG feedback card (optional) is needed for performing the position tracking of pulse-wave command; please refer to P2-20 in this regard; and the pulse-wave frequency command shall be input from A1, B1.
- ◆ Note 1: The set value to F15 for the upper limit of frequency shall be higher than the upper limit of pulse-wave frequency command to be controlled by more than 15%.
- Note 2: When set F4 operation control source  $= 1$ : Digital input (Di1, Di2) terminal, it shall be enabled prior to the signal from the pulse-wave frequency command so as to protect the pulse-wave number command from loss.
- ◆ Note 3: The speed rate of acceleration/deceleration can be the speed rate of pulse-wave frequency command or the speed rate set to F35, F36.

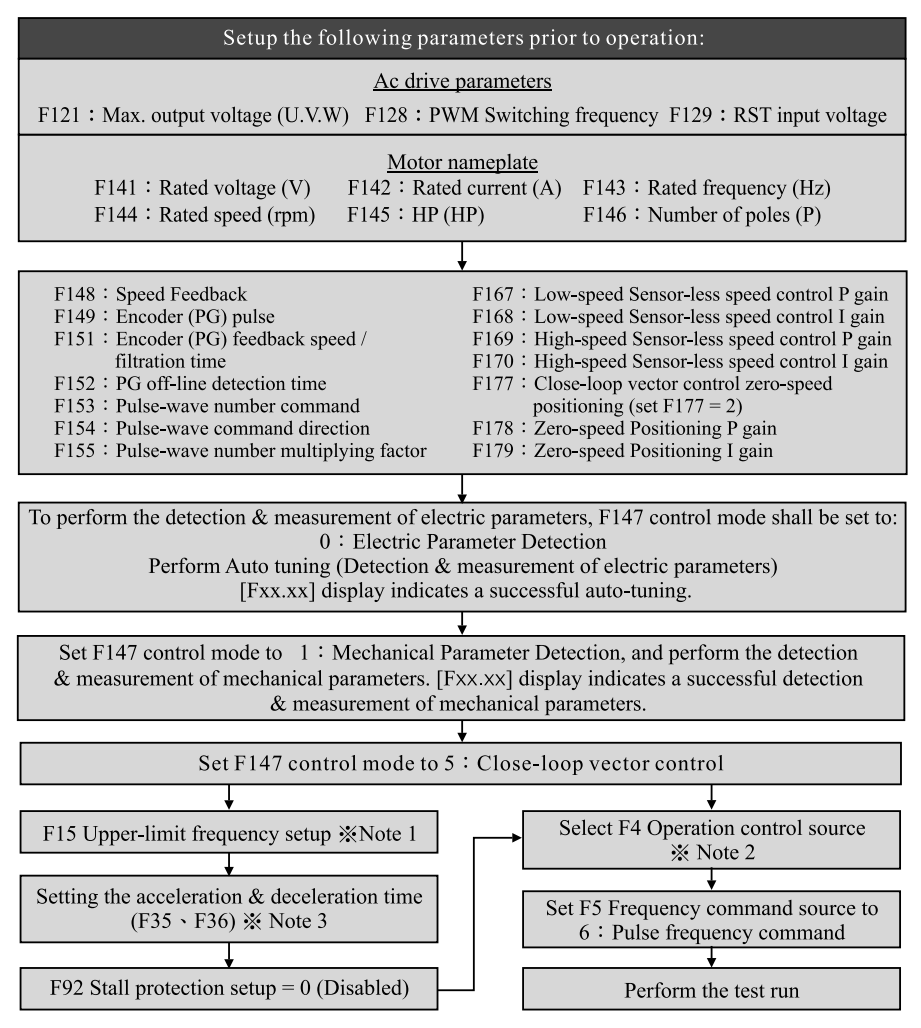

# **V Description of Parameter Functions**

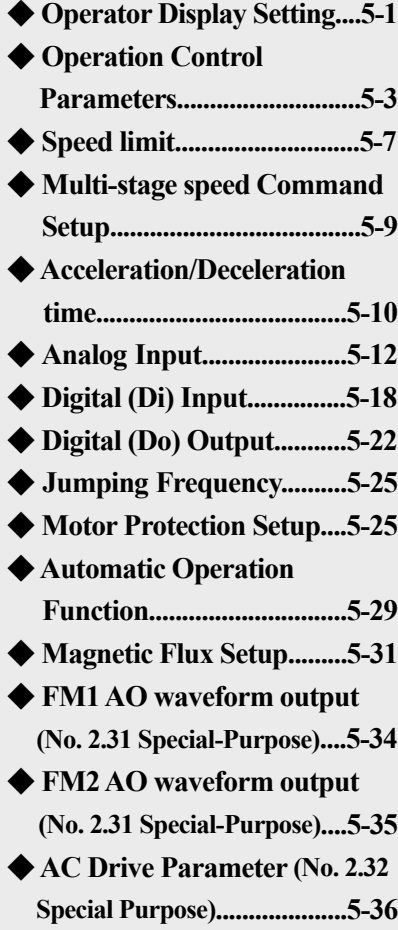

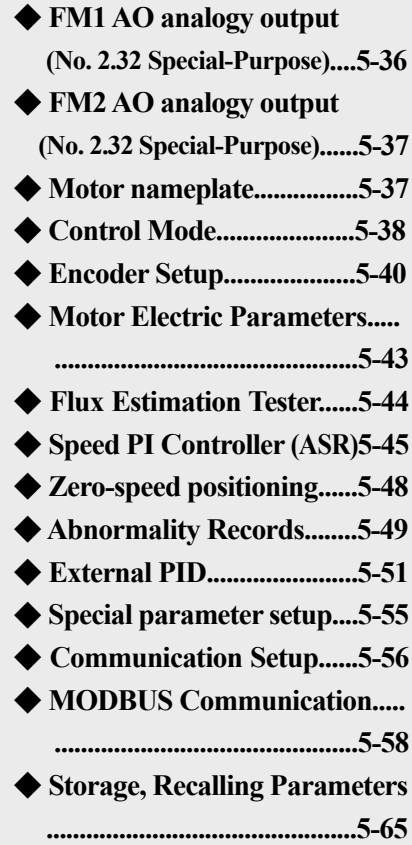

### **Operator Display Setting**

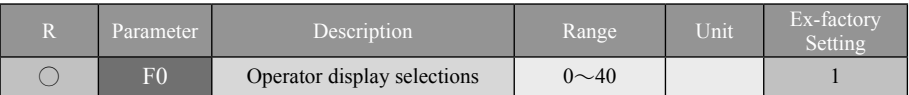

※ Seven digits display and LED indicators on the operator panel may be applied to monitor a total of 37 operation status or settings of the AC drive.

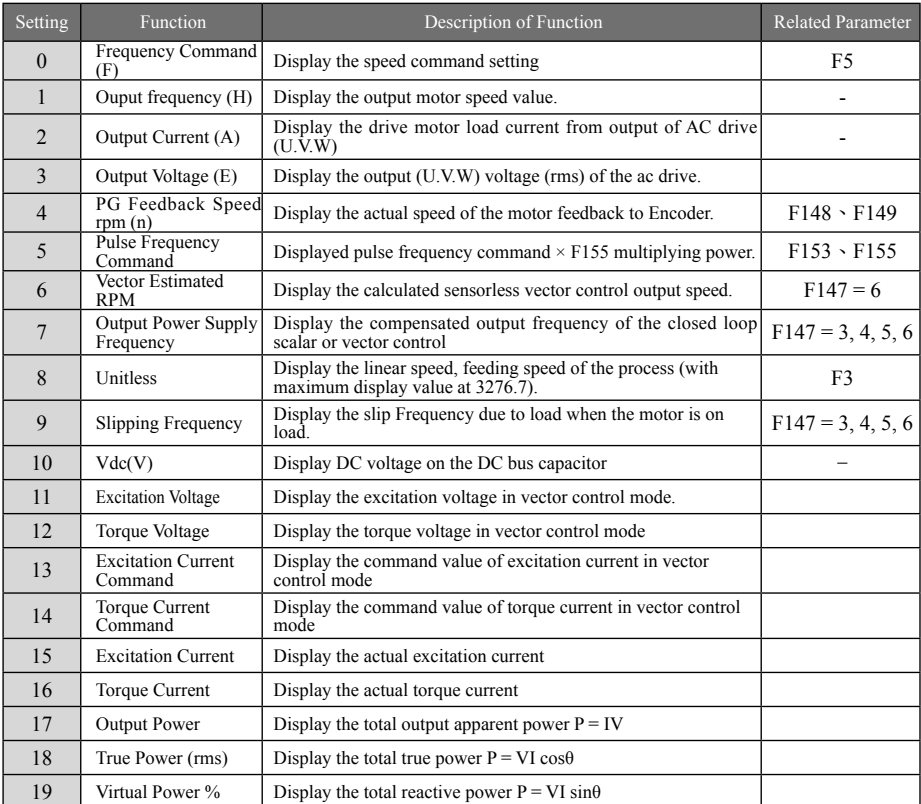

#### **Description of power display: Example: Motor with the following specifications:**

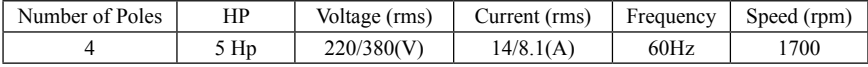

Input the rated apparent power :  $S_N = \sqrt{3} \times 220 \times 14 = \sqrt{3} \times 380 \times 8.1 = 5334.7$ 

Rated output shaft power :  $P_{out N} = 5 \times 746 = 3730 W = T_N \times \omega_N$ 

Rated speed :  $\omega_y = 1700 \times (2 \cdot \pi/60) = 178.023$  (rad / s)

Rated torque:  $T_N = P_{out}/\omega_N = 20.95 (N-m)$ 

Input true power = (Stator wire loss + core loss + rotor wire loss + bearing rotation loss) + rotating shaft's output mechanical power  $P_{in} = \sqrt{3} \times V_{LL} \times I_0 \times \cos \theta_{VI} = P_{out} + P_{loss}$ 

 $Q_{in} = \sqrt{3} \times V_{LL} \times I_{\phi} \times \sin \theta_{VI}$ Input virtual power Input apparent power  $S_{in} = \sqrt{3} \times V_{LL} \times I_{\Phi} = \sqrt{P_{in}^2 + Q_{in}^2}$ 

Where,  $V_{LL}$  is the rms of line voltage;  $I\phi$  is the rms of phase-current or line-current;  $\theta_{VI}$  is the power factor angle. If the motor at present has  $V_{LL} = 120$  volt  $\rightarrow I_{\phi} = 10$  A  $\rightarrow \theta_{VI} = 60^{\circ}$ , then

$$
P_m = \sqrt{3} \times 120 \times 10 \times \cos 60^\circ = 1039.2
$$
  
\n
$$
Q_m = \sqrt{3} \times 120 \times 10 \times \sin 60^\circ = 1800
$$
  
\n
$$
S_m = \sqrt{3} \times 120 \times 10 = \sqrt{1039.2^2 + 1800^2} = 2078.5
$$

And the display of ac drive is to take  $S_N$  as 100.00%; therefore, the indicating values shall be as follows respectively:  $D_{P}$  ( $0\angle x = \frac{1039.2}{x} \times 100.00 = 19.48\%$ 

$$
P_{in}(26) = \frac{1800}{5334.7} \times 100.00 = 19.4826
$$
  

$$
Q_{in}(26) = \frac{1800}{5334.7} \times 100.00 = 33.7426
$$
  

$$
S_{in}(26) = \frac{2078.5}{5334.7} \times 100.00 = 38.9626
$$

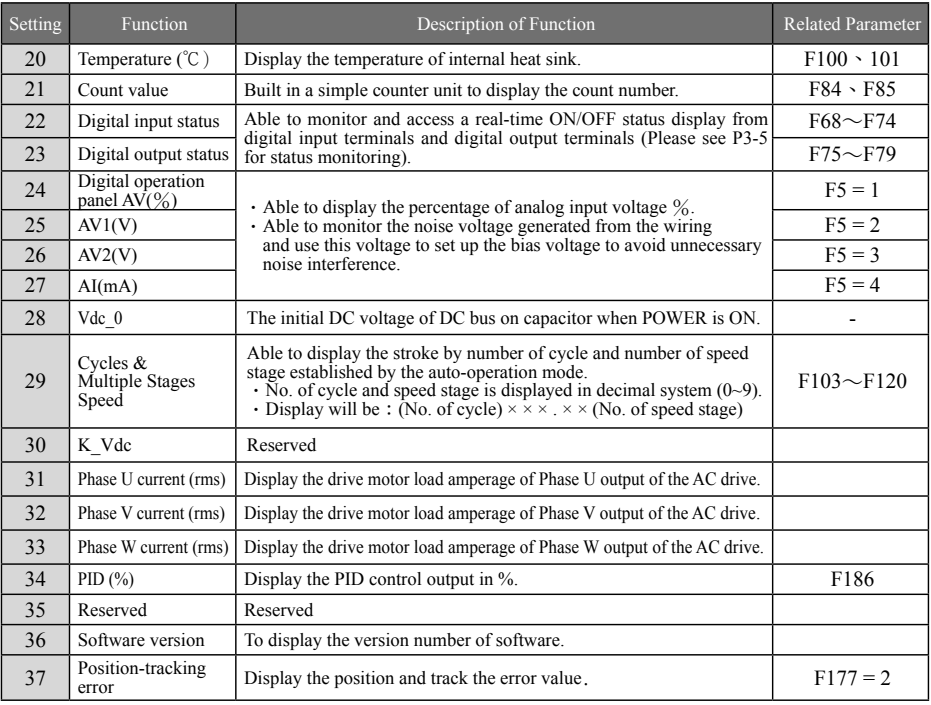

### **V -Description of parameter functions** R: Parameter is changeable

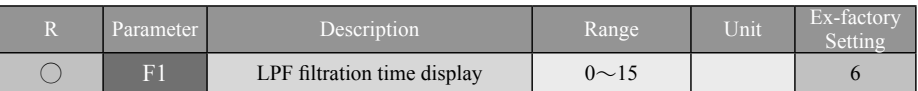

- ◎ Able to filter out the fluctuation of low-bit display value in order to read the numerical value of indicated status.
- ◎ Do not set up a long time constant, otherwise it will affect the response speed against the display of numerical value.

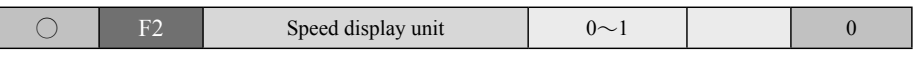

- ◎ Frequency (Hz) or speed (rpm) can be displayed for the output operation speed of the ac drive to be set by this parameter while displaying any function selected for the status displayed by F0 operation panel.
- **0 : Frequency(Hz)**

#### **1 : Speed(rpm)**

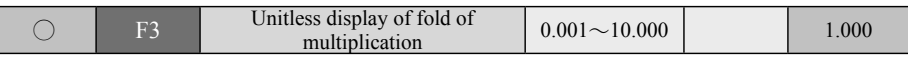

- ◎ This function may be applied to set up a multiplying power to display linear speed, feeding speed or the output of the final mechanical real rpm after reduction ratio.
- $\circledcirc$  Unit-less display value = output rpm  $\times$  F3 multiplying power. (Max multiplying display value = 3276.7).

### **Operation control Parameter**

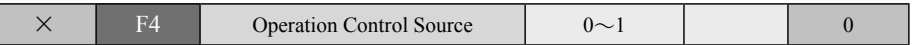

**Before operating the AC drive, operation control command must first be given. User may select the operation control input as Digital Operation Panel or Digital Input Terminal**.

**0 : Digital operation panel** – AC driver to start, forward direction, reverse direction and stop operation of the ac drive are all controlled by the Digital operation panel.

**1 : Digital Input Terminal** – AC driver to start, forward direction or reverse direction, and stop operation of the ac drive are all controlled by the digital input terminals.

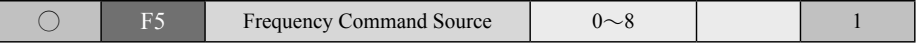

※ This parameter relates to the Frequency command of the ac drive. The following nine options of Frequency commands are available for selection, depending on required configuration of the control system.

- ※ Once the inching command function setup becomes effective, it has the highest control priority is over the other nine speed commands and permits adaptation of any other type of speed command for alternative control.
- **0 : Digital operation panel (F17)**  $-$  Control is set up by keypad [Increase] and [Decrease] from the Digital Operation panel, or by functions 12: Master Speed Increase, and 13: Master Speed Decrease Control of the multi-function programmable digital input terminals. (ref. page  $5-20 \sim 5-21$ )

**1 : Operation panel AV Input (V.R)** — Control by potentiometer (V.R) signals DC 0~5V from the operation panel.

- **2 : AV1 Input (** $\pm 10V$ **)** Control by analog voltage signal DC 0~ $\pm 10V$  from analog input terminal AV1.
- **3 : AV2 Input (+10V)** Control by analog voltage signal DC 0~+10V from analog input terminal AV2.
- **4 : AI Input (20mA)** Control by analog current signal DC  $0\sim20$ mA (or DC  $0\sim+10V$  to be selected from SW1~5) from analog input terminal AI.
- **5 : AV2+AI** Control by addition of two input values of the analog voltage and analog current (or voltage) signals from both analog input terminals AV2 and AI; or addition and subtraction control being done by an ideal negative bias set up by the parameter while performing synchronous linking analog compensation control for multiple units.
- ※ **For example: (1) Parameter F15 = 60Hz(Upper Limit Frequency), AV2 of F58 = 10V(Gain Ratio 100%), F57 = 0V(bias Ratio 0%). (see Fig.1 for the curve of Hz vs.V).**
- ※ **For example: (2) AI of F63 = 10V(Gain Ratio 50%), F62 = 0V(bias Ratio -50%), (See Fig. 2 for the curve of Hz vs. mA (or V).**

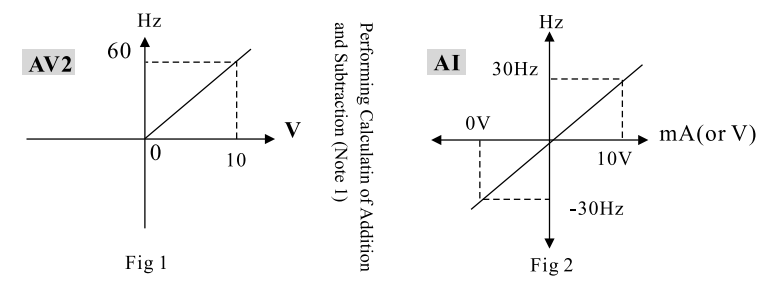

- **Note 1:** Figs. 1 and 2 are schematic view showing the executed addition and subtraction calculation signals.
	- ※ **For example 3: AV2 of INV2 is the master speed input to exercise addition/ subtraction operation on AI signals with AI as compensating input. The sum of both values is not be greater than the upper limit of F15 frequency and if the difference between both is less than 0Hz, the ac drive stops. Refer to the setup method illustrated in Figs 1 and 2 for the setting of the parameter.**

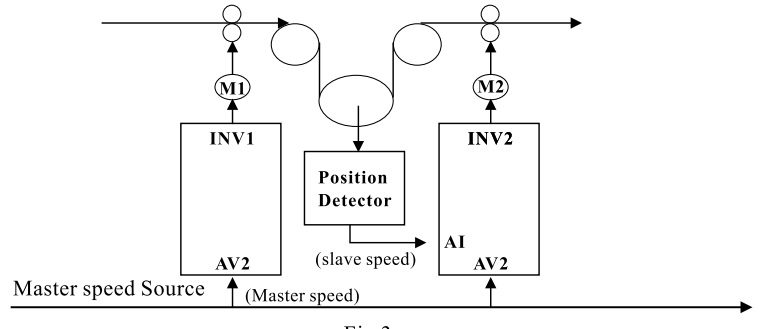

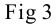

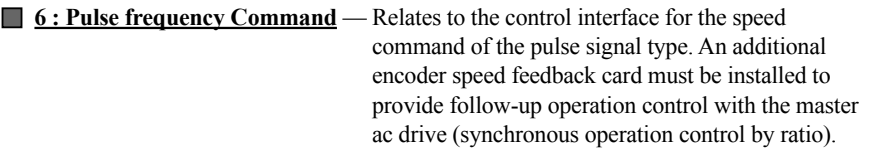

#### ※ **Note : The set value of F15: Upper Limit Frequency must be higher than the upper limit of needed pulse frequency command by more than 15%.**

**(Refer to encoder setup parameter group F148~F155 for related application.)**

**7 : External PID** — To perform external analog signals for PID feedback control. [Select parameter setup PID set point value and PID feedback value for its input control terminals, and PID parameter group F186~F200]

**8 : AV2 + External PID** — General control mode is to take the analog signal AV2 as the speed command source, and PID control mode will be automatically enabled when feedback value of PID analog signal reaches above the pressure command value. (Conditions of control mode are described below)

- (1) Unless otherwise the pressure mode at minimum pressure is enabled at PID command value  $\lt$ Parameter F201, and  $AV2 < 0.5$ %, it is under general control mode.
- $(2)$  Under the general control mode:
	- (A) If PID command value  $\leq$  Parameter F201, and AV2  $\geq$  0.5 %, then it is in general control mode.
	- (B) When PID command value  $\geq$  Parameter F201:
		- (a) Under general control mode:

If PID feedback value < PID command value, then it stays at general control mode.

If PID feedback value ≧PID command value, then it enters into PID control mode. (b) Under PID control mode:

If PID command value  $\geq$  Parameter F201, then it stays at PID control mode. If PID command value  $\leq$  Parameter F201, then it ends the PID control mode.

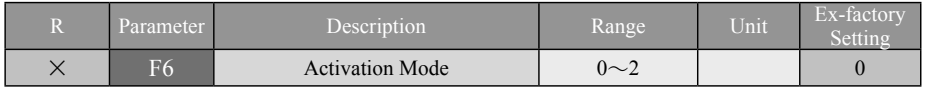

**<u>0 : Started by Activation Frequency</u>** — The AC drive input frequency of the ac drive. (Refer to F16).

- **1 : Flying Re-start activation** The motor frequency is first detected from the running motor by the AC drive, and the detected frequency point is entered for the speed operation (Catch the flying motor speed ). so as to reduce the severe impact from the regenerated current of the motor upon starting.
- **2 : DC brake before Starting by Activation Frequency** The AC drive upon receiving the start command signal, will first perform the DC brake to make sure that the motor is stopped properly before start-up by activation frequency. Refer to F8 and F9 for the parameter setup of the DC brake before activation.

**Caution :** To use the function of flying re-start, select 3: Closed Loop V/F vector Control in F147 control mode. To do this, a PG device for Phases A and B signals must be made available to precisely detect the running frequency and revolving direction. this operation is preferred for a load with greater inertia. When selected open loop V/F vector control and sensorless V/F vector control, the error of the estimated idling frequency is greater when the electric signals transmitted by the idling motor are used to estimate the idling frequency and direction; meanwhile, impacts from regenerated current inputted to operation is greater, thus is more preferred for the load with smaller inertia.

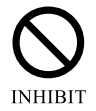

Use of this function of flying re-start is not allowed for Closed Loop Flux Vector Control and Sensorless Flux Vector Control in F147 control mode.

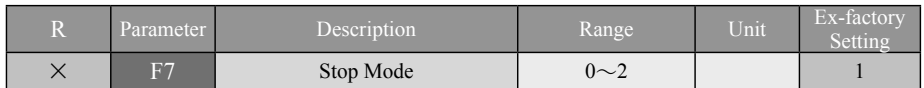

- ◎ To select the stop mode of the ac drive as required by the machine after the input of the proper stop signal.
- **0 : Coast to Stop** With the stop signal, the ac drive immediately turns off its drive signal for the power circuit between the ac drive and the motor to become OFF. Accordingly, the motor coasts to stop due to the system friction. (Free-Run)
- **1 : Dynamic Stop** The motor reduces its speed and stops according to the rate of the deceleration time.
- **2 : Dynamic + DC Brake** DC brake is enabled when the output frequency reduces according to the deceleration rate to stopping. This enables the motor to stop soonest. Refer to those related parameters of F10~F12.

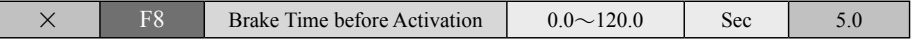

◎ With this parameter set to activate the ac drive upon the expiry of the duration of the enabled DC brake. If the time is set at its minimum value, i.e., "0", it is deemed as a cancellation of the function of brake before activation.

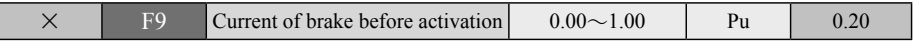

- ◎ This parameter is to set up the magnifying factor of output dc brake current prior to the operation of ac drive. A minimum set value of brake current "0" will leave the output of brake energy ineffective, and will be regarded as a control to trigger a time-delay for operation. The set value of F8 shall govern the length of time delay.
- Note: The brake current  $100\%$  is to take the set value to the F142 motor-rated current as the standard.

### **V -Description of parameter functions** R: Parameter is changeable

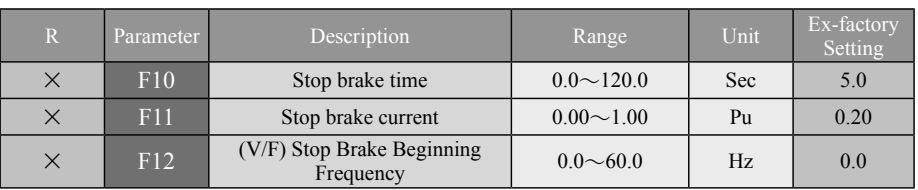

- ◎ This parameter group sets the frequency to begin the DC brake, brake current and brake time when the motor stops, thus to provide load holding after the motor stops. Do not set Stop Brake Time and Stop Brake current at the minimum, i.e., "0" since there is no time or brake energy is available for operation.
- $\blacklozenge$  This parameter is to establish the function of frequency for initiating the dynamic dc brake to stop; the following setup shall be made first: F7 Stop mode  $= 2$ : Dynamic + DC Brake, F10:Stop Brake time and F11: Stop Brake current.
- $\blacklozenge$  F12 function is F147 = 2 : Open Loop scalar Control(V/F), 3 : Close Loop scalar Control or

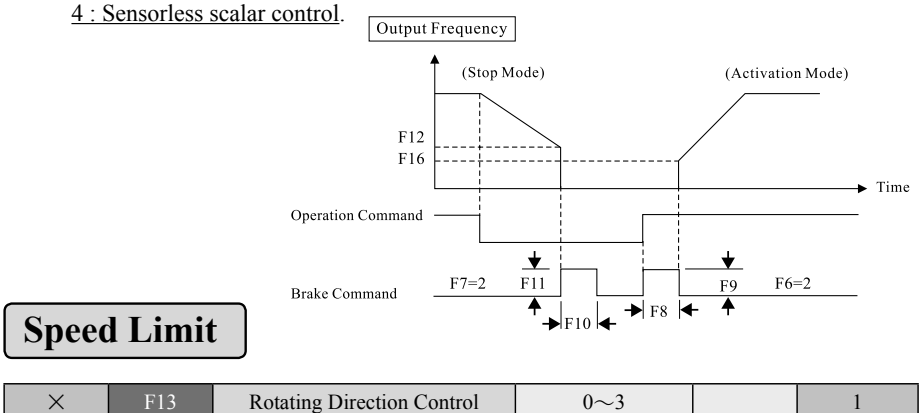

◎ If for safety concerns for the operation of the machine that the motor can only be set for forward or reverse direction, apply this set of functions to select the restricted rotating direction for the motor.

$$
\blacksquare \ 0: \hbox{\bf Either FWD or REV}
$$

#### **0 : Either FWD or REV 1 : FWD only**

#### **2 : REV only 3 : REV only with negative bias**

- ◎ If 3: REV only with negative bias is selected, there are five types of analog input signal in the parameter F5: Frequency Command Source that provide the settings of the negative bias frequency. When the analog input signal setting works within the negative bias frequency region, the motor runs in reverse direction; in positive frequency region, in forward direction. [For details of analog signal bias setup, refer to each analog signal bias parameter group (F50, F52, F57, and F62)].
- $\odot$  Select 3: REV only with negative bias, F5 = 5 : AV2 + AI to control the operation of addition& subtraction, and  $F5 = 7$ : PID(%) to perform the negative PID % control.

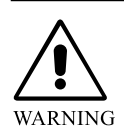

**The rotating direction set for the AC drive is not necessarily the same as that of the motor. The polarity of motor differs on the each make. Attention must be made to the danger caused by reverse motor rotation.**

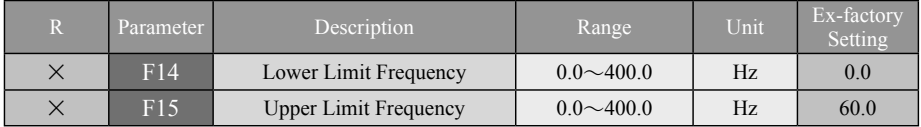

※ **Proper upper and lower frequency limit settings could help protect the mechanical system. Any wrong speed command given by the operator shall not cause damage to the system due to machine idling or operation in dangerously high speed.** ※ **Set value of Upper /Lower Limit Frequency must satisfy the condition: F15**≧**F14.**

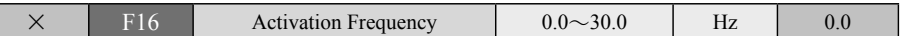

- ◎ The function of lower limit frequency is disabled once it is smaller than the activation frequency.
- ◎ If the speed command setting is greater than that of F16 activation frequency the latter is inputted into operation up to the former. The system is in ready status if the speed command setting is smaller than that of the activation frequency.
- $\odot$  When the F14 lower limit frequency setting is greater than that of the F16 activation frequency and the speed command setting A is greater than F16 activation frequency setting (the speed command A as illustrated), the activation frequency value is inputted into operation until it reaches the lower frequency setting (Section "a" as illustrated). If the speed command setting is greater than the lower limit setting (i.e., the speed command B as illustrated), then the operation continues to reach the speed command setting (i.e., Section "b" as illustrated).
- ◎ When the speed command setting is higher than the upper limit frequency ( i.e., the speed command  $C$ ), the output frequency will be limited to operate at the upper limit frequency setting (i.e., Section "c" as illustrated).

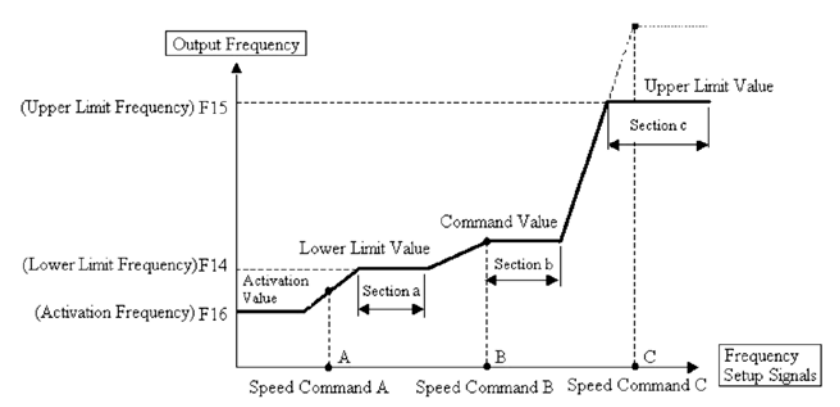

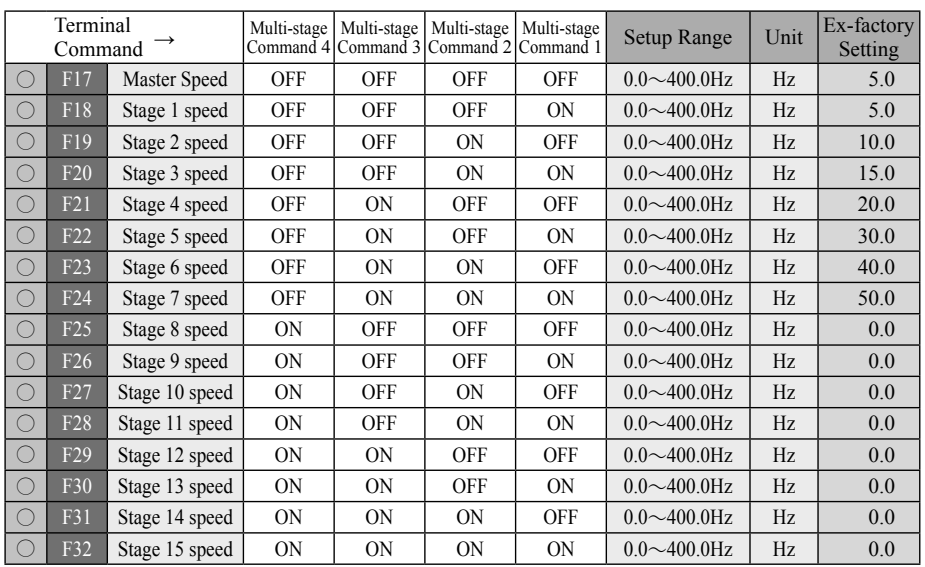

### **Multi-Stage Speed Command Setup**

- ◎ ON and OFF indicate those commands of closed and open circuit given by external terminals.
- ◎ In the multi-stage operation mode, stage speed operation may be selected (up to 16 stage speeds) in the form of binary 4bit and must be done through those multi-function input terminals ( $F69 \sim F74$ ).( please see the table above)
- $\odot$  Parameters F103  $\sim$  F120 may be selected for the programmable automatic operation to execute those sixteen stages of preset frequency. Control is done by multi-function input terminals 14: Automatic Operation and 15: Automatic Operation Control suspended, and the operation display status operation  $F0=29$  allows display of cycle counts and the stage number of the speed executed. For related operation on time and rotation direction of the motor, refer to Parameters  $F105 \sim F120$ .

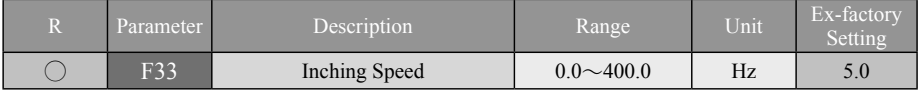

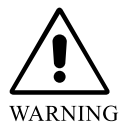

※ **ATTENTION - The inching operation has the top priority over any speed from the master through Stage 15 speed, it is impossible to select any other speed for operation whenever the inching operation is executed. The inching operation relates to a one and only command that is put on top priority to execute under any source of operation command.**

### **Acceleration/Deceleration Time**

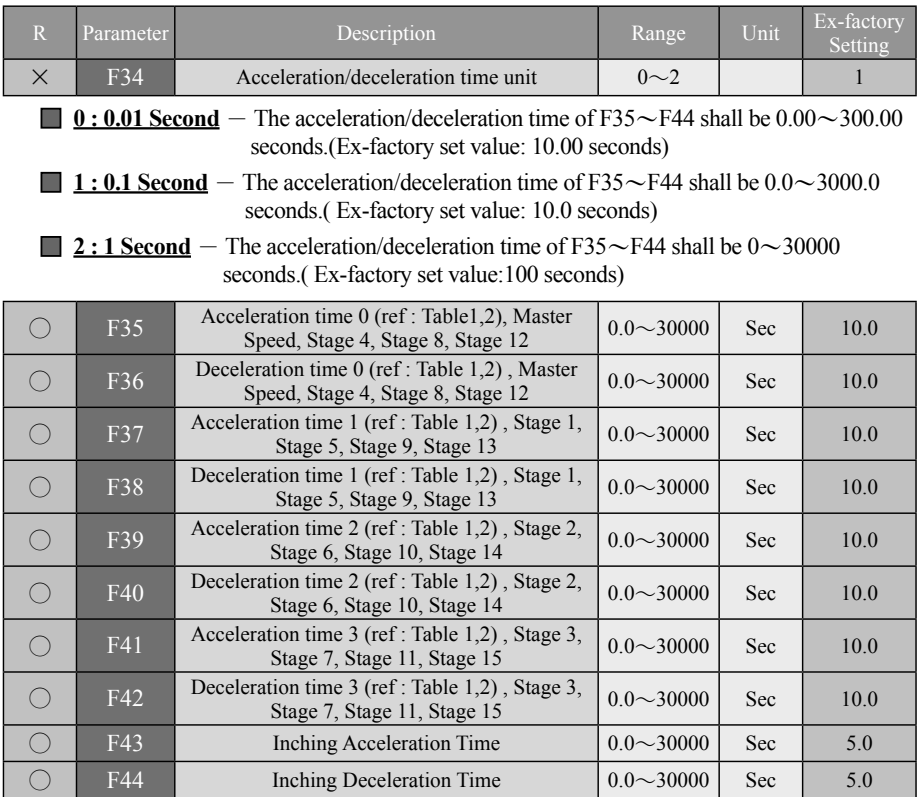

- ◎ The time duration set for acceleration or deceleration determines the increasing or decreasing speed of output frequency, F143: rated frequency is the reference frequency for the acceleration or deceleration of time.
- ◎ There are four sets of independent acceleration/deceleration time settings available for the allotment of internal acceleration/deceleration time (as shown in the table given above) either by Parameter F45 or through those multi-function input terminals [F69  $\sim$ F74 functions 10: Acceleration/Deceleration Time 1 (ref : table 1, 2), and 11: Acceleration/ Deceleration Time 2 (ref : table 1, 2)].
- ◎ Inching acceleration/deceleration time settings are only available for the operation at inching speed.

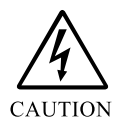

**Shorter acceleration/deceleration time may cause danger of transient overload current or overload voltage; improper adjustment will cause the ac drive to trip, damaged or burnt out.**

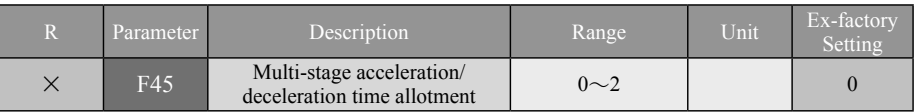

◎ Four independent sets of acceleration/deceleration time are available to allow combined application through three types of internal and external allotment

**0 : All Internal Allotment**  $-$  Acceleration/deceleration time is assigned for the use by stages 16 preset of speed through the existing allotment mode already fixed. (Refer to F35 $\sim$ F44 table or Table 1 given below.)

**1: Half Internal Allotment and another Half External Terminals** - Master Speed, Stage 1 through Stage 3 speed , and Stage 8 through Stage 11 speed are respectively allotted internally based on the individual acceleration/deceleration time; and stage 4 speed through stage 7 speed,stage 12 speed through stage 15 speed are freely used and controlled through external multi-function input terminals to be set by binary 2bit. (Refer to Table 1 or Table 2.)

**2: All External Terminals**  $-$  Acceleration/deceleration time of 16 stages of speed are all controlled by multi-function input terminals to be edited by binary 2bit. (Refer to Table 2.)

#### **(Table 1)**

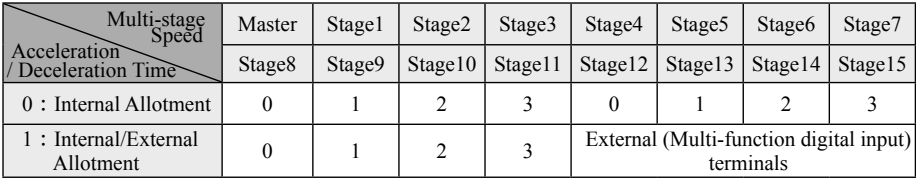

#### **(Table 2)**

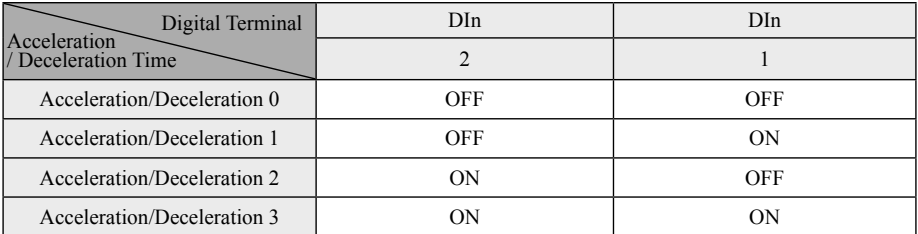

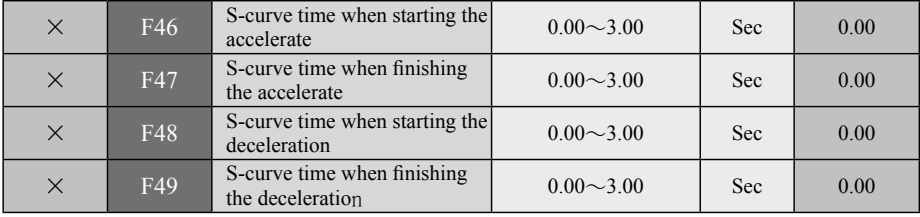

- ◎ S-curve can be used to perform an impact-free operation by soft start and soft deceleration.
- ◎ After setting the S-curve time, the acceleration/ deceleration time will be extended as follows: Actual acceleration time = Selected acceleration time  $+(F46 + F47)/2$ Actual deceleration time = Selected deceleration time  $+(F48 + F49)/2$

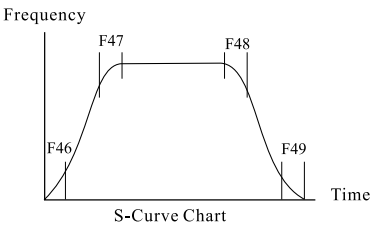

### **Analog Input**

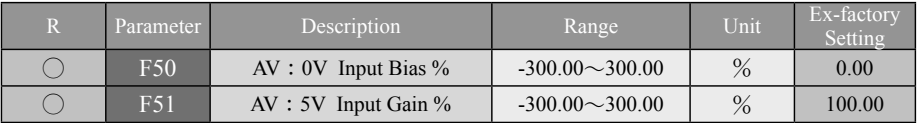

◎ Parameters F50 and F51 are used to define the knob (V.R)/AV analog signal command setting of the operator. The bias ratio corresponding to Parameter F50/0V may be set up a set of negative bias to avoid noise interference at 0V, or for the application by other control; Parameter F51/5V is related to gain frequency and will be subject to F15 upper limit frequency at the optimal output. (Refer to those examples of seven basic curves given below.)

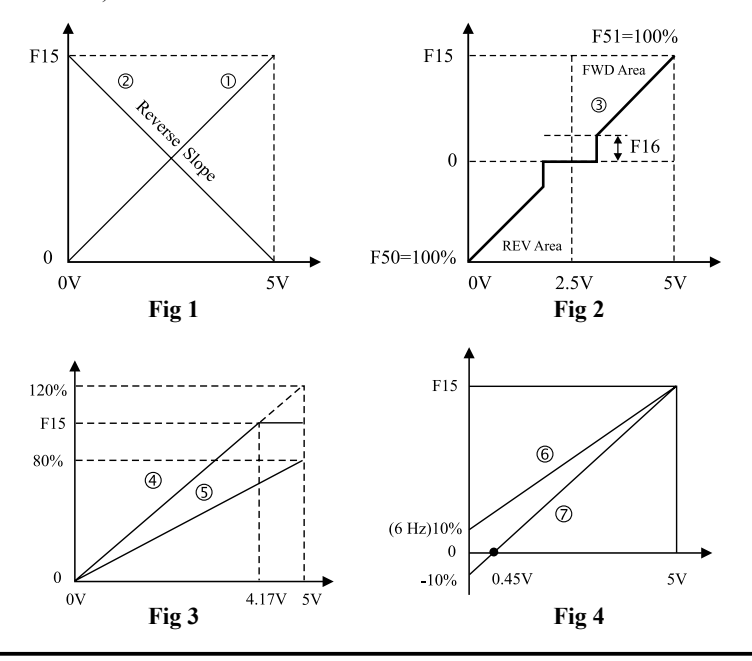

#### ※ **Refer to the Description Given Below According to the Chart Given Above Fig. 1, 2, 3, 4**

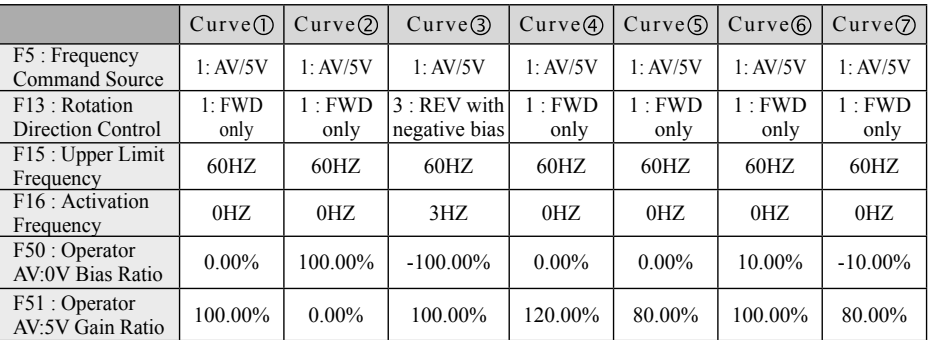

 $\triangle$  Maximum AV Operator F = (F15) upper limit frequency  $\times$  (F51) Gain ratio

 $\blacklozenge$  Frequency-positive bias voltage = (F15) upper limit frequency  $\times$  (F50) bias Gain ratio Example: Curve  $\textcircled{6}$  = 60Hz  $\times$  10% = 6Hz

◆ Negative bias voltage =  $(5V(AV) \div (F50 \text{ bias Gain ratio} + F51 \text{ Gain ratio}) \times F50$ Negative bias voltage

Example: Curve  $\hat{Q} = [5V + (10\% + 100\%)] \times 10\% = 0.45V$  (Plus and minus symbols  **will not be enabled for operation)**

$$
\bigodot \text{Operator Voltage (V)} \frac{\text{Maximum Voltage} \times \text{Maximum Operator F}}{\text{Mean} \times \text{Maximum Operator F}}
$$

upper limit frequency  $\times$  Gain ratio

Example : Curve  $\circledA = \frac{5V \times 60Hz}{(0.01 \times 1000/\text{m})} = 4.16V$ , Example : Curve  $\circledA = \frac{5V \times 48Hz}{(0.01 \times 900/\text{m})} = 5V$  $60\text{Hz} \times 120\%$  $5$ V × 48Hz  $60\text{Hz} \times 80\%$ 

 $\triangleleft$  Gain ratio = Maximum Voltage × Maximum Operator F

upper limit frequency × Operator voltage

Example: Curve @ = 
$$
\frac{5V \times 60 \text{Hz}}{60 \text{Hz} \times 4.16V} = 120\%, \text{ Example : Curve} \textcircled{S} = \frac{5V \times 48 \text{Hz}}{60 \text{Hz} \times 5V} = 80\%
$$

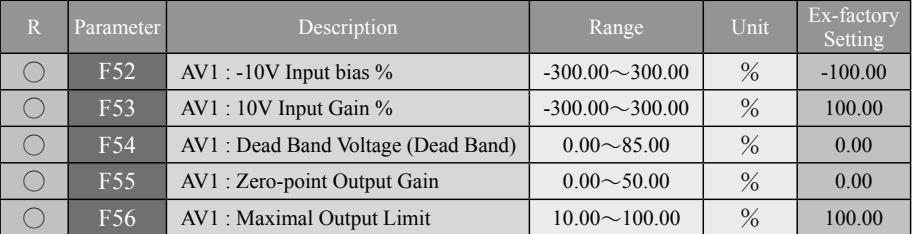

 $\blacklozenge$  Parameters F52 $\sim$ F56 relate to the applied parameter group for analog input terminals AV1( $0 \sim \pm 10$ V), and the Parameter F13 is set at = 3: REV with negative bias to be available for speed control and FWD/REV direction control.

- ◆ F54 set for dead band voltage allows effective prevention from noise interference when operating at 0V since such interference may cause the ac drive from precise stop of its operation resulting in the operation of the motor to swing between FWD and REV.
- ◆ Parameters F55 and F56 relate to AV1 analog input signals to allow the zero-point output and maximum output settings through A/D converter controlled parameter module output.
- ◆ Dead Band voltage =  $\pm 10$ Vdc  $\ast$  (F54)10% ÷ [(F53)% (F52)%] ÷ 2
- $\triangle$  Zero-point output frequency = (F15) upper limit frequency  $\angle$  (F55)%
- $\blacktriangleright$  Maximum output frequency = (F15) upper limit frequency  $\blacktriangleright$  (F56)%

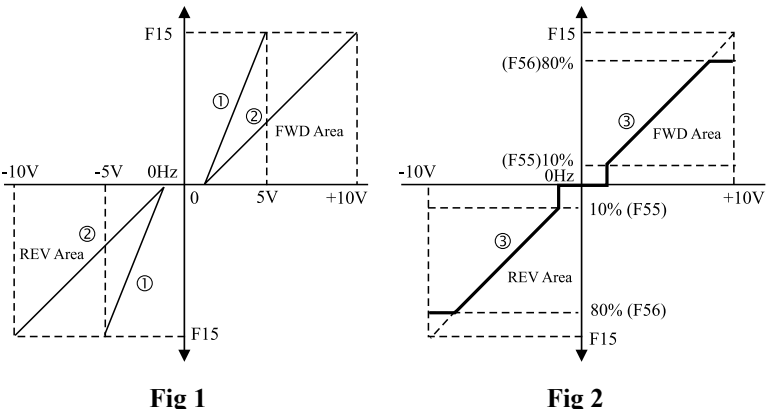

※ **Please refer to the following tables for the description of parameters corresponding to the parameters shown in Figure 1 and Figure 2.** 

|                                                   | Curve $(1)$ Fig. 1             | Curve $(2)$ Fig. 1             | Curve $(3)$ Fig. 2             |  |
|---------------------------------------------------|--------------------------------|--------------------------------|--------------------------------|--|
| F <sub>5</sub><br><b>Frequency Command Source</b> | 2 : AV1/10V                    | $2 : AV1/\pm 10V$              | $2:AV1/\pm 10V$                |  |
| F13 Rotating Direction Limit                      | $3:$ REV with<br>negative bias | $3:$ REV with<br>negative bias | $3:$ REV with<br>negative bias |  |
| F15 Upper Limit Frequency                         | 60Hz                           | 60Hz                           | 60Hz                           |  |
| F52 -10V: Negative Gain Ratio                     | $-200%$                        | $-100\%$                       | $-100\%$                       |  |
| F53 10V: Gain Ratio                               | 200%                           | 100%                           | 100%                           |  |
| F54 Dead Band Voltage                             | 10%                            | 10%                            | 10%                            |  |
| F55 Zero-point Output Gain                        | $0.0\%$                        | $0.0\%$                        | 10%                            |  |
| F56 Maximal Output Limit                          | 100%                           | 100%                           | 80%                            |  |

### **V -Description of parameter functions** R: Parameter is changeable

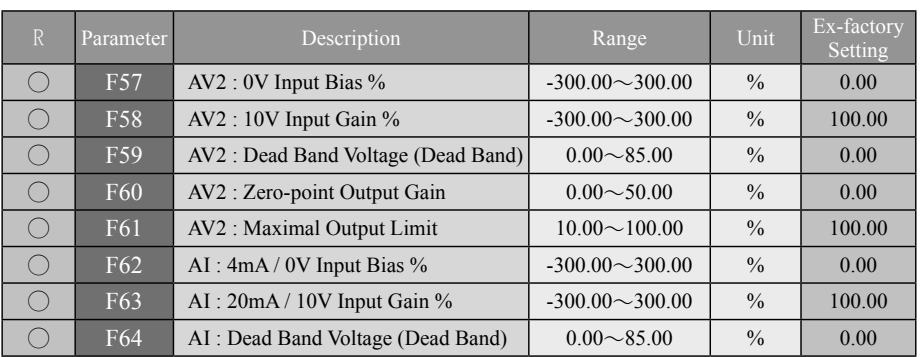

 $\blacklozenge$  Voltage signals of Analog input terminals AV2 (0 $\sim$ 10V) and current (or voltage) signals of AI ( $4 \sim 20$ mA or  $0 \sim 10$ V) are two individual sets of analog signal parameter groups of the same operation.

 $\blacklozenge$  Inputs of analog signal made through parameters of Input Bias Ratio (F57, F62), Gain Raito (F58, F63) , and Dead Band Voltage (F59, F64) are sufficient to cope with different control requirements for parameter setup; and may set up the zero-point output F60 and maximum output limit F61 through parameters under the control of A/D converter. (Refer to examples of 12 types of basic curves.)

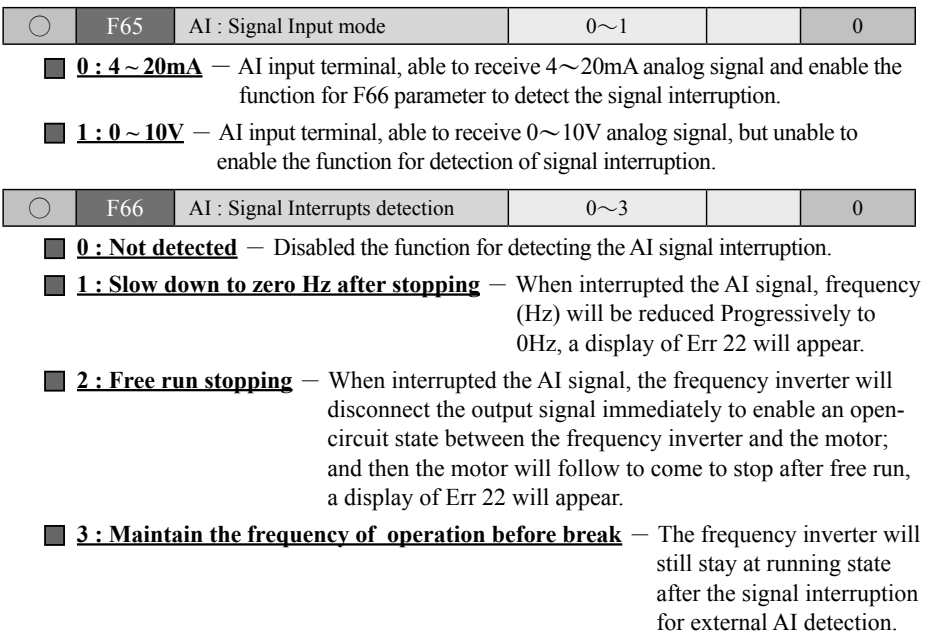

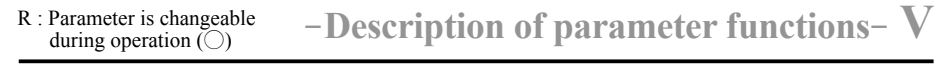

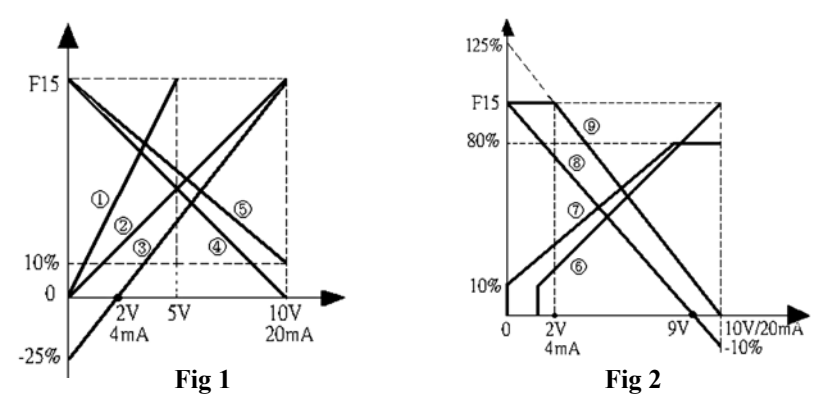

※ **Refer to the Description Given Below According to the Chart Given Above Fig. 1**

|                                       | Curve $(1)$ | Curve $(2)$ | Curve $(3)$ | Curve $\left($ <sub>4</sub> $\right)$ | $Curve$ $(S)$ |
|---------------------------------------|-------------|-------------|-------------|---------------------------------------|---------------|
| F5<br><b>Frequency Command Source</b> | 3:AV2/10V   | 3:AV2/10V   | 3:AV2/10V   | 3:AV2/10V                             | 3:AV2/10V     |
| <b>Upper Limit Frequency</b><br>F15   | 60Hz        | 60Hz        | 60Hz        | 60Hz                                  | 60Hz          |
| $F57 \cdot F62$ 0V(0mA) Bias Ratio    | $0.0\%$     | $0.0\%$     | $0.0\%$     | 100%                                  | 100%          |
| $F58 \cdot F63$ 10V(20mA) Gain Ratio  | 200%        | 100%        | 100%        | $0.0\%$                               | 10%           |
| F59 \ F64 Dead Band Voltage           | $0.0\%$     | $0.0\%$     | $0.0\%$     | $0.0\%$                               | $0.0\%$       |
| Zero-point Output Gain<br>F60         | $0.0\%$     | $0.0\%$     | $0.0\%$     | $0.0\%$                               | $0.0\%$       |
| F61<br>Maximum Output Limit           | 100%        | 100%        | 100%        | 100%                                  | $100\%$       |

※ **Refer to the Description Given Below According to the Chart Given Above Fig. 2:** 

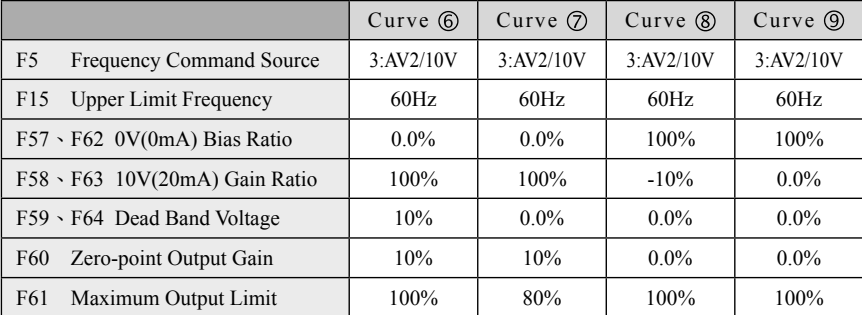

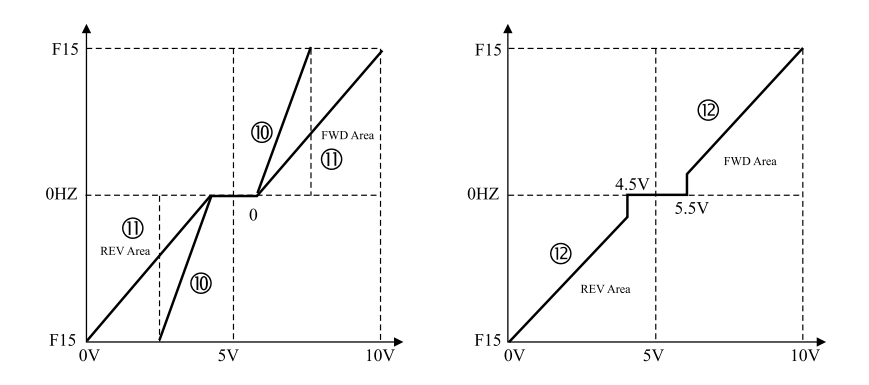

※ **Refer to the Description Given Below According to the Chart Given Above**:

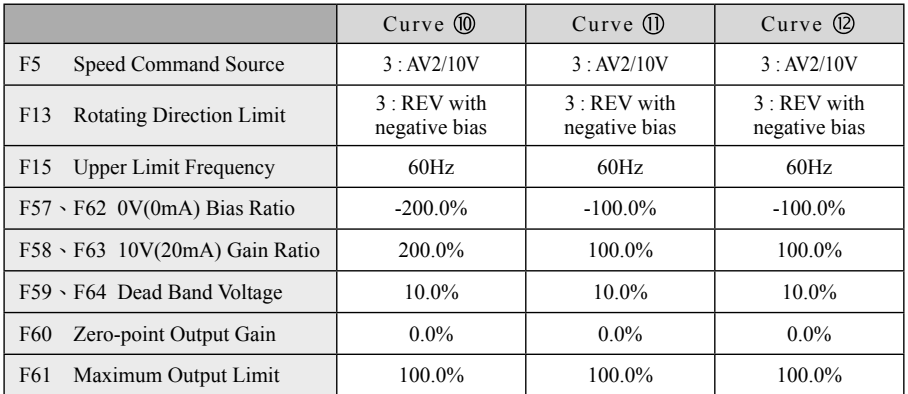

### **Digital (Di) Input**

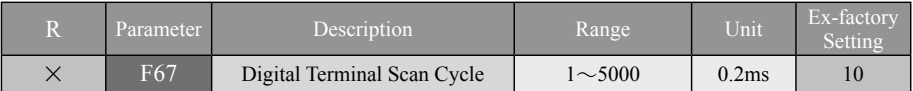

- ◎ This function filters the multi-function input terminals to prevent CUP malfunction due to noise interference or switching ejection.
- ◎ The scan cycle of this function will affect the response time of the multi-function input terminal. The user is advised to make proper adjusting of the setting as applicable.
- $\odot$  Scan time = setting value  $\times$  0.2ms (1ms = 10<sup>-3</sup>s).

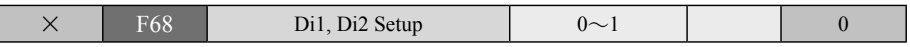

◎ This function sets up only terminals Di1 and Di2, and only corresponding to 2-way operation controls and adaptation to the multi-function 1: 3-way Operation(Di3) control. All other functions do not fall with the operation scope of Di1 and Di2.

#### **0 : 2-Way Control-Di1(FWD/STOP), Di2(REV/STOP).**

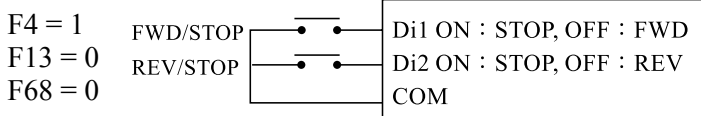

#### **1 : 2-Way Control-Di1(RUN/STOP), Di2(FWD/REV).**

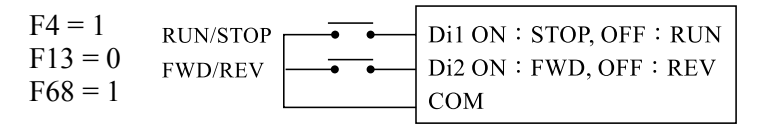

 $\circled{}$  F69 = 1 : **3-Way Control Operation** (Di3), (Any input terminals from Di3 $\sim$ Di8 may define this function in conjunction with Di1, Di2 terminals of F68.)

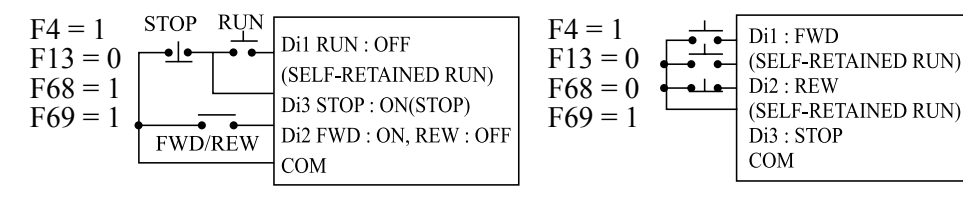

## **V -Description of parameter functions** R: Parameter is changeable

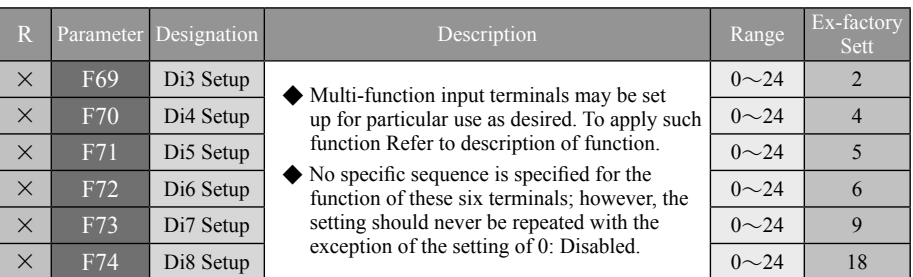

**0 : Disabled** – This function allows the function input terminal function to be in the states of being disabled, thus to prevent any malfunction for cause not identified.

- **1 : 3-Way Control**-(Refer to 3-way control wiring diagram). RUN terminal relates to internally latched contact-a terminal; STOP terminal, contact-b terminal to release RUN from its latched status. FWD and REV may be switched between each other as desired.
- **2 : External error input (NO)**-An enabled (ON) a contact from an external error input will trip the ac drive to stop output.
- **3 : External error input (NC)**-A disabled (OFF) b contact from an external error input will trip the ac drive to stop output.
- **4 : RESET** When the AC drive trips due to abnormality, RESET command is used to release the abnormality status.

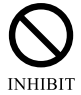

**Never operate the RESET command in a constantly closed(ON) status.**

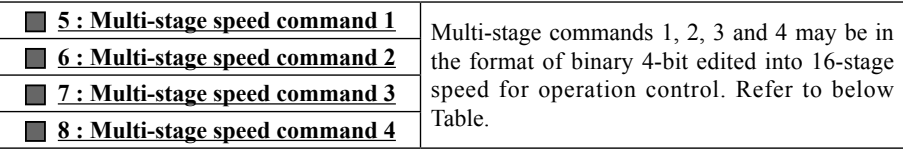

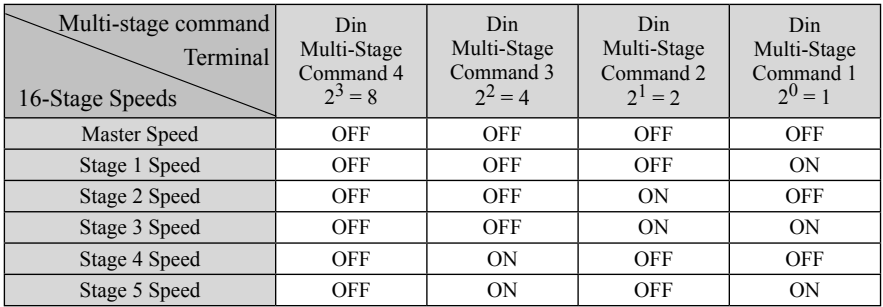

during operation  $\tilde{()}$ 

**R**: Parameter is changeable  $\qquad$  - **Description of parameter functions**  $\qquad$  V

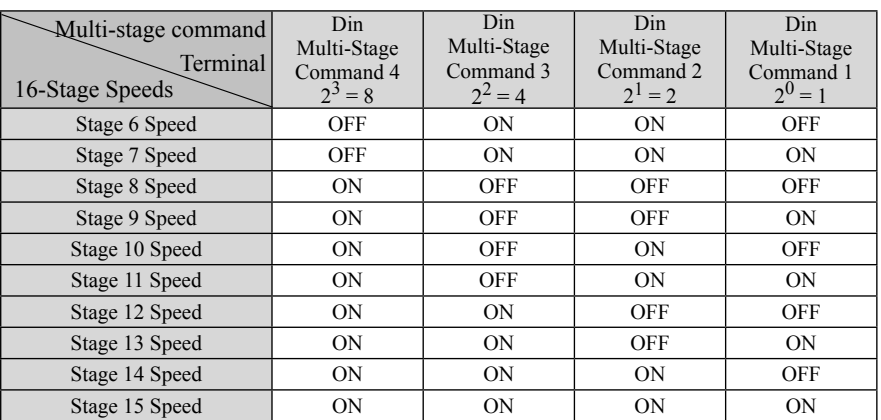

**9 : Inching Operation** — Once executed, the inching command has priority over any other speed command; therefore, it is impossible to select any other type of speed operation while the inching operation is being executed.

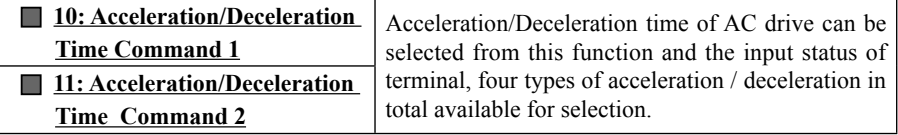

- ◎ If different acceleration/deceleration gradient changes are required in the process of acceleration or deceleration for any frequency; the terminal function may be applied for required control. (Refer to Below Table).
- ◎ Alternatively in any process of acceleration or deceleration for a frequency at any stage of speed, the terminal function may be applied to exercise various changes of gradient within four sets.

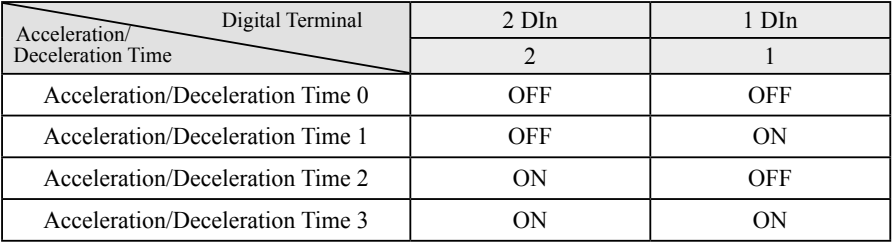

#### ※ **Note 1 : Din represents the definition given to any digital terminal input Di3**~**Di8.**

**12: Master Speed Increase** – The master-speed frequency increase signal is input from the multifunctional terminal; F35 set value will be taken to perform acceleration for master-speed increase for a F35 set value $\geq$ 20 seconds while 20 seconds will be taken to perform acceleration for master-speed increase for a F35 set value<20 seconds.

- **13 : Master Speed Decrease** The master-speed frequency decrease signal is input from the multifunctional terminal; F36 set value will be taken to perform deceleration for master-speed decrease for a F36 set value $\geq$ 20 seconds while 20 seconds will be taken to perform deceleration for master-speed increase for a F36 set value is  $\leq 20$  seconds.
- ◎ These two functions may be set by function terminal to provide external control over the frequency of the master speed. They permit two-way operation with the [ increase  $(A)$  and decrease( $\blacktriangledown$ ) I from the operator; however, the control priority for F5 Frequency Command source control must be set at 0 : Digital operation panel.
- **14 : Automatic Operation** When automatic operation is effectively set, its priority is next higher to the inching command.
- **15 : Auto Operation Suspended**  $-$  When the programmable automatic operation function is selected and the function terminal is activated, the ac drive starts to execute the sequential operation according to the preset 16-stage speed frequency. The operation may be suspended by using the function of Suspension Terminal and resumed when the suspension is over. If the operation is resumed by turning off the Automatic Operation Terminal, the operation procedure starts to execute from the original point.
- **16 : Counter signal input** When enabled this functional terminal, the external trigger signal, such as the signal from a proximity switch or a photoelectric sensor; can be taken as an input signal to the counting terminal to enable the counting of the ac drive; the interval of trigger signal shall not be less than 2ms while the set value to the F67 relevant parameters shall be noted.
- **17 : Counter Zero-in**  $\overline{\phantom{a}}$  When enabled this functional terminal, the signal from externally triggered signal, such as signal from the proximity switch and photoelectric detector, can be input the count terminal, and then the frequency inverter will follow to count and check the set values relevant to the Parameter F67. To zero the count value, use this Counter Zero-in terminal to proceed the zeroing.
- **18 : Free Run Stop**  $-$  When the function terminal signal is inputted, the ac drive immediately turns off its output for the motor to coast to stop due to the system friction .
- **19 : Auto Save Energy Operation** When the function terminal signal is inputted, the ac drive starts to perform internal operation to control the operation at an optimal efficiency setting. (For details, refer to F124.)
- **20 : Second Unit PID** Start the internal 2nd PID Gain Ratio Mode.(F197~F200)
- **21 : Di activates PID** PID control module is activated by the input from the multi-function terminal. (For details, refer to F186).
- **22 : Di activates AV2** When selected Di for activation, the frequency command source shall be AV2 mandatorily.
- **23 : Di activates AI** When selected Di for activation, the frequency command source shall be AI mandatorily.
- ※ When this function is in use, other functions shall not be given to AV2 and AI for usage (Such as F5, F174, F187~F189).
- $\frac{1}{2}$  Priority : Inching > Auto operation > Di activates AV2 > Di activates AI > Multi-stage speed command>F5 frequency command source .
- 24 : **Zero servo** After inputting the functional signal, the ac drive will decrease the frequency to 0 Hz according to the deceleration time, or charge the current when received the command at stop so as to enable the motor rotor to rotate constantly without drifting.
- ※ When set F147 control mode to **2 : Open Loop V/F vector Control**, **3 : Closed Loop V/F vector Control** and **4 : Sensorless V/F vector Control**, the charging current controlled by zero-servo shall be established by F126 voltage-increase value.
- ※ When set F147 control mode to **5 : Closed Loop Flux Vector Control**, **6 : Sensorless Flux Vector Control**, the setting to F171 low-speed magnetic-field magnification factor shall control the current charging from zero-servo.

### **Digital (Do) Ouput**

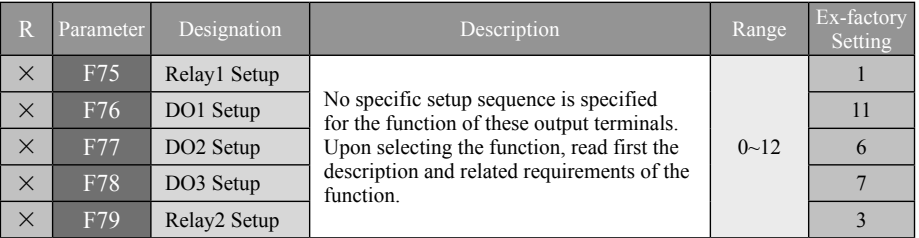

- **0: Disabled** This function allows the output terminal function to be in the states of being disabled.
- **1: Output in Case of Abnormality (NO)** In case of any abnormality detected by the ac drive, the contact is in closed status.
- **2 : Output in Case of Abnormality (NC)** If any abnormality is detected by the ac drive, or CPU is losing POWER, this contact turns into open status. The normal output is closed status.
- **3 : In Operation** When the ac drive enters into standby mode or is in operation, this contact is in closed status.
- $\blacksquare$  **4: Frequency Attained 1** When the output frequency of the ac drive reaches Specified Frequency 1 (**F81**) , this contact is in closed status.
- **5 : Frequency Attained 2** When the output frequency of the ac drive reaches Specified Frequency 2(**F82**) , this contact is in closed status.
- **6 : Consistent Frequency** When the output frequency of the ac drive is consistent with the setting for the Master Speed through Stage **15** frequency, the range to judge the consistent frequency is set by (**F80**) , and this contact within that range is in closed status. (Unsuitabe application On the Analog signal speed command).
- **7 : Overload Alarm** When the ac drive detects output overload, this contact is in closed status. The OL value =  $(F142)$  Rated current of the Motor  $\times$  (F96) overload current level time-counting.
- **8 : OL Timing Forecast** When the multiplication value of electronic thermal sensor built in the ac drive has reached 80% of the time of trip-off level, this contact is in closed status. The OL level is set with (**F96**) ; and the multiplication time, with (**F97**).
- **9 : Counter Cycle is Up** When the ac drive is performing external count and **F84** the numeric value of the counting is equal to the setting of, this contact is in closed status, and then clear the numeric value to restart counting.
- **10 : Comparative count value reached** A count value equal to the F85 set value when the ac drive is executing the external counting will enable a "ON (closed)" state to this contact.
- **11 : Zero-Speed Detected** When the ac drive is in downtime or the frequency set is smaller than the setting of the minimum activation frequency, this Contact is in closed status.
- **12 : Timer function output** When activating the ac drive for operation, the contacts at the multifunctional output terminal (Timer function output) will be closed in response to the F86 ON-Delay Time Counting; and this function must be associated with the F6 DC Brake Function while the DC Brake energy can be set according to the requirement.

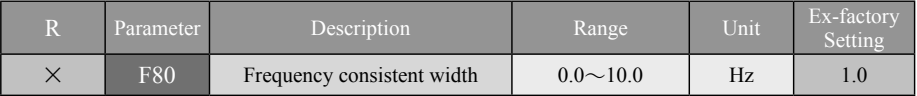

 $\odot$  When the output frequency falls between the frequency setup range of  $\pm$ F80 the output multi-function terminal remains at ON status.

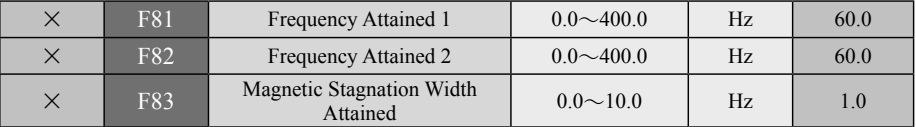

◎ When the output frequency is higher than the setting of the Frequency Attained, the multifunction output terminal set will remain in ON status; when the output frequency drops to the Magnetic Stagnation width below the Frequency Attained, the multi-function output terminal is in OFF status

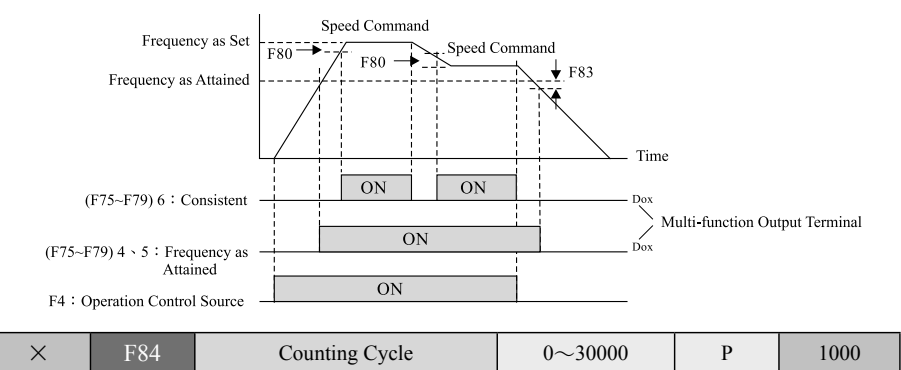

◎ This parameter is applied to set up the counting cycle of the built-in counter. Once the counting reaches the preset value of the counting cycle, any multi- function output terminal may be selected to trigger the terminal output (Fig.1).

### during operation  $\tilde{()}$

**R**: Parameter is changeable  $\blacksquare$   $\blacksquare$   $\bl$ 

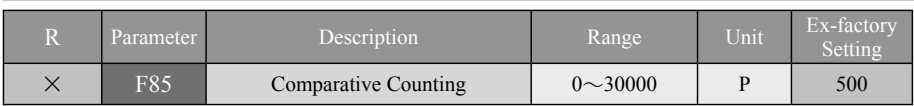

◎ This parameter is applied to set up the comparison value of the built-in counter. Once the counting reaches the preset value of the counting cycle, any multi- function output terminal may be selected to trigger the terminal output to enter into ON status, and then enter into OFF status until the F85 counting cycle setting is up(Fig. 1).

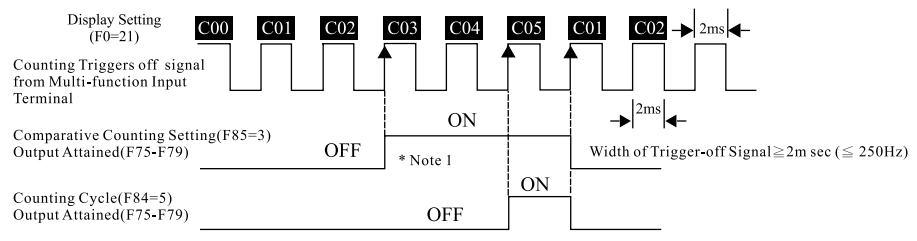

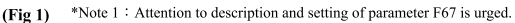

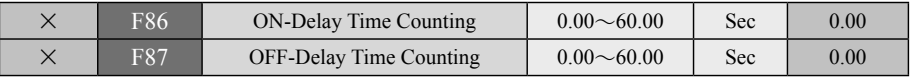

- ◆ A suitable ON/OFF delay time (F86, F87) setup can eliminate the bounce noise from general detectors and switches, or can be applied to a field where other special requirement in mechanics is needed.
- ◆ When activating the ac drive for operation, the contacts at the multifunctional output terminal (Timer function output) will be closed in response to the F86 ON-Delay Time Counting; and this function must be associated with the F6 DC Brake Function while the DC Brake energy can be set according to the requirement.
- ◆ When stopping the ac drive, the contacts at the multifunctional output terminal (Timer function output) will be open-circuit in response to the F87 OFF-Delay Time Counting; and this function must be associated with the F7 DC Brake Function while the DC Brake energy can be set according to the requirement.

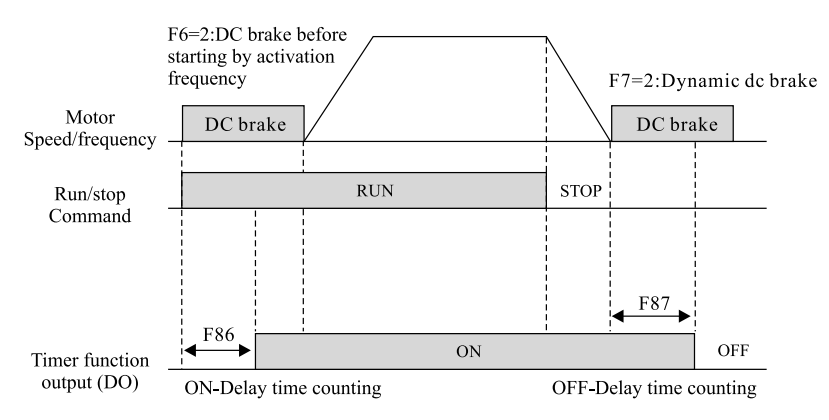

### **Jumping Frequency**

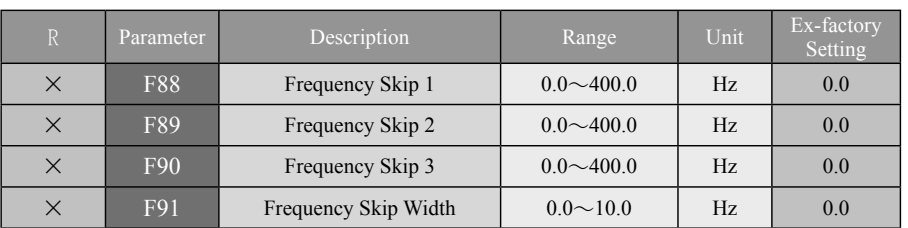

◆ Functions of Frequency Skip and Frequency Skip Width are exclusively provided to avoid resonance to the mechanical system under certain frequency, where it is unavoidable to pass through during acceleration or deceleration, and operation under such frequency is strictly prohibited.

◆ If the frequency skip width is set at 0Hz, all the frequency-skip points are void.

◆ Frequency skip conditions must satisfy F88≦F89≦F90, and the operation must be provided in sequence as set. Skip frequencies respectively at Points 1, 2, 3 may be partially or entirely overlapped to increase the operation of bandwidth from different segments, and to serve as the frequency skip area for one point or two points.

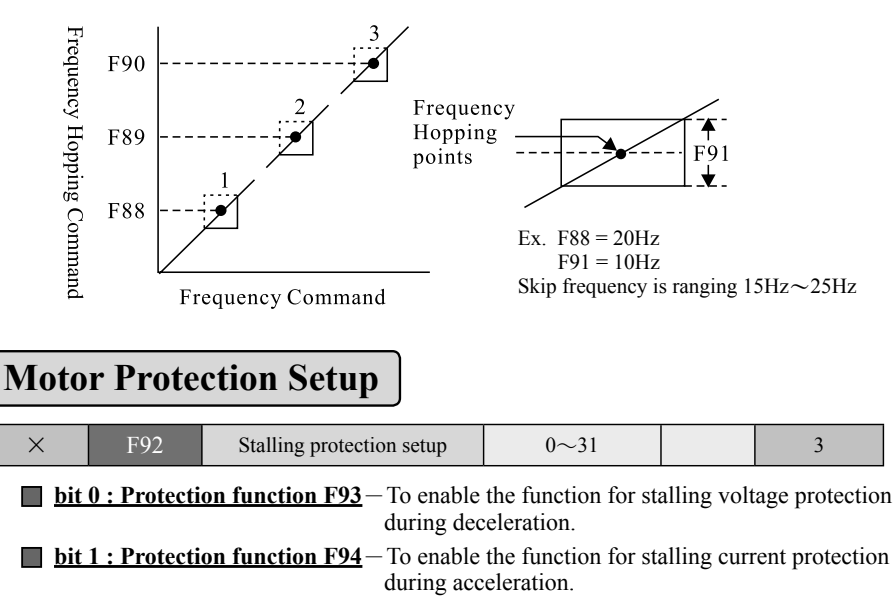

**bit 2 : Protection function F96**-To enable the function electronic thermal relay.

**bit 3 : Inhibit inertia at motor start** – To convert the motor-regenerative energy into motor magnetic field for inhibiting the consumption a little bit.

**bit 4 : Automatic Voltage Regulation(AVR)**-To enable the function of Automatic Voltage Regulation (AVR).

◎ When the input power supply is higher than the maximum output voltage (U.V.W.) set to function (F121), this AVR function is able to regulate the voltage within the set value of F121 automatically; thus, the motor can have a stable torque output, and the motor is not easy to access a temperature rise to increase the torque sharply, either. However, when the input power supply is lower than the set value of F121, the output voltage will vary with the input voltage as well.

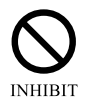

**AVR shall not be activated for compensation of variation when enabled 5: Close-loop vector control and 6: Sensor-less vector control in (F147) control mode.**

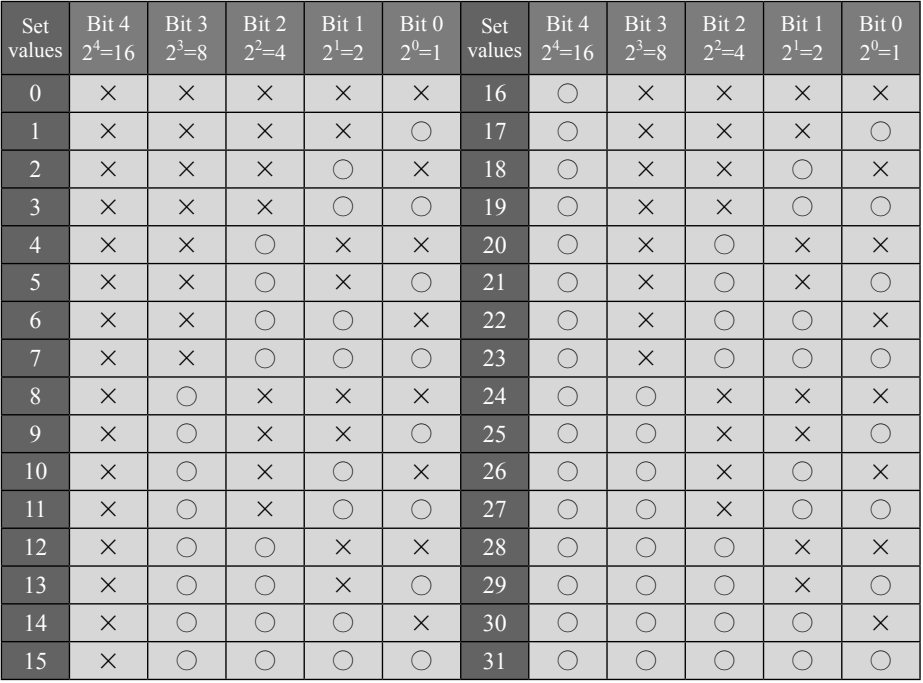

#### ※ **Digital increment table**

 $\mathcal{X} \cap \mathcal{I}$ : protection function enabled,  $\times$ : protection function disabled, no protection function when set value is 0.

### **V -Description of parameter functions** R: Parameter is changeable

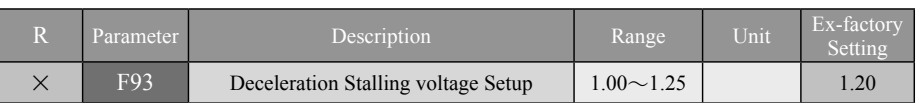

◎ In performing deceleration, the ac drive will stop decelerating (output frequency suspended from decreasing) due to rising DC bus voltage when the motor regenerates energy into the ac drive due to the high motor Characteristic curve of deceleration when Output frequency load inertia; The ac drive will continue to enabled the function of over-voltage stall protection perform deceleration only when the dc bus voltage falls below the setting. Frequency maintained  $\circled{}$  Stalling voltage level = (F129) R.S.T Mains input voltage×1.414×(F93) Stalling Voltage %. **Example**:  $\underline{\text{Stalling voltage}}$  level = Time  $220\text{Vac} \times 1.414 \times 120\% = 373\text{Vdc}$ Designated

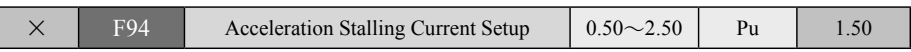

deceleration duration

◎ In performing acceleration, the AC drive will stop the acceleration (Output frequency is suspended from increasing) when the output current increase from the AC drive is over

the setting of the stalling current level due to fast acceleration or overload of motor; and the AC drive continues to accelerate only when the current falls below the setting.

 $\circledcirc$  Stalling current level = (F142) Motor Rated Current  $\times$  (F94) Stalling Current Gain.

**[Example]**: Stalling Current Level =  $4A \times 150\% = 6.0A$ 

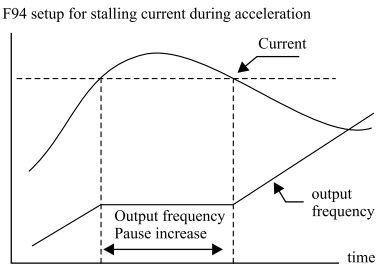

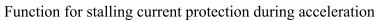

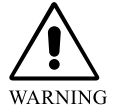

#### **The upper limit of stalling current should never be two-fold higher than the rating of the ac drive.**

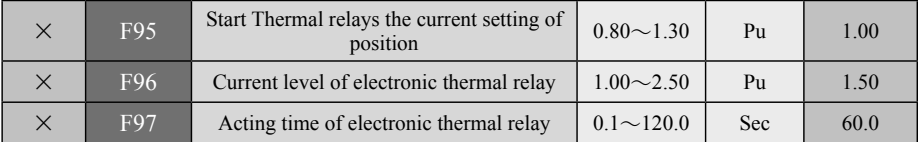

 $\int (I_A^2(t)-F_{95}^2) \cdot dt > (F_{96}^2-F_{95}^2) \cdot F_{97} \Rightarrow$  Activate the thermal relay

Where,  $I_A(t)$  is the output current.

**Example:**  $F_{95} = 1.00$ ,  $F_{96} = 1.50$ ,  $F_{97} = 60.0$  seconds; if  $I_4(t) = 1.2pu$ , then the thermal relay will be activated for 170.45 seconds; the computation is as follow:  $(1.20^2 - 1.00^2) \cdot dt \le (1.5^2 - 1.00^2) \cdot 60.0$ 

 $\Rightarrow$  0.44  $\times t \leq 75$  $\Rightarrow t \le 170.45$  sec

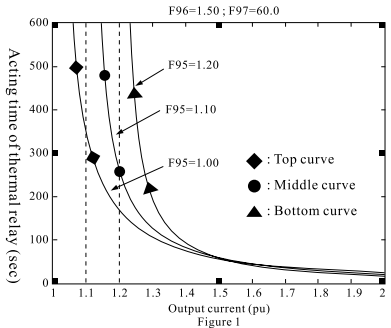

The acting duration of thermal relay varies with different output currents as shown in Figure 1. Increase of F95 (to enable the thermal relay to initiate the integral current level) can heighten the protection level of thermal relay; for example, an output current below 1.20pu will not trigger the thermal relay at  $F95 = 1.20$  as shown in the illustration.

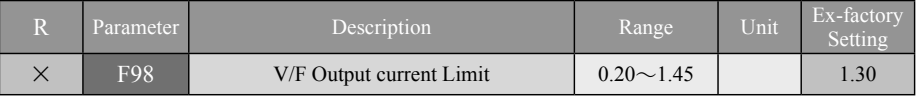

When set  $F147 = 2$ , or 3, or 4, and output current in excess of the set value, then the AC drive will be reduced thereof output voltage quickly to protect the AC drive from tripping at over-current; so the ideal setting is to have the F94 set value less than F98 set value by more than 20%.

 $\mathcal X$  Note: Output current limit level: Rated current of inverter  $\times$  2  $\times$  F98 set value.

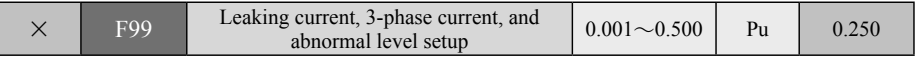

◎ This function is designed to protect the output side of inverter from bad wiring construction and defective motor insulation. When detected a current over the set value for abnormal level from the three phases at output side (U.V.W.) of inverter, it is an abnormal leaking current.

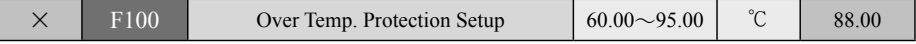

◎ This function is provided to detect the temperature protection level of the built- in heat sink. Once the setting is challenged, the ac drive trips to protect from overheating.

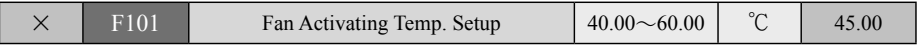

◎ Upon Power ON, the fans automatically run for one minute and then revert to the control by the fans activation temperature setting.
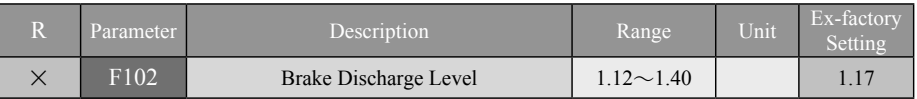

 $\blacklozenge$  Discharge Brake Level = F129(R.S.T Mains input voltage) × 1.414 × F102(DC-bus Brake Level).

Example: F129 = 220V, F102 = 1.20

**Discharge Brake Level** =  $220\text{Vac} \times 1.414 \times 1.20 = 373\text{Vdc}$  (discharge level.)

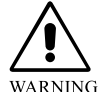

**The ac drive with a capacity less than 11KW has been built-in an electrodischarge, braking circuit while the ac drive with horsepower else shall be additionally mounted a brake unit. (The capacity 15kw to 75kw can be option)** 

## **Automatic Operation function**

 $\times$  F103 Automatic Operation Mode  $0 \sim 4$  0

- **0 : Disabled** Automatic operation is disabled.
- **1 : Shutdown after reciprocating operation** To perform reciprocal automatic operation from Master Speed through Stage 15 Speed.
- ◎ **Reciprocal Fashion Performed** Master Speed → Stage 1 Speed ... Stage 15 Speed → Stage 14 Speed  $\ldots$  Master Speed  $\rightarrow$  Master Speed  $\ldots$  etc, and then the operation is continued in reverse order to complete a cycle of a total of 32 speeds. The number of cycle times is set by **F104** and displayed with the stage speed monitor. The ac drive automatically stops once the setting of cycle times is up.
- **2 : Shutdown after cyclic operation** To perform automatic operation clockwise from Master Speed through Stage 15 Speed.
- ◎ **Cyclic Fashion Performed** The automatic operation is performed clockwise from Master Speed … Stage 1 Speed …Stage 15 Speed→Master Speed→Stage 15 Speed… etc. It is repeated clockwise with the number of cycles to be set by F104 and displayed on the stage speed monitor together with the number of cycles and stage speed. The ac speed automatically stops when the setting of cycle times is up.
- **3 : Master Speed after Reciprocation mode** This function is performed same as that described in the setting of 1: Reciprocal fashion with the exception that the master speed frequency operates upon the expiry of the number of cycles.
- **4 : Master Speed after Cyclic mode** This function is performed same as that described in the setting of 2: Cyclic fashion with the exception that the master speed frequency operates upon the expiry of the number of cycles.

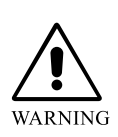

**Once Automatic Operation setup is done , the execution is subjected to the programmed mode of the multi-function input terminals 14 : Automatic Operation and 15 : Automatic Operation Suspended. The automatic operation control is second in priority to the inching frequency command while the Operation Control and Frequency Command fails to execute operation control(settings 1~4 enable activation of automatic operation)** (**Refer Page 5-19~5-21**)**.**

# during operation  $\tilde{()}$

# **R**: Parameter is changeable  $\blacksquare$  **Description of parameter functions**  $\blacksquare$  **V**

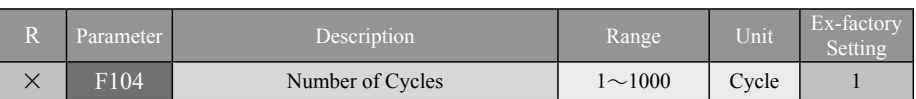

◎ This function defines the number of operation cycles needed in automatic operation.

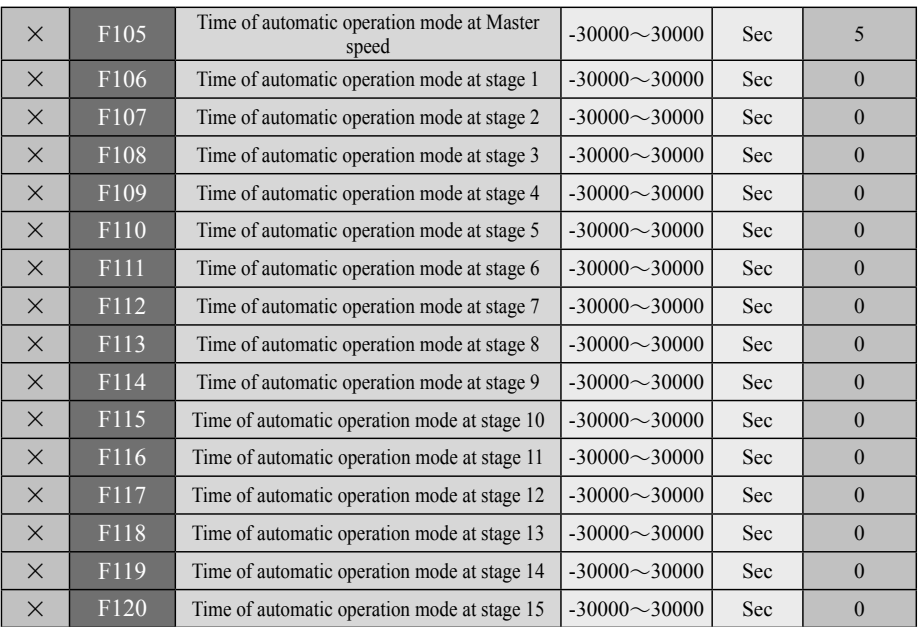

- ◎ To set the operation time and direction by the stage speed enabled. The setting of negative value is for operation in reverse direction and operation time counts; and the setting of positive value is for forward direction and operation time counts. Refer to the setting given in F13 if FWD and REV operation control is required.
- ◎ Frequency of any stage of speed may be set at 0Hz in the course of performing the stage speed in automatic operation to provide the function of stop by timer; and the frequency of any stage speed may be set to be disabled by setting the automatic operation time at 0 sec to skip to the frequency of the next stage speed. please see parameter setup F17 $\sim$ F32.
- ※ **The positive & negative signs shown in F105**~**F120 denote the running direction.**

## **Magnetic flux setup**

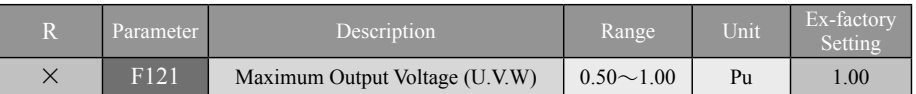

◎ The range of the input voltage to the ac drive may be of AC 180V~240V (or 380V~480V). The maximum output voltage may be set by this parameter function for the maximum rms voltage to compensate for the rated voltage of the motor.

Output voltage =  $(F141)$  Motor rated voltage  $\times$   $(F121)$  Maximun output voltage

- ※ **The setting for F121 maximum output voltage at 1.00 is optimum when (F147) control mode is selected at 2 : Open Loop V/F vector Control, 3 : Closed Loop V/F vector Control, or 4 : Sensorless V/F vector Control.**
- ※ **ATTENTION! The maximum output voltage should not be greater than 95% and the internal must be done with adjustment of magnetic filed control function if 5 : Closed Loop Flux Vector Control or 6 : Sensorless Flux Vector Control is selected from (F147) control mode. Any setting greater than 95% will be made at the cost of magnetic field compensation efficiency, and even resulting in tripping.**  The optimum setting is  $(90\% \sim 95\%)$ .

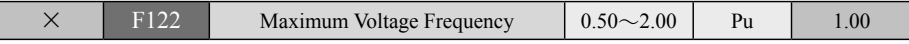

◎ The setting of output voltage, frequency of ac drive has to be comply with motor's

normal rated. [Max. voltage frequency (1.00) will be based on F143 : rated frequency].

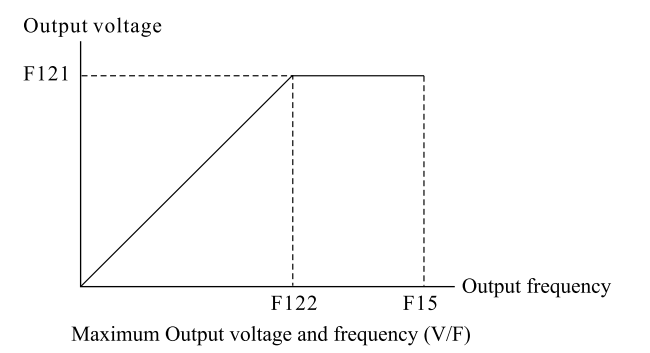

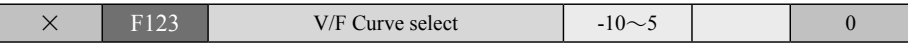

◎ The relation between output voltage and output frequency is defined in terms of square decrease, linear or square increase changes as illustrated below.

 $\odot$  With the setting of 0, it relates to a linear V/F curve applicable to the load of a constant torque.

- $\odot$  With the setting selected from the range of -1  $\sim$  -10, it relates to square decrease V/F curve, applicable to blower and pump.
- $\odot$  With the setting selected from the range of  $1 \sim 5$ , it relates to square increase V/F curve.

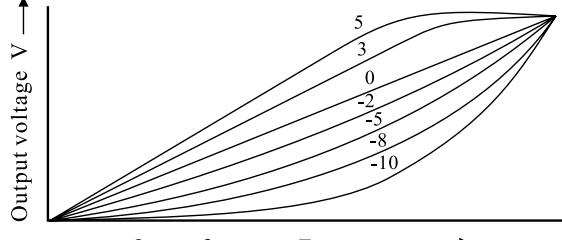

Output frequency F

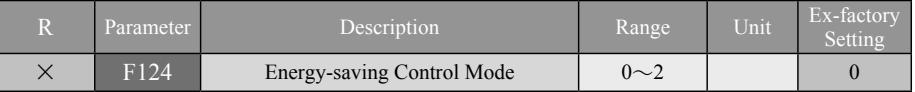

- ◎ Upon activating the function of save energy control and the operation is at full voltage during acceleration/deceleration; the optimum output power will be automatically controlled by the load power during the operation at constant speed while the output speed is under monitor without stalling.
- **0 : Normal Mode** Motor operation controlled in normal mode without activating Energy-saving control.
- **1 : Efficiency control mode** Energy-saving control command to be controlled by internal calculation.
- **2 : External Terminal Control** Energy-saving control command to be controlled by external terminal input signals.
- ※ **Recommendation: In selecting the save energy control function from (F147) control mode, 5: Closed Loop Flux Vector Control and 3: Closed Loop V/F vector Control are preferred; followed by 4: Sensorless V/F vector Control and 6: Sensorless Flux Vector Control; while 2: Open Loop V/F vector Control fails to perform efficiency control.**
- ※ **ATTENTION! This function is not applicable to any system with sudden and frequent load changes, or load already approaching the full load (rated) operation during the operation.**

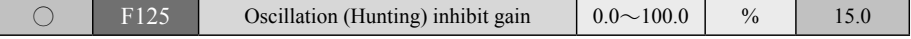

- $\blacklozenge$  A current oscillation will be taking place when running the motor at a certain section of frequency; by then, adjusting the set value of parameter can effectively correct the situation. The current-oscillating area with a higher horsepower will appear at a lower frequency bandwidth; that means the set value can be increased duly. However, an excessive setting may be prone to generating a too-big excitation current; so please make the adjustment appropriately.
- $\blacktriangleright$  This parameter is an exclusive function for V/F control mode. (The control mode of  $F147 = 2, 3, or 4$

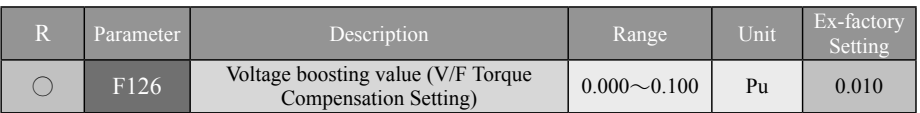

◆ This function provides the means for proper adjustment of the corresponding output voltage at 0Hz so as to improve the torque performance of the motor as demonstrated in the lower speed area.

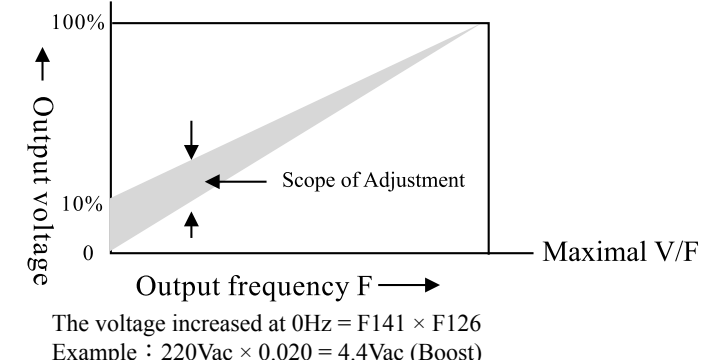

- ◆ Excessive adjustment will cause high motor current resulting in overload, and further leading to the activation of functions (F94~F96) of output limiting current. Therefore, confirm the output current value displayed under  $F0 = 2$  before making the adjustment for the optimum setting.
- $\blacktriangleright$  Unless otherwise specified,  $3Hz$  is sufficient to activate the motor to run in the V/F control mode.

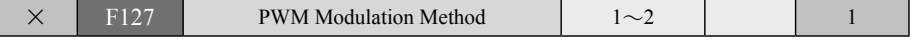

**1: 3-Phase SVPWM Modulation** – Use of 3-phase modulation driven motor obtains the smoothest current output and comparatively quiet operation.

- **2: 2-Phase SVPWM Modulation** 2-phase modulation technology allows the time reduction of the IGBT On/Off operation, thus reducing the switching loss.
- ◎ Excessively long wiring for the motor is prone to reflective voltage feedback (tidal effects) from the motor, and this acts as additional load to the ac drive (power loss). In such case, the use of 2-phase modulation driven motor and lower setting of F128 switching frequency would help to reduce the refective motor voltage, harmonics, and EMI problem.
- ※ **ATTENTION! If the wiring length has to be made not less than 50M, AC Drive grade motor with higher voltage rating capability of its insulation is strongly recommended since excessive long cables will create greater parasitic induction, and higher multiple voltage loops. These can easily damage the motor insulation and the ac drive.**
- ※ **RECOMMENDATION An output reactor should be installed whenever the wiring on the output side of the ac drive is 25M or longer (refer to P2-7).**

I

I

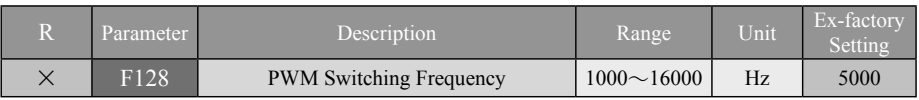

◆ This parameter sets up the carrier frequency in PWM output.

◆ The setting level of the carrier frequency will affect the EMI noise of the motor, switching loss of the IGBT and the heat dissipation due to switching loss as stated in the table given below:

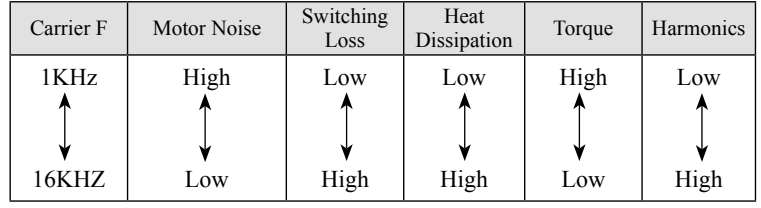

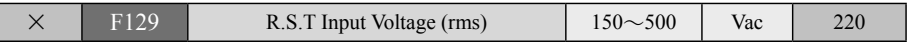

◎ This parameter defines the standard input power supply voltage to the ac drive. The voltage working level and the voltage of ac drive would determine all related voltage working levels and voltage protection levels according to this parameter.

 $\circled{}$  F129 set value shall satisfy: F129  $\leq$  1.5  $\times$  F141

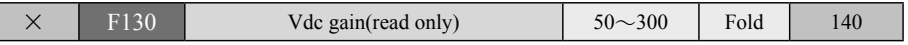

◆ This parameter is to adjust the gain of DC-BUS voltage at both sides of capacitor; and the result from the gain will become one of the important parameters to the operation of [F0=10: Normal state voltage at dc side (Vdc)].

## **FM1 AO waveform output (No. 2.31 Special-Purpose)**

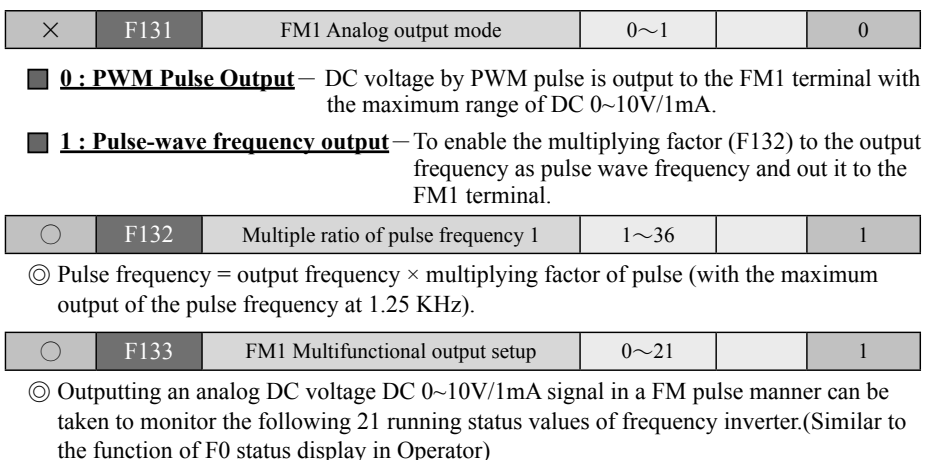

# **V -Description of parameter functions** R: Parameter is changeable

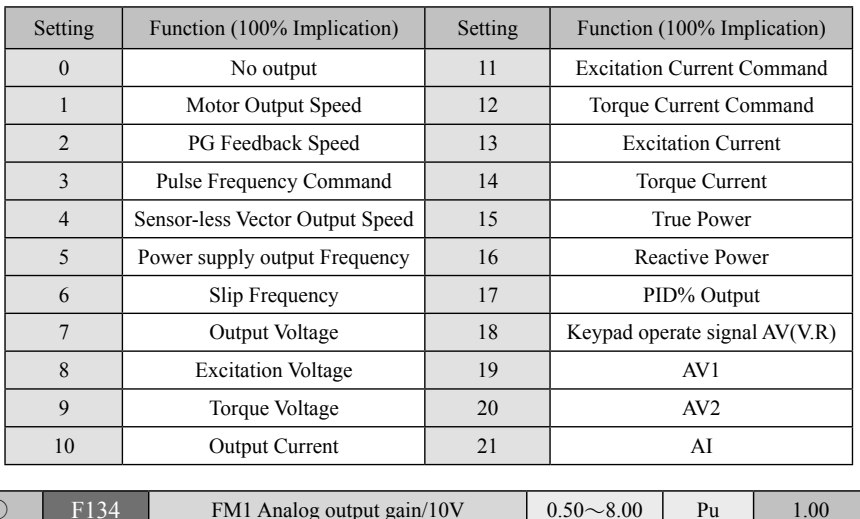

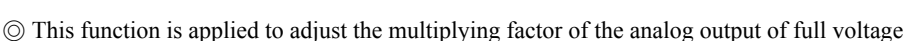

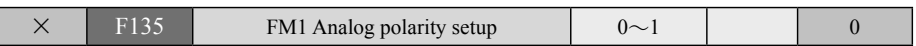

- $\odot$  Polarity setup is essentially done with DC 5V as the potential point at "0". Accordingly, any voltage greater than DC 5V relates to FWD speed signal; and smaller than DC 5V relates to REV speed signal. This function is applicable only to the display of output frequency or speed ; therefore, any other function given with the polarity setup is of no significance.
- **0 : Without Polarity** With 0V as the reference point, and with no capability to identify FWD and REV.
- **1: With Polarity**  $-$  With 5V as the reference point, and with the capability to identify FWD and REV.

## **FM2 AO waveform output (No. 2.31 Special-Purpose)**

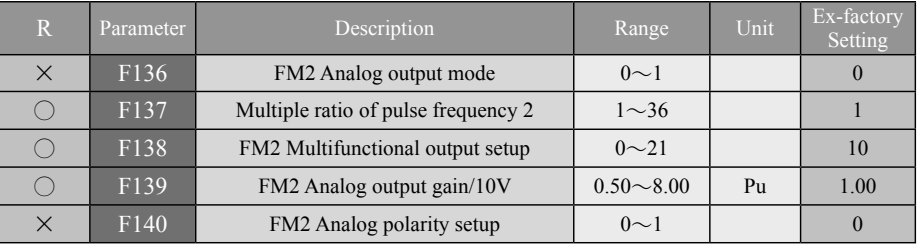

 $\odot$  Refer to FM1 parameter functions as FM2 parameter functions given in F136 $\sim$ F140 above are the same as that provided by FM1.

## **AC Drive Parameters (No. 2.32 Special-Purpose)**

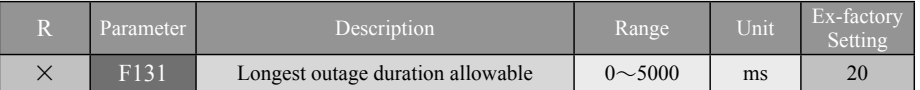

◆ If the power outage time is less than the allowable set value of time, it will follow the cycle of sequence to flying restart inverter; otherwise, it will trip directly and display Err7 (DC voltage too low). During the low-voltage period, PWM output will be turned off and Lu warning will be displayed at the same time.

※ **Current vector control mode is not suitable for the function to follow the cycle of sequence to flying restart machine after power restoration from power outage.**

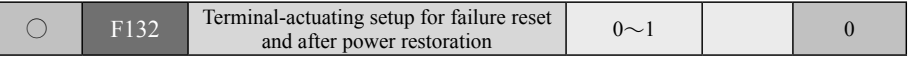

**0 : Direct Start** – When set 1: Digital input terminal control to F4 (Running Control source), and running control terminal (Di1 or Di2) is at normal close (ON) position, the frequency inverter will be started its running directly after inputting the power supply, power restoration and failure reset.

**1 : Return the Start Command Terminal (Di)** - When set 1: Digital input terminal control to F4 (Running Control source), and running control terminal (Di1 or Di2) is at normal close (ON), the frequency inverter will be started its running provided that command terminal (Di1 or Di2) shall be restarted (OFF first $\rightarrow$  and then ON) after inputting the power supply, power restoration and failure reset.

## **FM1 AO analogy output (No. 2.32 Special-Purpose)**

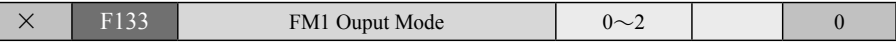

 $\blacksquare$  **0 : 0** ~ 10V - FM1 output corresponding value: 0 ~ 10V

**1 :**  $\pm 10V$  - FM1 output corresponding value :  $\pm 10V$ 

**2 :**  $4 \sim 20 \text{ mA}$  - FM1 output corresponding value:  $4 \sim 20 \text{ mA}$ 

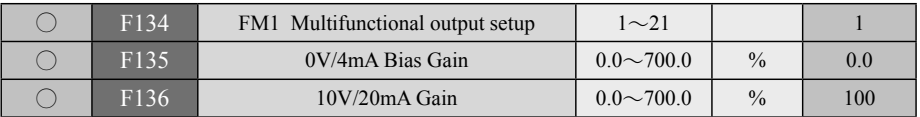

◎ Outputting an analog DC voltage signal in an analog manner can be taken to monitor the following 21 running status values.(Similar to the function of F0 status display in Operator)

# **V -Description of parameter functions** R: Parameter is changeable

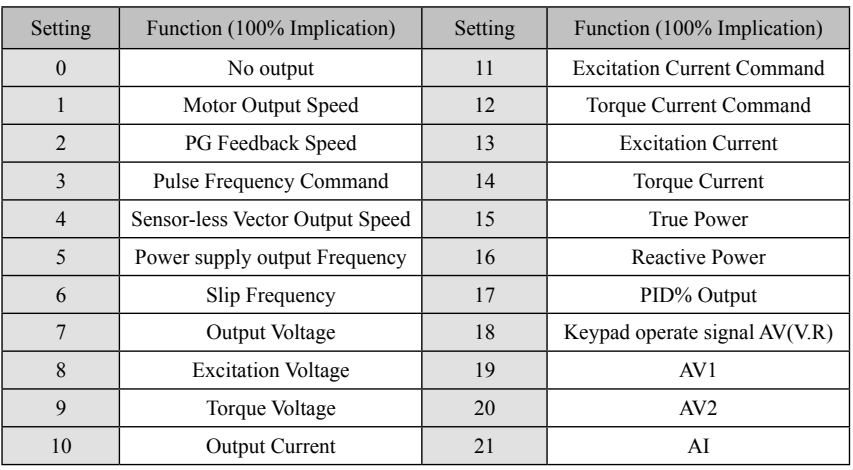

## **FM2 AO analogy output (No. 2.32 Special-Purpose)**

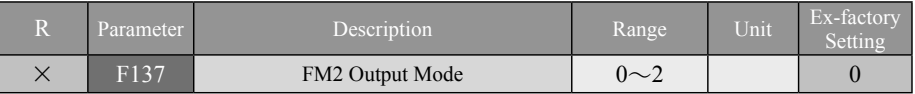

 $\blacksquare$  **0 : 0** ~ 10V - FM2 output corresponding value: 0 ~ 10V

**1 :**  $\pm 10V$  - FM2 output corresponding value :  $\pm 10V$ 

**2 :**  $4 \sim 20 \text{mA}$  - FM2 output corresponding value:  $4 \sim 20 \text{mA}$ 

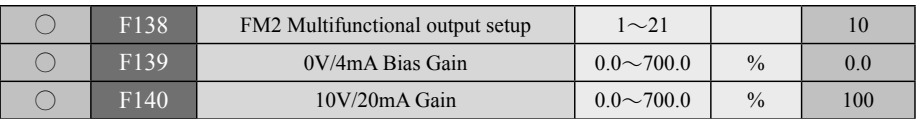

 $\odot$  For the functions of FM2 parameter in the foregoing parameters F137  $\sim$  F140, please refer to the functions of FM1 parameter for the identical functions.

## **Motor nameplate**

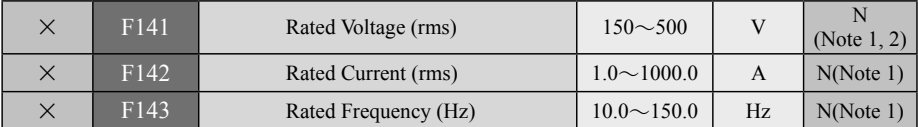

 $\blacklozenge$  F141 $\sim$ F146 related to the parameter group are to set up the nameplate of the motor; setting must be defined according to those rated settings on the motor nameplate.

(Note 2: F141: motor's rated voltage must  $\geq$  F129 ÷ 1.5)

- ◆ To use a high-capacity ac drive to actuate a small-capacity motor, F142 set value must satisfy: F142 > rated current of the ac drive  $\div$  9.
- The range of F142 from minimum to maximum is [Rated current of ac drive  $\times$  (0.16  $\times$ 1.3)].
- ◆ Rated voltage, rated current and rated frequency set as above for the type of the motor are related to parameter functions of the ac drive driven motor. (N1:  $N = ex$ -factory setting varies according to the respective ac drive used)
- ※ **When applied to a vector control mode, it is a must to know the correct set value of motor parameters in order to obtain a better motor speed-response curve and torque-characteristic curve.**

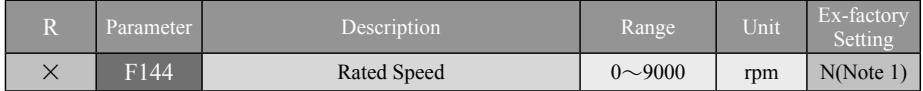

- ◎ This parameter is related to the rated speed of the motor.
- ◎ In vector control, the ac drive uses this parameter setting as reference to calculate the compensation for the slip speed. The running speed will not drop due to excessively large load on the motor, as automatic speed regulation control is provided to maintain constant speed.

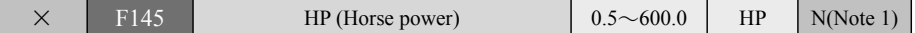

◆ This parameter is related to the output rated power of the motor, please set up it according to the horsepower (HP).

Example:  $1.5KW / 0.75KW = 2.0HP$ 

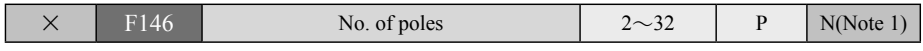

- ◆ Setting is defined with the number of poles of the motor
- ◆ With V/F control, synchronous speed of the motor is achieved to correctly display the speed.
- ◆ With vector control, the ac drive uses the setting of this parameter as reference to perform the speed vector control calculation.
- ※ **Note 1: Different setup for F141~ F146 shall be made according to the practically different motor capacities.**

# **Control Mode**

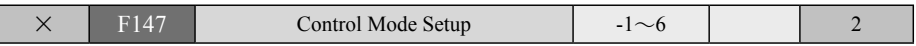

**-1 : Static Electric Motor Parameter Auto-tuning**- This function is to be used in some machinery equipment with heavy-load coupled that fail to be performed the dynamic parameter detection; however, it is necessary to correctly set up the F160 (Motor no-load current %) so that the motor electric parameter groups (F156~F159) can be detected in full with accuracy less than 0: Electric Motor Parameter Auto-tuning.

**0: Static with Dynamic electric Parameter Detection** – The electric characteristics of the motor can be automatically calibrated through the auto-tuning of the static and dynamic parameters built in this parameter at F156~F160.

**Dynamic parameter tuning: By taking the forward rotation command to perform the operation at 2/3 speed (40Hz) of motor's rated frequency (60Hz) is able to carry out the detection of motor parameters at no-load or less than 50% load. )**  ※ **Note: Display Pr\_RL (detection function)**

**1 : Mechanical Parameter Detection**-The mechanical inertia constant of the motor can be automatically calibrated by automatically setting up the mechanical constant value through the auto-tuning function of dynamic parameters built in parameter F161.

**2 : Open Loop scalar Control**-The AC drive outputs SVPWM waveform to the motor.

**3 : Closed Loop scalar Control**-The encoder mounted on the motor performs speed feedback for slip compensation so that the speed of the motor follows the speed command closely in high precision speed control.

- **4 : Sensorless scalar Control**-Relates to the voltage type sensorless controller, whereby the voltage command and feedback current signal are applied to estimate the stator magnetic flux and determines the slip for making the frequency compensation.
- **5 : Closed Loop Vector Control** Relates to a current type closed loop(attached with PG) vector controller, to provide similar servo drive control with high precision speed response and torque control.
- **6 : Sensorless Vector Control**-Relates to a current type sensorless vector controller, whereby the current command and feedback current error are applied to provide torque current compensation, The torque characteristics in the lower speed area using this mode outperforms the voltage control type, and provided smaller speed slip.
- ※ **The parameters F141~F146 of motor's nameplate to execute 0: Electric Motor Parameter Auto-tuning (Pr\_RL) must be firstly set if the control mode is set to 5: Closed Loop Flux Vector Control or 6: Sensorless Flux Vector Control; after its successfully execution, follow to set the 5: Closed Loop Flux Vector Control or 6: Sensorless Flux Vector Control accordingly. (Please see P4-2).**
	- **PROMPT : The application of 5: Closed Loop Flux Vector Control or 6: Sensorless Flux Vector Control Mode must fall with the high speed [approximately 110% of the motor rated speed] where speed precision is the essence. Set up the following Parameter groups upon completing the electric parameter calibration:**

 **1. F121 = 0.90**~**0.95 2. F128 =1K**~**8K[Carrier Frequency]**

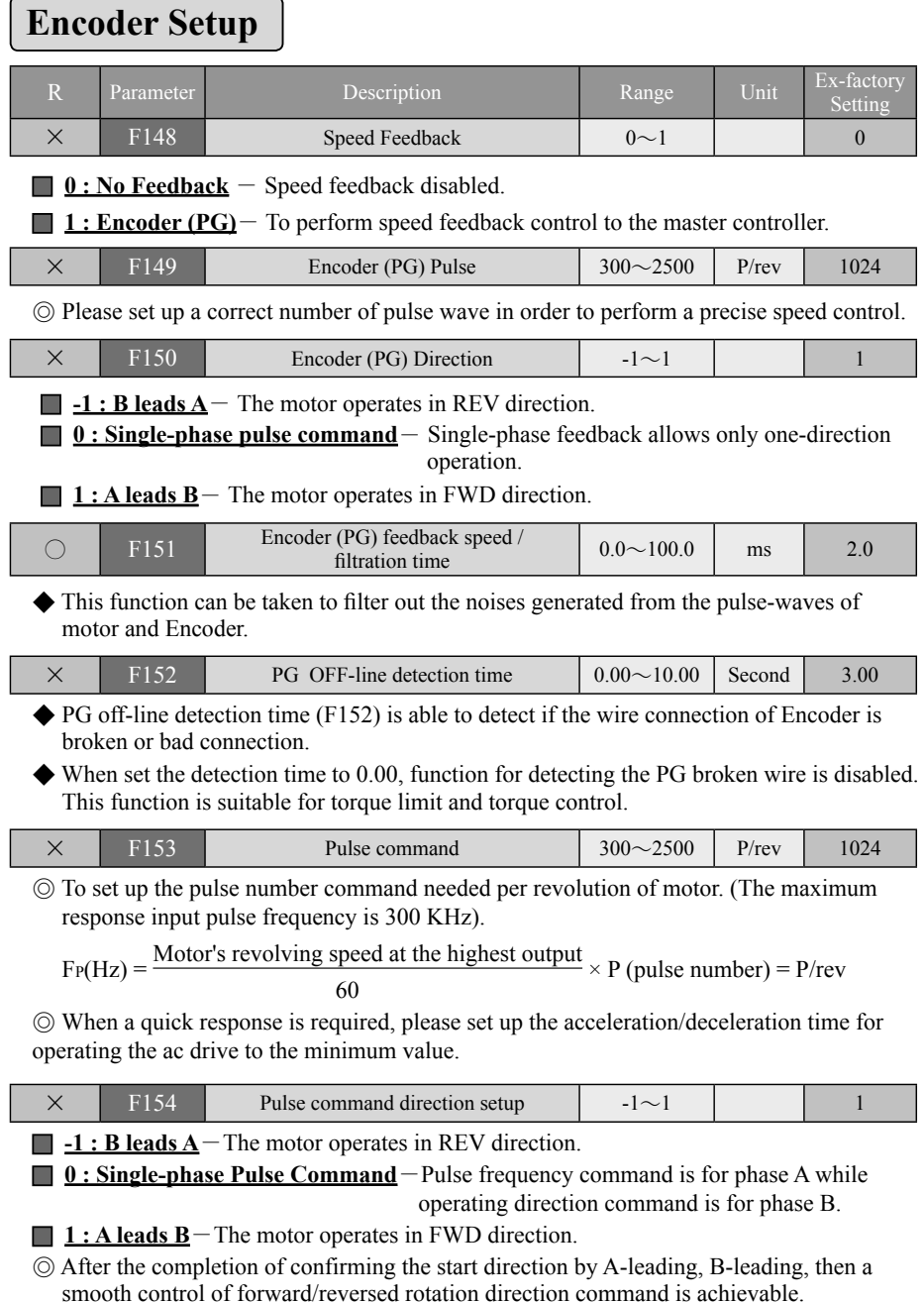

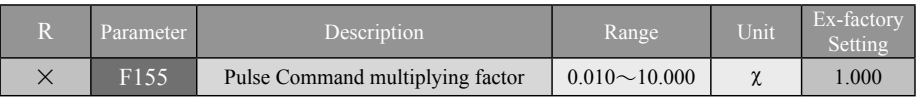

◎ Preset multiplying factor and adaptation with Encoder (PG) allows precise linked operation by ratio.

※ **F148**~**F153 Relates to the encoder setup group, an encoder speed feedback card interface board provided with two sets of control interface to perform high precision speed control must be installed.** 

### **PG-AB2 input mode setup**

### ★ **F150 Encoder (PG) input direction = 1 : A leads B**

- Phase A, B pulse trains, Phase A leads Phase B by 90 degrees for forward **rotation (Positive/negative edge trigger) (fourfold frequency multiplication**)
- ● **A1, B1 are pulse trains input by frequency speed command**

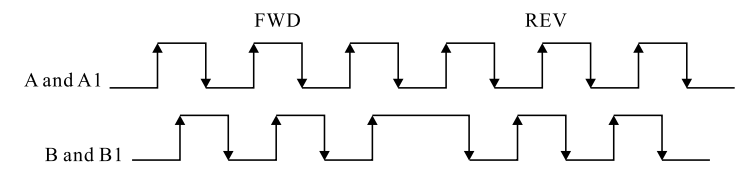

### ★ **F150 Encoder (PG) input direction = -1 : B leads A**

- Phase A, B pulse trains, Phase B leads Phase A by 90 degrees for reversed **rotation (Positive/negative edge trigger) (fourfold frequency multiplication)**
- ● **A1, B1 are pulse trains input by frequency speed command**

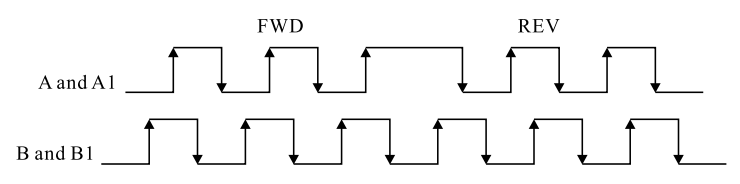

### ★ **F150 Encoder (PG) input direction = 0 : Single phase feedback/command**

- ● **Phase A is a pulse train**
- A1 is a pulse train input by frequency speed command, phase B1 is for **direction while symbol L is for reversed rotation and H for forward rotation.**

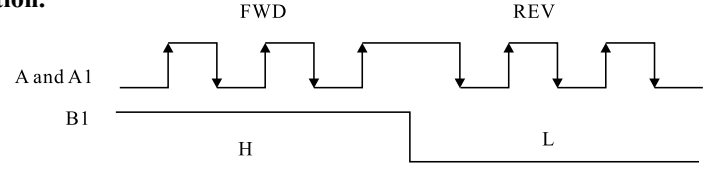

※ **Encoder (PG)**-Relates to the master encoder to perform speed feedback. Encoder mounted to the motor is connected to the interface board of Encoder (PG) to perform speed feedback, and speed error compensation so as to achieve high precision speed control.

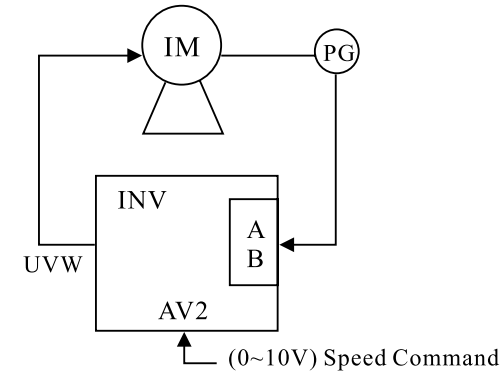

※ **Pulse Frequency Command**- By taking the feedback Encoder pulse to perform a synchronous magnification as the speed command source with master encoder (PG) further equipped is able to perform a synchronous  $\&$  serial operation or proportional linking movement for multiple units at a precise speed.

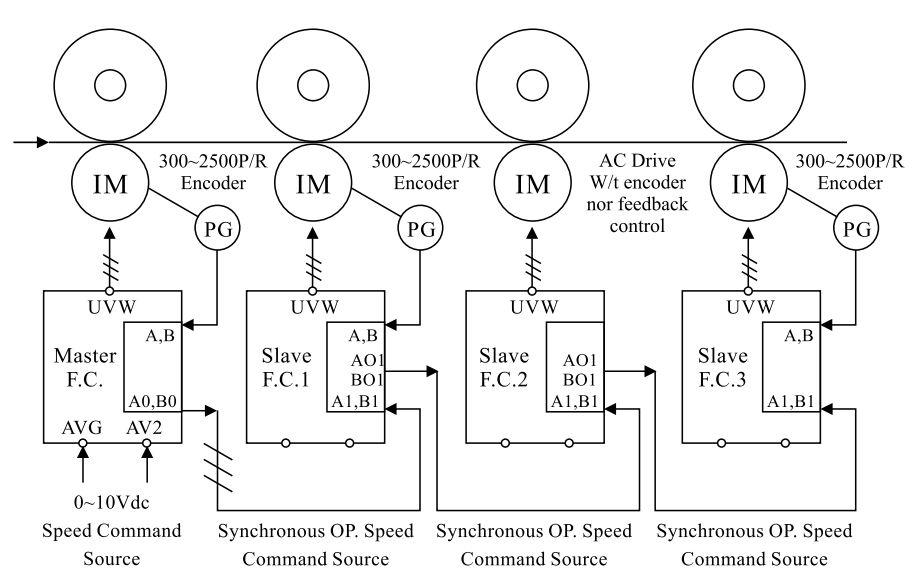

**Application Example: Universal Digital Synchronizer System Operation in Series**

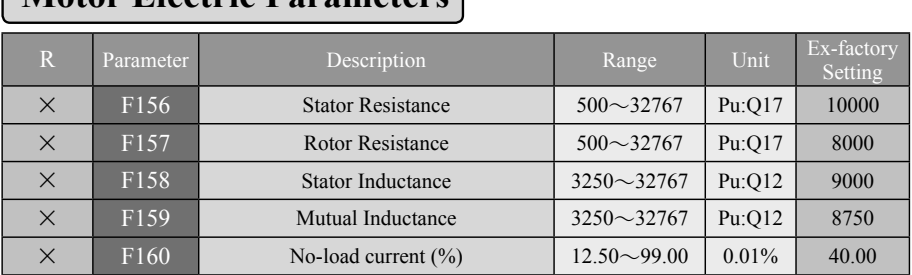

## **Motor Electric Parameters**

#### ※ **This parameter group can be automatically tuned to detect the electrical parameter of motor by F147 Control Mode 0: Electrical parameters auto-tuning & detecting function.**

If the auto-tuning fails, manually enter the Parameters F156, F157, F158, F159 and F160. Obtains the five parameters from the Motor manufacturer, respectively Rs: Stator Resistance, Rr: Rotor Resistance, Ls: Stator Inductance, and Lm: Mutual Inductance, No-load current.

**EXAMPLE :** Motor manufacturer provides the parameters :

 $Rs = 0.3\Omega$  Rr =  $0.303\Omega$  Ls = Lr = 0.0477H Lm = 0.0456H Motor Ratings: 220 V, 14 A, 60 Hz, No-load current 4.2A Computation is as follow :

$$
V_{base} = 220\sqrt{2}/\sqrt{3} = 179.63
$$
 (volt)  

$$
I_{base} = 14\sqrt{2} = 19.8
$$
 (A)  

$$
\omega_{base} = 2\pi 60 = 377
$$
 (rad/s)

$$
R_{base} = V_{base} / I_{base} = 9.07 (\Omega)
$$

$$
L_{base} = R_{base} / \omega_{base} = 0.02406 \, (H)
$$

$$
\overline{R}_s = \frac{R_s}{R_{base}} * 2^17 = 0.0331 * 2^17 = 4338 \dots (F156)
$$
  
\n
$$
\overline{R}_r = \frac{R_r}{R_{base}} * 2^17 = 0.0334 * 2^17 = 4378 \dots (F157)
$$
  
\n
$$
\overline{L}_s = \overline{L}_r = \frac{L_s}{L_{base}} * 2^12 = 1.9825 * 2^12 = 8120 \dots (F158)
$$

$$
L_m = \frac{L_m}{L_{base}} * 2^2 12 = 1.8953 * 2^2 12 = 7763......(F159)
$$

No-load current (%) = (motor no-load current / motor rated current)  $\times$  100  $= (4.2A / 14A) \times 100 = 30\binom{9}{0}$ .......(F160)

#### **Note: In the calculation, 212 and 217 are constants in format Q and shall not be changed. (212 = 4096, 217 = 131072)**

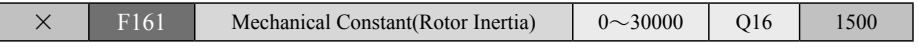

◎ To determine the rotor inertia of the motor. (Motor rotor inertia calibration must be when F147 : 5 Closed Loop Flux Vector Control is used).

г

## **Vector Estimation**

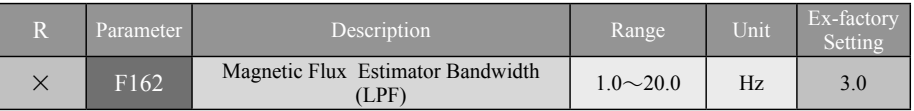

◆ A smaller set value will lead to a higher low-speed torque, a smaller speed error that makes the speed easy to be unstable.

A higher set value will lead to a smaller low-speed torque, a bigger speed error that makes the speed stable.

※ Suitable for F147 = **6 : Sensorless Flux Vector Control** mode.

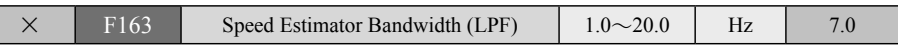

◆ A small set value will make the speed response slow and smooth at steady state.

A big set value will make the speed response quick and unsmooth at steady state.

#### ※ Suitable for F147 = **4 : Sensorless V/F Scalar Control** or **6 : Sensorless Flux Vector Control** mode.

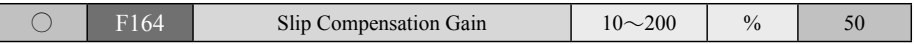

◆ If the load to motor increases, the motor reduces its speed resulting in greater motor speed difference. The function of slip compensation gain is to overcome the speed slip due to load change of the motor so as to maintain a constant speed.

※ Suitable for F147 = **4 : Sensorless V/F Scalar Control** or **6 : Sensorless Flux Vector Control** mode.

◆ The rated slip of motor can be computed from the following formula according to the numerical values in the motor nameplate:

Synchronous motor rotating speed =  $60\text{Hz}(4P) \times 30 = 1800 \text{ rpm}$ 

Motor rated rotating speed  $= 1730$  rpm

Slip of rotating speed =  $1800 - 1730 = 70$  rpm

- ※ LS800 Series default rated slip frequency is 3Hz Slip Compensation =  $F164 \times 3Hz$ **Example**: Slip Compensation =  $88\% \times 3Hz = 2.64Hz$
- $\&$  F147 = 6 : Sensorless flux vector control

Slip Compensation = Motor electric parameters (F156 $\sim$ F160) × F164

## **Speed PI Controller (ASR)**

※ PI control: PI control is a combination of proportional control (P) and integral control (I) that can make an offset to thereof controlled set point according to the error value and time-derived variation.

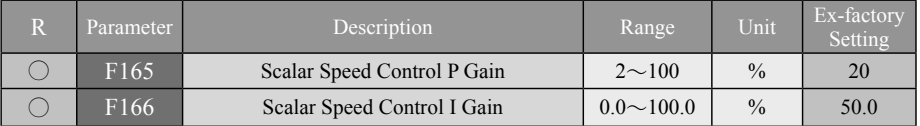

◎ The scalar speed PI control is to provide operation compensation for (F147) Control Mode = 3: Closed Loop V/F scalar Control operation.

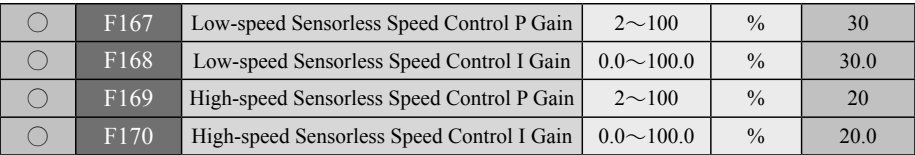

- ◆ PI speed control: PI control is to make a response that control the speed according to the speed deviation and time-elapsed variation through the combination of (P) proportional control and (I) integral control.
- $\blacklozenge$  Suitable for the control mode of F147 = 5: Close-loop vector control and 6: Sensorless vector control.
- **Caution :** The above-mentioned parameter modulation is the PI-modulating parameter for speed. It directly affects the dynamic response speed and control precision of system. Under general condition, the user has no need to alter the ex-factory values.

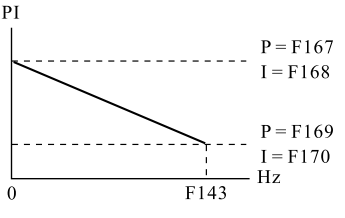

※ Please be cautious to the reaction from system simultaneously when modulating the parameters F167 $\sim$ F170.

#### ※ **Prompt:**

- (1) When you are using a motor with a high-efficiency, high-torque or a lower base frequency, a smaller set value of P gain shall be set to F167 and F169; otherwise , a bigger set value shall be used instead.
- (2) If system needs a shorter acceleration/deceleration time, please set the F92 stall protection function to 0 together with an additional mounting of brake unit, or consider upgrading the capacity of frequency inverter for one level higher.
- (3) PI parameters for speed control are closely related to the loading inertia and acceleration/ deceleration time of motor system. The user can make adjustment based on the exfactory PI parameters to go with different requirements of load characteristic in order to satisfy all kinds of need for different situation.

### **Magnetic Filed Oriented Control Block Chart**

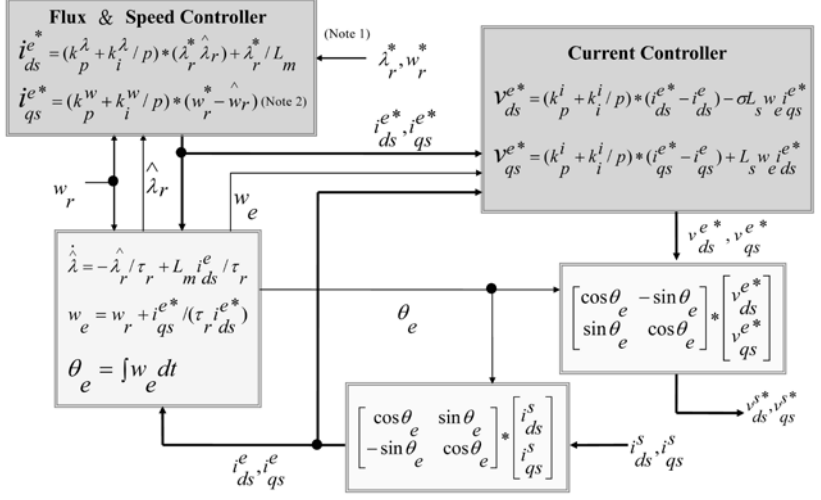

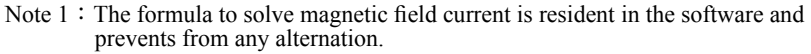

Note  $2:$  The formula to solve speed PI is adjusted by F167 and F168.

### **PI Speed Control Parameters Mathematical Calculation Chart**

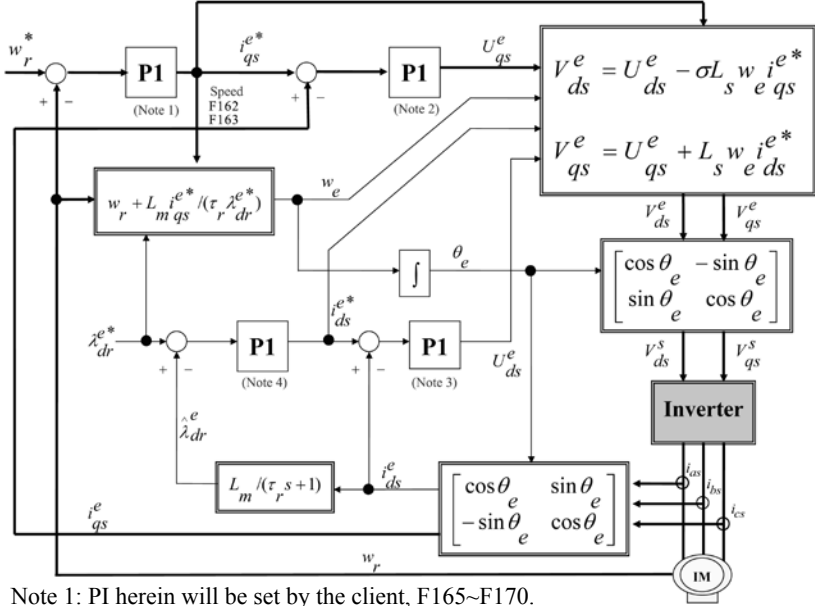

Notes 2, 3, and 4: All resident in the software that prevent from any alternation.

# **V -Description of parameter functions** R: Parameter is changeable

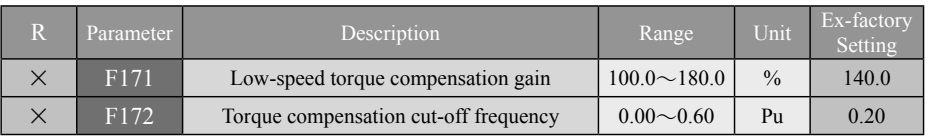

◆ The F171 & F172 Torque compensation cut-off frequency sensor-less vector control mode function for F147= 5 Closed Loop Flux Vector Control and 6 : Sensorless Flux Vector Control is suitable for the equipment that needs high torque at low speed.

◆ Torque compensation is to take the no-load current of motor as the fiducial point while compensation cut-off frequency is to take the rated frequency of motor as the fiducial point.

Note: No-load current is the detected value from the detection  $\&$  measurement of motor electric parameters. Torque Current (A)

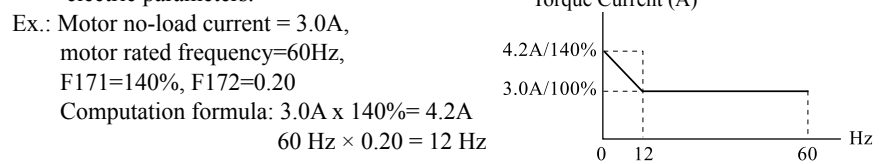

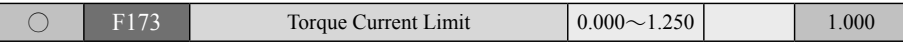

◆ To set the torque current of the maximum load output from the AC drive.

Torque current =AC drive Rated Output Current (rms) x (F173) Torque Current Limit Setting.  $\times$  2

Ex.: 400V series 5HP ac drive, rated current 9.0A.

Torque Current Limit =  $9.0 \times 2 \times 1.000 = 18.000$ 

◆ Torque current limit is provided only for two types of control modes setup operation, F147 = 5 : Closed Loop Flux Vector Control, and 6 : Sensorless Flux Vector Control.

#### ※ **Caution: The ac drive must match with the motor.**

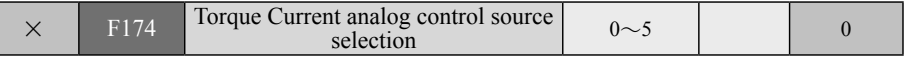

◆ To set up the option of torque control command input from the following four analog input signals and PID control torque, to take the analog signal 100% to correspond the set value of F173. (this function is only active under F147 = 5 Closed Loop Flux Vector Control mode, and 6: Sensorless Flux Vector Control mode, Please refer to  $F50 \sim F64$  for setting the analog parameters.)

- **0 : Disabled** The analog torque control is disabled.
- **1 : Digital Operator Panel AV** Linear torque control is done by the input signal voltage (DC 0~5V) from the digital operator AV.
- **2 : AV1** The torque current set by F173 corresponding to input signal voltage (DC  $0 \sim \pm 10V$ ) from the external terminal AV1 is applied to perform the linear torque control.
- **3 : AV2** The torque current set by F173 corresponding to input signal voltage (DC  $0 \sim 10$ V) from the external terminal AV2 is applied to perform the linear torque control.
- $\blacksquare$  **4** : **AI** The torque current set by F173 corresponding to input signal current (4~20mA) or voltage (DC  $0 \sim 10V$ ) from the external terminal AI is applied to perform the linear torque control.
- **5 : External PID** To perform torque PID feedback control. (Refer to PID Parameter Group F186-F200).

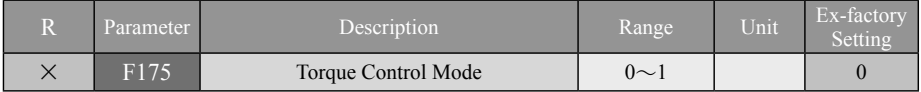

**0 : Torque Current Limit** – To follow the analog signals to perform torque current output limit.

**1 : Torque Current Command(Over-speed trip)** - To follow the analog signals to perform torque current output control.

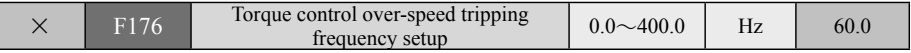

 $\blacklozenge$  When using the torque current command control with a load coefficient smaller than the torque current command value, the increase of speed frequency will go up unlimitedly; therefore, if there is a safety concern in this regard, please set an upper limit to F176 Torque Control over-speed tripping frequency so that the ac drive will trip at an error code Err 24 when output limit exceeds this upper limit.

## **Standstill positioning**

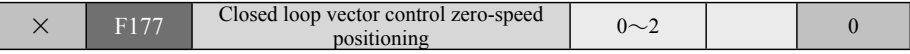

#### **0 : Disabled**

- **1 : Zero-speed positioning** When enabled this function, the internal control will lock the zero-speed that protect the rotor position of motor from drifting and rotating.
- **2 : Pulse frequency command position tracking** To take the pulse number as the speed command and position control command; please set relevant parameters to F153  $\sim$  F155 and set the F15 upper-limit frequency to a frequency above 115% of operating command frequency.

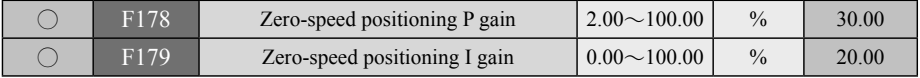

## **Abnormality Records**

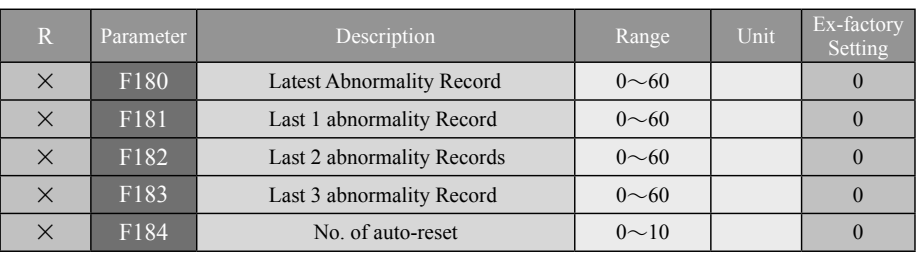

 $\blacklozenge$  When taken place an abnormal tripping phenomenon when ac drive is running, F184 will automatically reset to clear the abnormality (Auto-reset is disabled when set to 0); for safety concern if any, please cancel F184 Auto-reset function.

◆ The number of time of auto-reset is to be set up by the user; and when the number of abnormality exceeds the established number of time, pressing the RESET pushbutton from the digital operation panel for clearance is required; or set the digital input terminal Di4 : RESET CLEARANCE to reset to zero the number of time of auto-reset.

◆ A default time setting to reset the abnormality automatically is 6 seconds; for equipment with a larger mechanical inertia, please refer to F6 functions to enable a time-delay for activating the operation.

 $\blacklozenge$  For an abnormality taken place at standby state F xx.xx, F184 will not reset automatically, pressing RESET pushbutton for clearing the reset is required.

 $\blacklozenge$  When taken place an abnormality when operation control source is set to F4: 0 Digital operation panel, F184 will automatically reset and restart the operation.

 $\blacklozenge$  When taken place an abnormality when operation control source is set to F4: 1 Digital input terminal, F184 will automatically reset and operate under the current control mode.

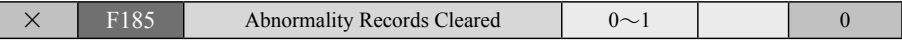

◎ Clear the Alarm trips stored in the memory.

#### **0** : Not Cleared.

#### **1: Cleared.**

Г

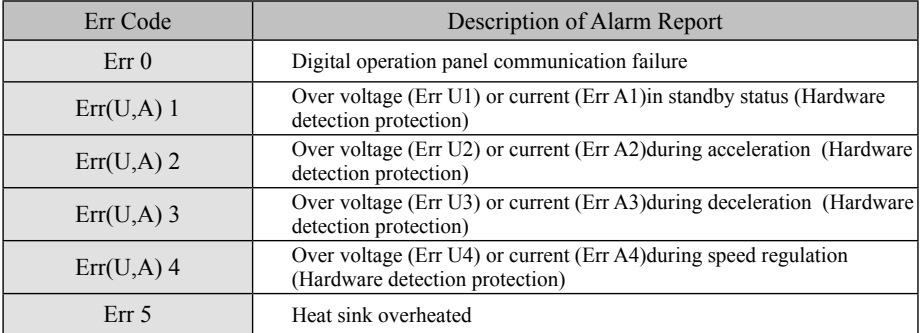

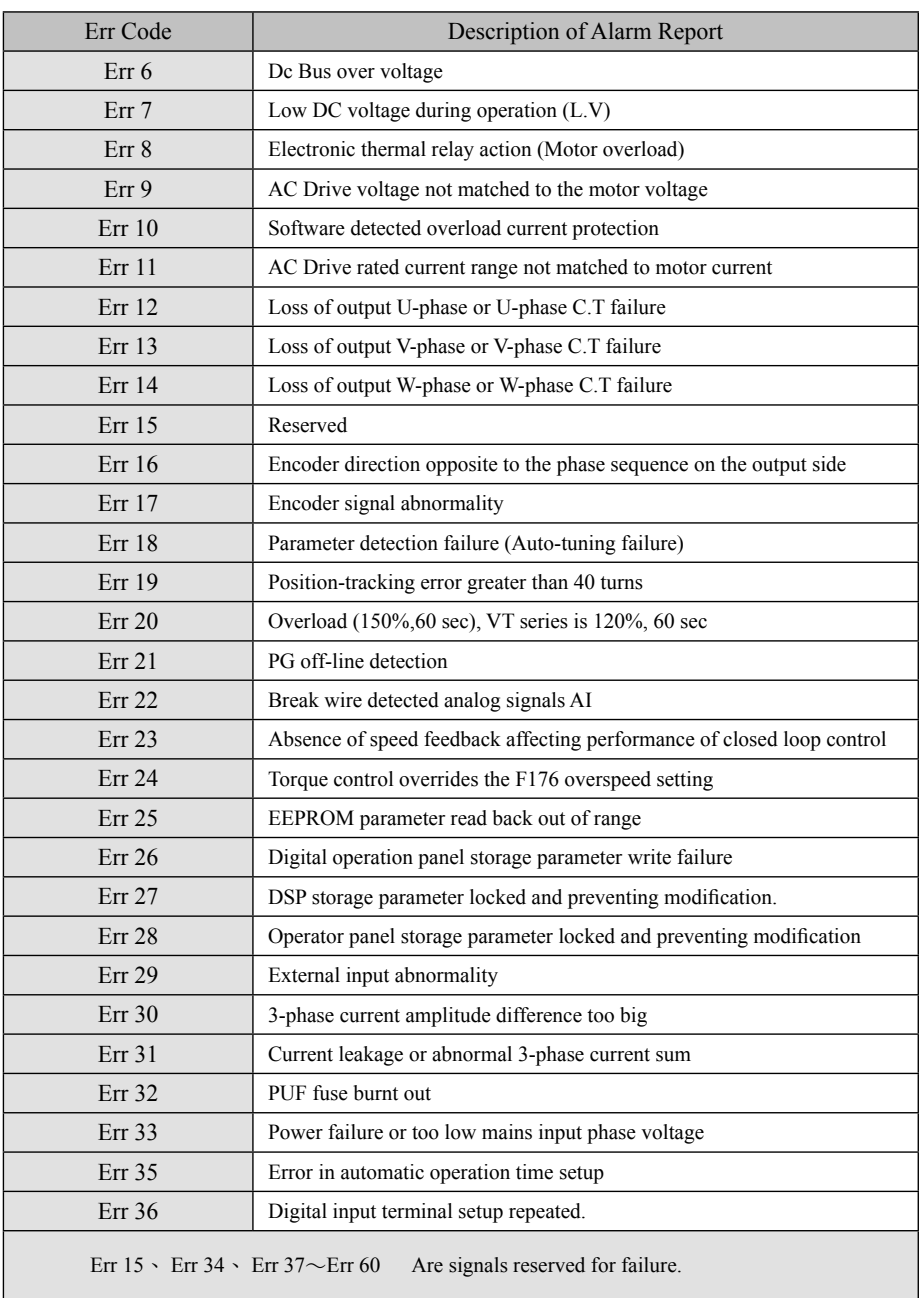

## **External PID**

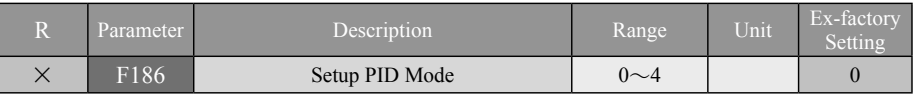

**0 : PID Disabled** – PID control not activated.

- **1 : PID Stop Setting Zero-in** In PID control, the final PID control value is not memorised.
- **2 : PID Stop Setting Reserved**—In PID control, the final PID control value is memorised when the of operation command stops; when the operation command is reactivated, the memorised PID value acts as the initial PID value for control.
- **3 : DI enabled (PID Stop Setting Zero-in)** With PID control activated by the multifunction input terminal, the final PID control value is not memorised when the operation command stops.
- **4 : DI enabled (PID Stop Setting Reserved)** With PID control activated by the multifunction input terminal, the final PID control value is memorised when the operation command stops; when the operation command is reactivated, the memorised PID value acts as the initial value of PID for control.

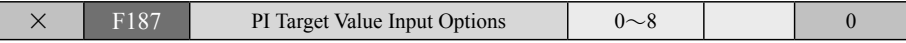

◎ Input terminal is selected to function as the PI setpoint frequency command.

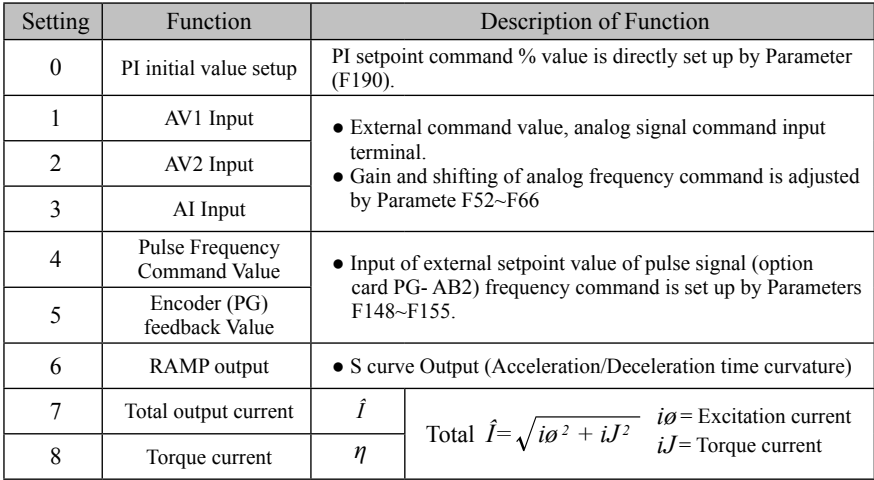

# during operation  $\tilde{()}$

**R** : Parameter is changeable  $\blacksquare$  **Description of parameter functions**  $\blacksquare$  **V** 

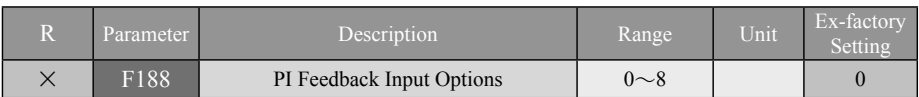

◎ Input terminal is selected to function as the PI feedback detection source.

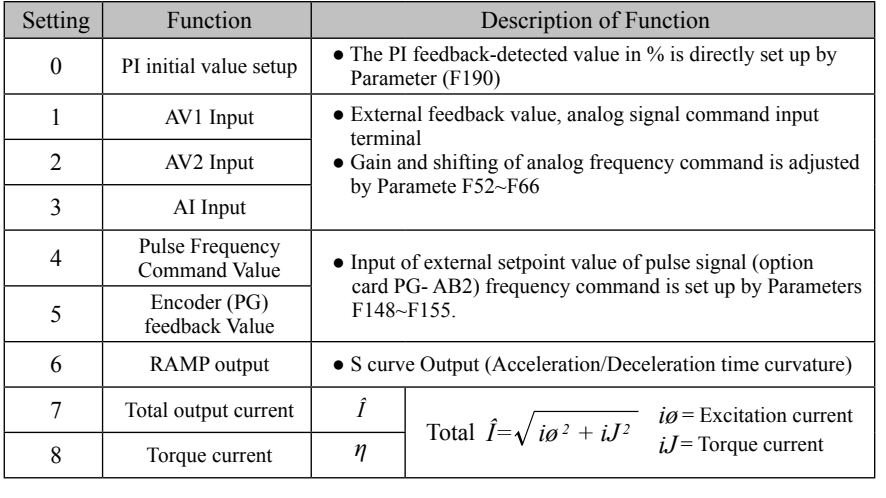

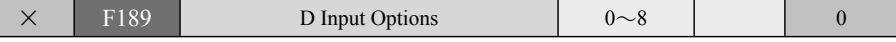

◎ Input terminal is selected to function as the D feedback-detecting source.

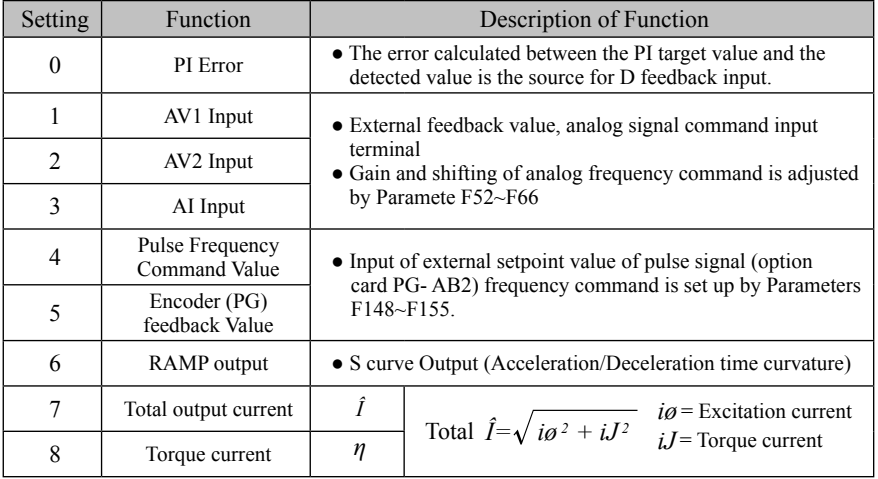

※ **ATTENTION ! The feedback input type of F188 and F189 shall not be the same type used for the setpoint input of F187.**

# **V -Description of parameter functions** R: Parameter is changeable

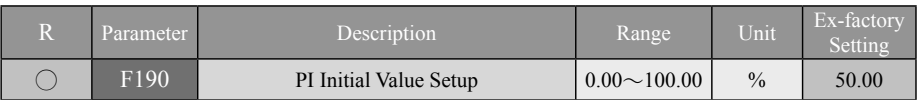

◎ This parameter is to set up a constant command target value or a feedback value to proceed the control; however, the target source and the feedback source cannot be set up this function at the same time.

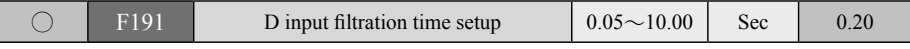

◎ Derivative input is connected to a low pass filter to filter high frequency noise with the time constant  $\tau$ =F191/2.3

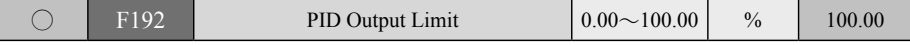

◎ This parameter is to be used for PID control with % as the unit of output limit, and the upper limit of PID control is 100%, the highest output frequency.

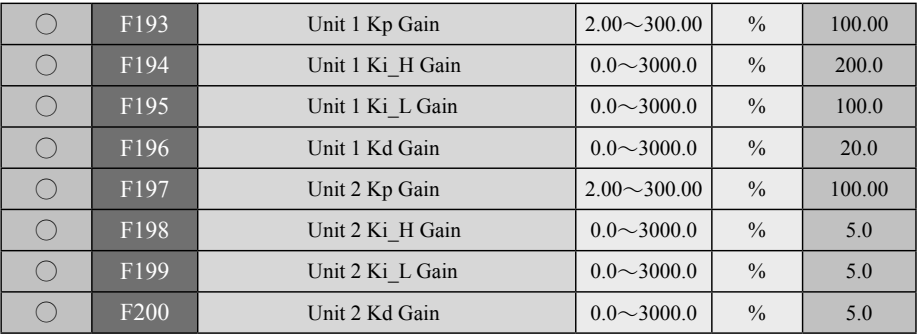

- **Kp Control:** The operation gain amounts to the proportional change of output. The response gets faster when a higher gain is entered, however, excessively large gain generates output instability. The response gets slower when a smaller gain is entered. Note: The gain of the KP control should not be entered as 0.
- **Ki Control:** The operation gain amounts to integral change of output; the effective response is achieved by having the feedback value to be same as setpoint value. The response is faster when a higher integral gain is entered; however, excessive large gain will generate output instability.
- **Kd Control:** The operation gain amounts to the rate of output changes; This gives a faster response to any sudden change. The output change will decay faster when a higher differential gain is entered; however, excessively large gain will generate output instability.
- (1) There are two units of PID parameter settings available to perform switched operation control by using the digital multi-function terminal inputs.
	- ◎ The conversion between PID controller setpoint and feedback values is described as follows:

The speed command value set by F52~F66, the input analog voltage or current is divided by (F15) speed upper limit to give the % value.

**For Example**: F57 =  $10\%$ , F58 =  $100\%$ , F15 =  $100.0$ Hz  $(F187 \text{ or } F188) = 2$ : AV2 Voltage % =  $100 \times \{(2/10) \times (60/100 \times 100) + (60/100 \times 10) \}$ /F15 = 18%

 $4~6$  : % = 100  $\times$  (feedback speed/speed upper limit)

 $7~8$ : % = 100 × (current value : current sensor when the current detector outputs 5V)

- (2) Ki gains (Ki L and Ki H) at the zero-speed and the speed upper limit can be respectively set up. The settings will change proportionately according to the absolute value of speed command changes. (Ki\_L  $\leq$  Ki\_H)
- (3) Kp gain setting corresponds to (F15) speed upper limit. Kp gain is automatically adjusted within the range of the speed upper limit according to change of multiplication of Ki gain.
- (4) If the setting for the Ki L is the same as that given to Ki H, then both Kp gain and Ki gain will not vary according to the speed.

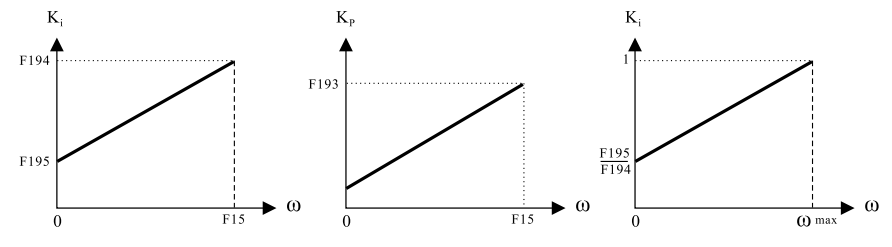

(5) Kd gain will not change according to speed command

(6) When PID output acts as the speed command,  $100\% = F15$  (speed upper limit).

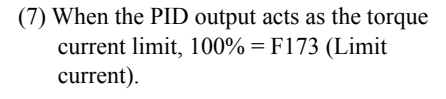

 $1<sub>q</sub>$  max

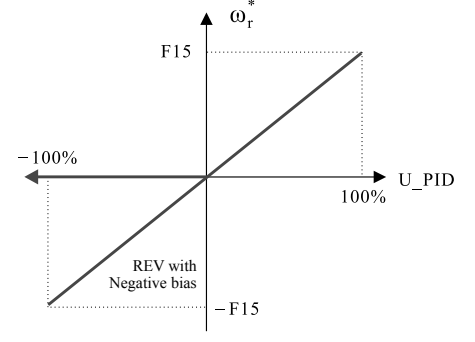

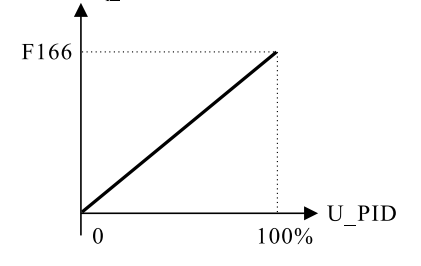

### **PID Control Block Chart**:

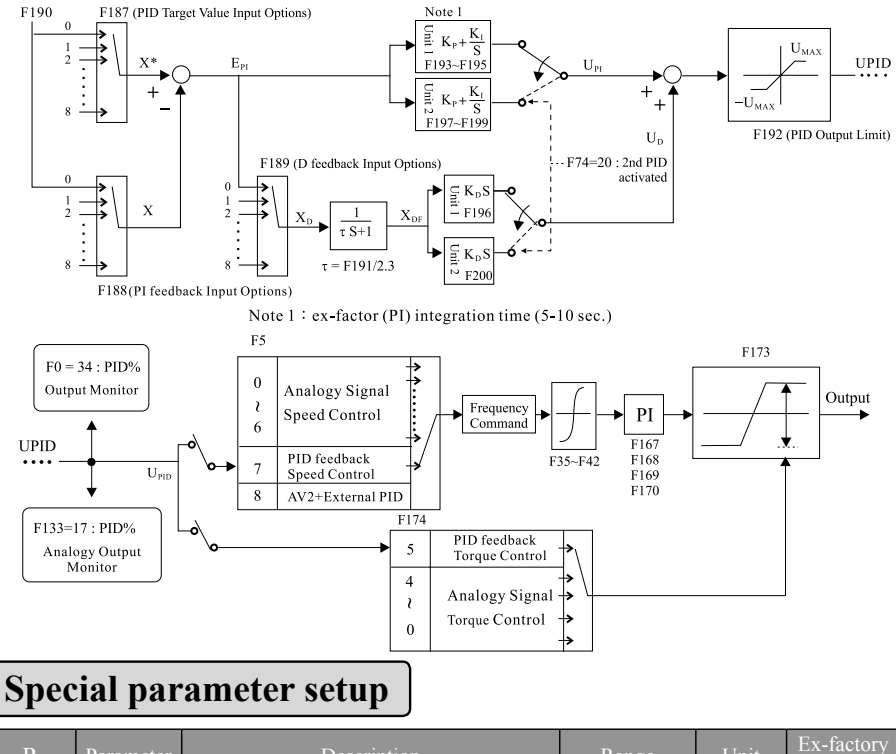

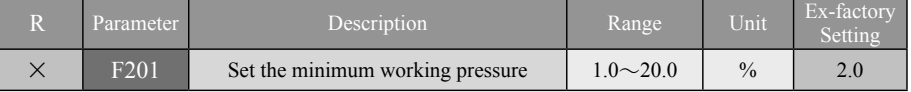

#### **An application parameter relevant to the Parameter F5**:**Speed command source and 8**:**AV2 + external PID control mode.**

- (1) Unless otherwise the pressure mode at minimum pressure is enabled at PID command value  $\leq$  Parameter F201, and AV2  $\leq$  0.5 %, it is under general control mode.
- (2) Under the general control mode:
	- (A) If PID command value  $\langle$  Parameter F201, and AV2  $\geq$  0.5%, then it is in general control mode.
	- (B) When PID command value  $\geq$  Parameter F201:
		- (a) Under general control mode:
			- If PID feedback value < PID command value, then it stays at general control mode.
			- If PID feedback value  $\geq$  PID command value, then it enters into PID control mode.
		- (b) Under PID control mode:
			- If PID command value  $\geq$  Parameter F201, then it stavs at PID control mode.
			- If PID command value  $\leq$  Parameter F201, then it ends the PID control mode.

### **No. 2.31 Special-Purpose**

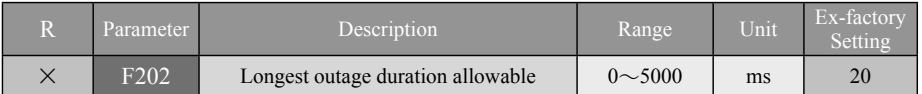

 $\blacklozenge$  If the power outage time is less than the allowable set value of time, it will follow the cycle of sequence to restart machine; otherwise, it will trip directly and display Err7 (DC voltage too low). During the low-voltage period, PWM output will be turned off and "Lu" warning will be displayed at the same time.

#### ※ **Current vector control mode is not suitable for the function to follow the cycle of sequence to restart machine after power restoration from power outage.**

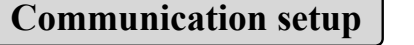

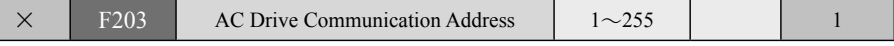

 $\blacklozenge$  The address range of the ac drive communication falls between  $1 \sim 255$ , representing the address of the ac drive in the communication network. The remote controller (PC or PLC) must be given remote control of the communication address set for each ac drive. (Note 1)

 **Note1:** No AC drive shall have the same communication address within the same communication network.

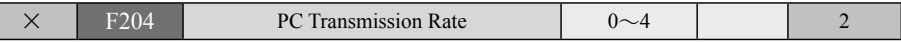

2400 Bps transmits  $2400 / 8 = 300$  bytes per second.

The type of transmission cable and its length affect the transmission rate. In the case of longer cable being used, the cable with slower transmission rate is preferred to compensate for a higher transmission quality and stability. If faster response speed is expected from the ac drive, adjust for higher transmission rate or adjust(F206) ac drive response time.

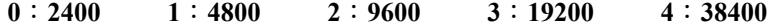

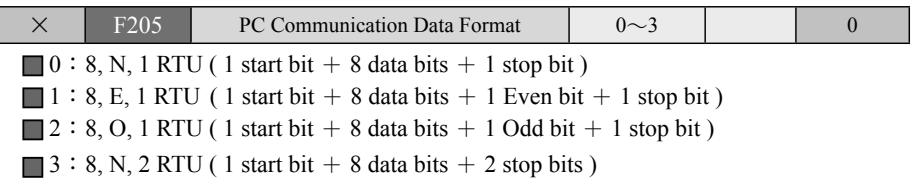

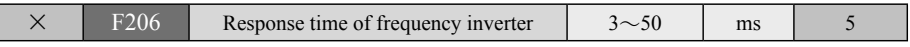

※ The response time of the ac drive is the delay time between the time the ac drive receives command signal from the remote controller and the time the it sends its response signal. The time between the response time of the remote controller from one transmitted package to the next may vary, If the response time of the ac drive is too short and not matching to the response time of the remote controller, the response signal may get overlapped with the command signal in the communication network. Therefore, the response time for the ac drive must be set to that of the remote controller.

# **V -Description of parameter functions** R: Parameter is changeable

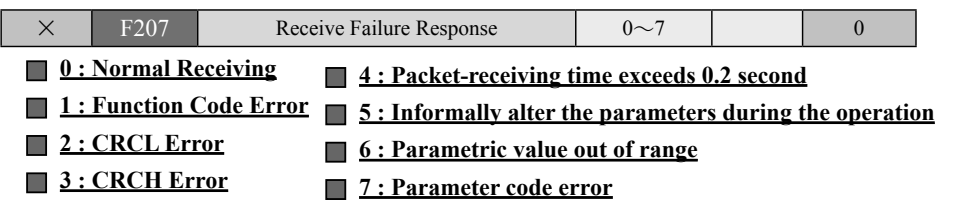

### **II. Use instruction of computer communication software**

#### **Setup of communication parameters for ac drive and switch changeover method of hardware**

(The digital operation panel is required to perform the following setups)

- 1. When applying the computer software for communication, the communication parameters  $(F203 \sim F206)$  shall be established first by digital operation panel.
- 2. Setup of parameters: F203: communication address of ac drive, F204: PC transmission rate, F205: communication data format, F206: response time of ac drive, etc. Please select the required communication rate and data format corresponding to the PC in order to access a normal linking for communication.
- 3. After finishing the setup of parameters for software, please disengage the digital operation panel from ac drive, and set the 1st, 2nd and 3rd pins ON from the SW1 in the motherboard of ac drive. (Please refer to P2-10 in Application Manual).

#### **Connection of hardware**

- 1. For PC serial communication ports (COM. PORT), route it to RS485 device with a RS232, and then connect the signal line to the SG+ and SG-, two terminals at the terminal block  $of A C$  drive.
- 2. For PC Universal Serial Bus, route the USB to the RS485 signal converter, and then connect the signal line to the SG+ and SG-, two terminals at the terminal block of AC drive.

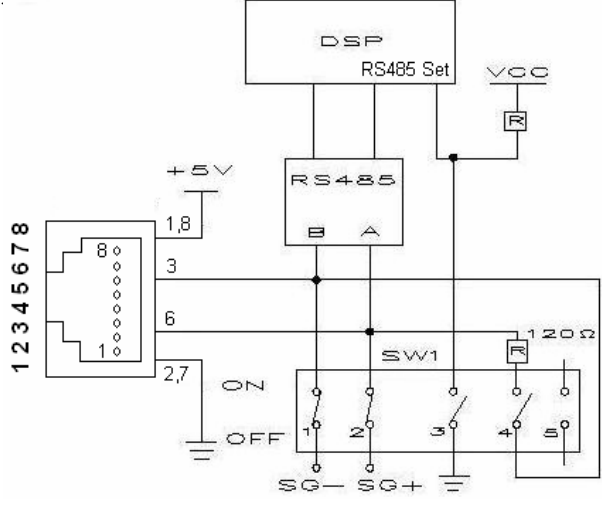

Set SW1 Pin3-ON for RS485 MODBUS communication format and pin3-OFF for RS485 digital operation panel format.

■ Pin4 of SW1 is a terminal resistance for RS485 communication (120R).

## **MODBUS Communication**

### **LS800 series:**

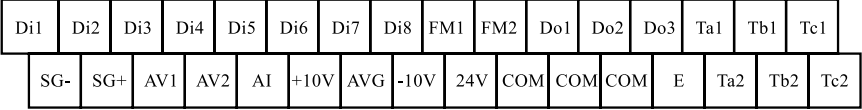

- ※ **The RS-485 is the internally exclusive communication format for digital operation panel(Note 1); and a different communication format shall be applied to the external (SG-**、**SG+) MODBUS communication monitoring(Note 2); do not connect them at the same time for operation; only single format is allowed to be enabled.**
- Note 1: The internally used signals are signals for digital operation panel to perform the operation and control.
- Note 2: The externally used signals are signals to perform the external monitoring that are input from the signal terminal  $SG$ -,  $SG$ + of RS485 Modbus to the terminal block; the sources are PLC and Computer, etc.

#### **Please refer to P2-10 for description of relevant setup.**

#### ◆ Communication procedures between RS485 MODBUS and PLC

(1) When selected the RS485 communication method to carry out the monitoring and control of ac drive, for the first thing, the digital operation panel shall be taken to establish the parameters of communication mode (F203  $\sim$  F207).

F203: Communication address of ac drive  $(1~255)$ 

**Caution : The legal communication addresses are ranging from 1 to 255 ; if the communication address is set to 0, it means to perform a broadcasting to all motor actuator. Under such a mode, the motor actuator will not respond any message to the master device.**

F204: PC transfer rate  $(0-4)$ 

$$
0: 2400 \cdot 1: 4800 \cdot 2: 9600 \cdot 3: 19200 \cdot 4: 38400
$$

F205: Communication data format  $(0-3)$ 

 $0:(8, N, 1)$  RTU (1 Start bit + 8 data bits + 1 stop bit)

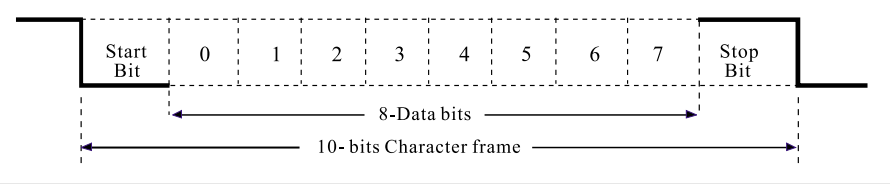

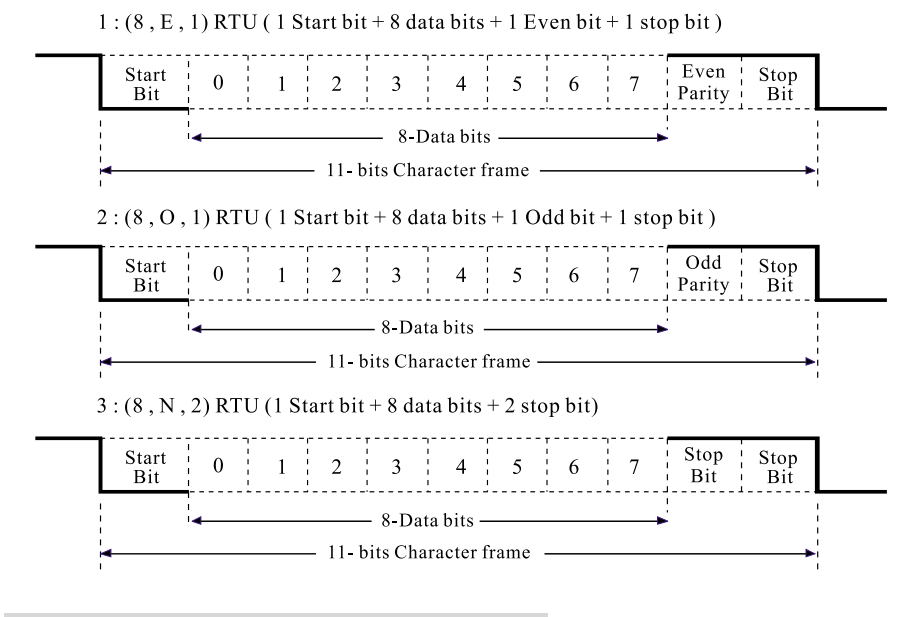

#### **F206: Responding time of ac drive (3~50ms)**

- (1) When taking the RS485 MODBUS communication to control the ac drive is desired, please set up the F4-Operation control source to  $0:$  Digital operation and the F5-Frequency command source to 0: Digital operation. The rest of mode setups are for operation-monitoring functions. (Digital operation panel is configured in digital data format).
- (2) Please disengage the digital operation panel and the ac drive; and set the SW1 functional dip switch NO. 3 (OFF) from the motherboard for internal communication and set NO. 1 (ON), NO. 2 (ON), NO. 3 (ON) for external communication.
- (3) When communication has no response, just read the receiving failure code (F207) to find out the causes.
- 
- **0 : Receiving normal 4 : Packet-receiving time exceeds 0.2 second**
- 
- **1 : Function code error 5 : Informally alter the parameters during the operation**
- **2 : CRCL error 6 : Set Parameter value out of range**
- 
- **3** : CRCH error **1** 7 : Parameter code error
- (4) Communication data structure (the data contents are 16-bits numbered format)
	- i. Keep the no-input-signal state  $\geq 10$ ms
	- ii. communication address
	- iii. functional code
	- iv. Parameter code Content (H)
	- v. Parameter code Content (L)
- vi. Set value Content (H)
- vii. Set value Content (L)
- viii. Check code (CRCL)
- ix. Check code (CRCH)
- x. Keep the no-input-signal state  $\geq 10$ ms

#### **(5) Function code :**

- $03H:$  To read the parameters set to and displayed by ac drive
- $06H:$  To write in the operation parameters of ac drive and set up parameters
- 08H: Loop detection

#### 1. To read the parameters set to AC drive (D2=03H, D3=00H)

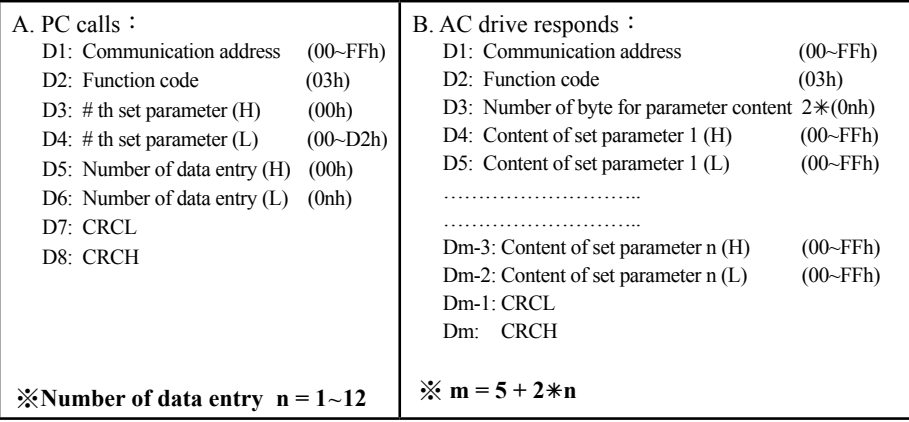

**Ex.**:**To read the set values of parameters from the ac drive (F17 Note 1, F18) Responding data**:**F17 = 60.00Hz**、**F18 = 5.00Hz Note 2**

 $\frac{1}{2}$  Note 1: F17 = 0012h, Number of data entry: 2 entries

Note  $2:$  Responding data will be displayed without decimal points, so 60.00Hz = 6000 = 1770h,  $\overline{5}$ .00Hz = 500 = 01F4h

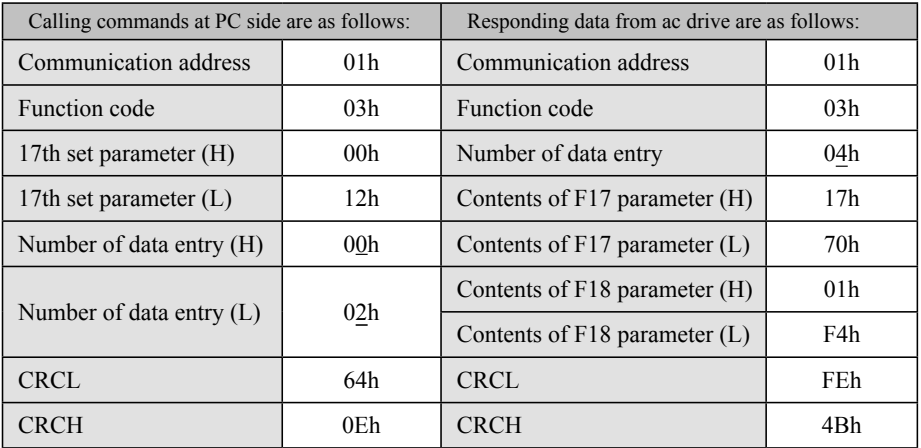

#### **2.To the parameters displayed by AC drive (D2=03H, D3=21H)**

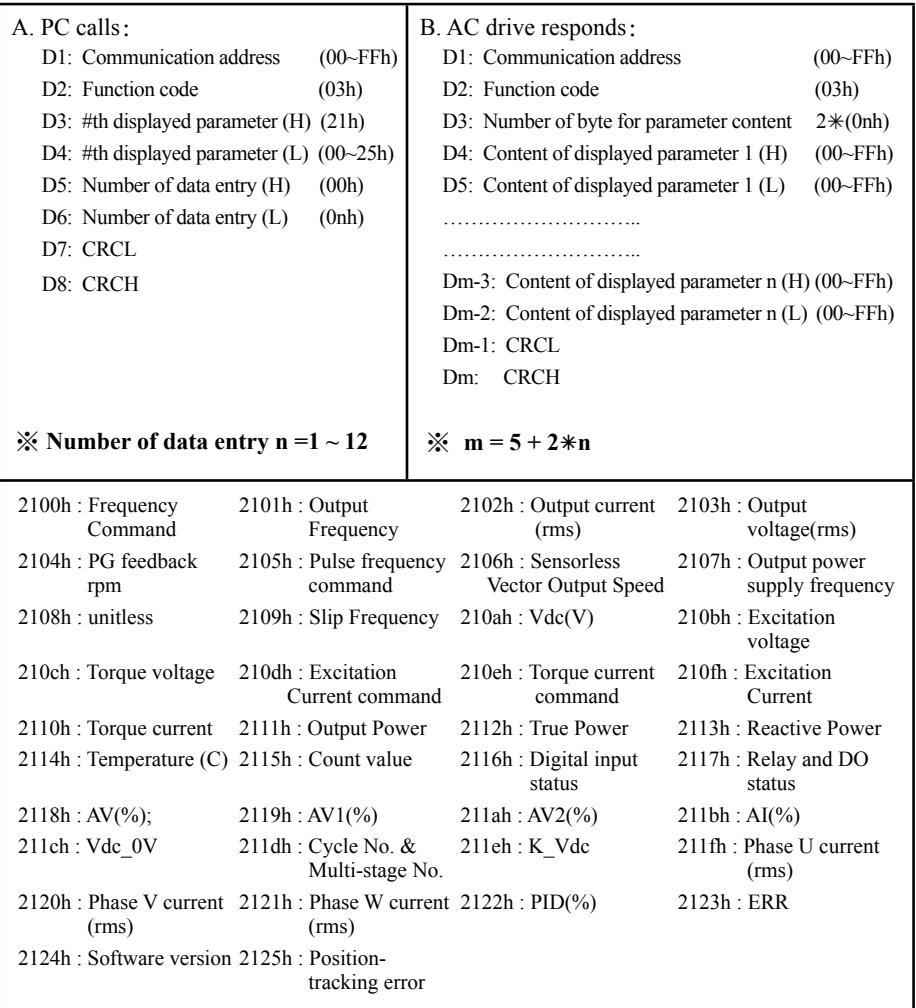

2116h: Di8 Di7 Di6 Di5 Di4 Di3 Di2 Di1; 2117h: BK Do1 Do2 Do3 Relay1 Relay2; 211dh:  $\# \#$  Eycle.  $\# \#$  piece

#### **Ex. : To read the indicating values from the operation of ac drive (2101h, output frequency Note 1) (Responding data : 60.00 Hz Note 2)**

 $\frac{1}{2}$  Note 1: 2101h = 8449, Number of data entry: 1 entries

Note  $2:$  Responding data will be displayed without decimal points, so  $60.00$ Hz =  $6000 = 1770$ h

# R : Parameter is changeable<br>during operation  $(\bigcirc)$

**-Description of parameter functions- V** 

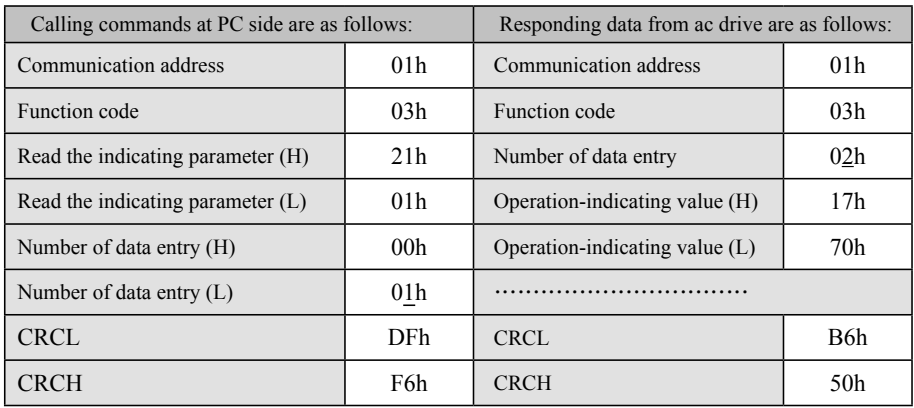

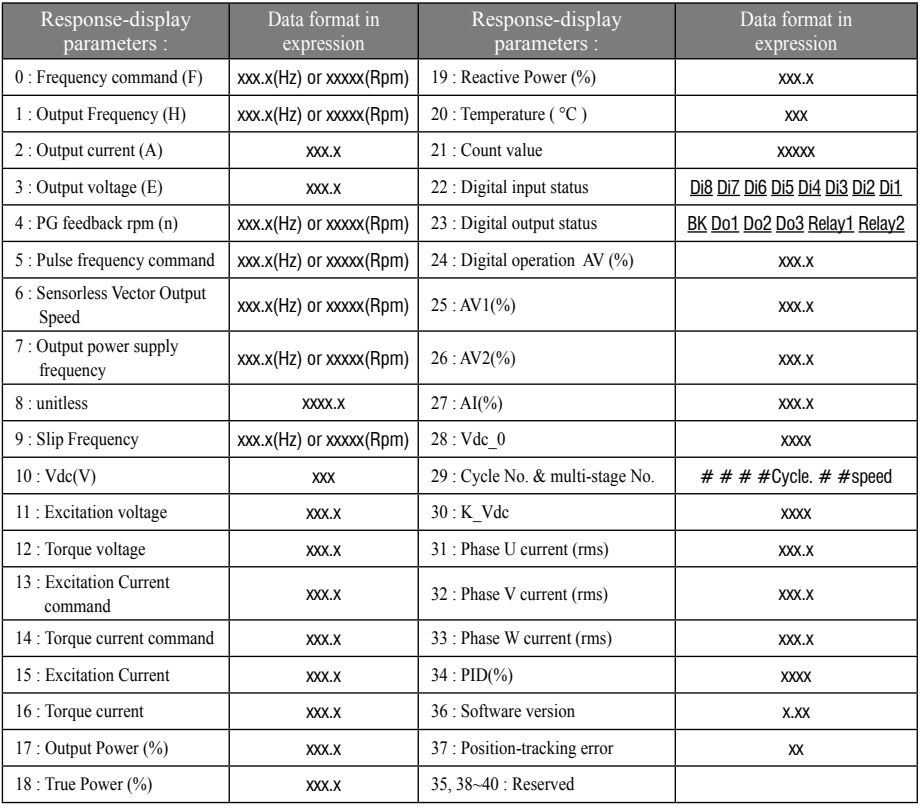

#### **3.To write in the operation parameters of AC drive (D2=06H, D3=20H)**

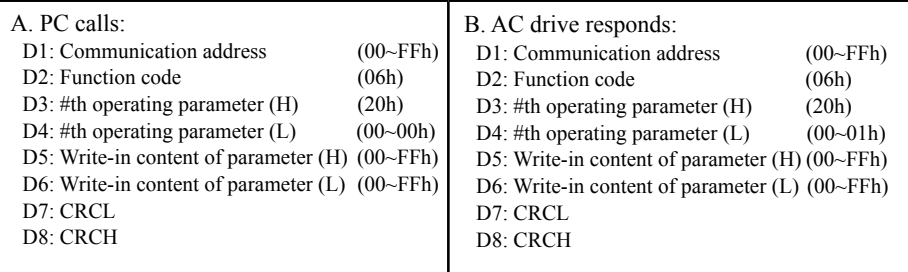

2000h(Operation control ) : 0: Stop 1: FWD 2 :REV 3: Inching FWD 4:Inching REV 5: Failure reset

#### **4.To write in the set parameters of AC drive (D2=06H, D3=00H)**

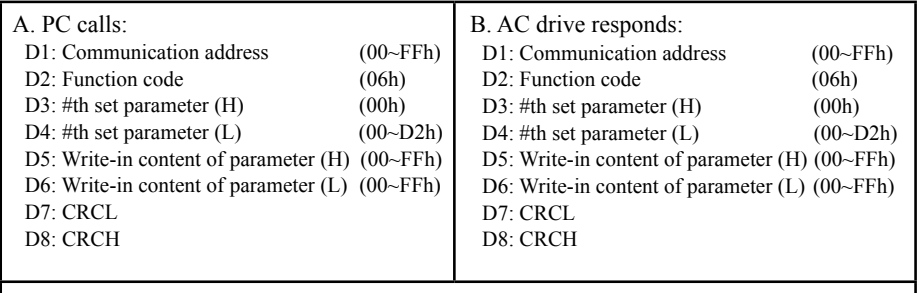

Only the speed command setups can be changeable during operation:  $F17 \sim F25$ .

#### **Ex. : Writing to enable the AC drive to perform setup in 50.00Hz Writing to enable the AC drive to perform the running command 2000h: 1, FWD running**

 $\frac{1}{2}$  Note 1: F17 = 0012h, 50.00Hz = 5000 = 1388h

Note  $2:$  Running command = 2000h = 8192, FWD rotation = 0001h

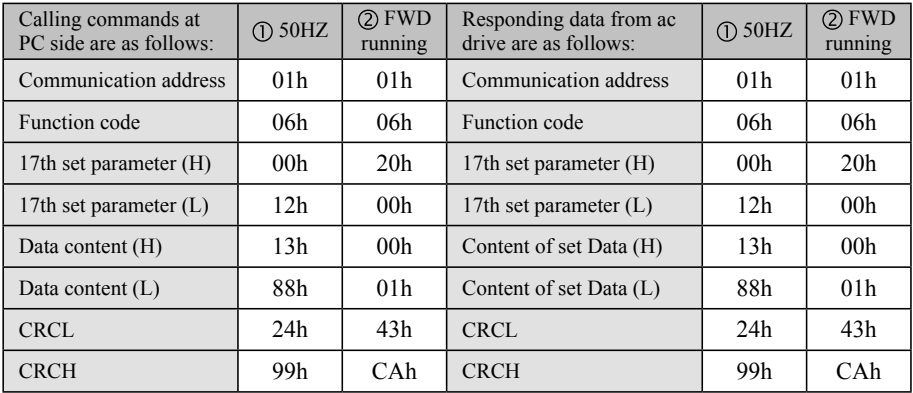

#### **5. Loop detection (D2=08H)**

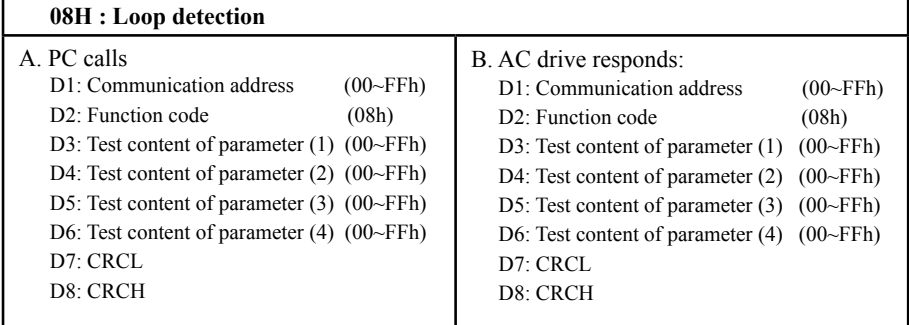

#### **Ex. : Loop testing commands**

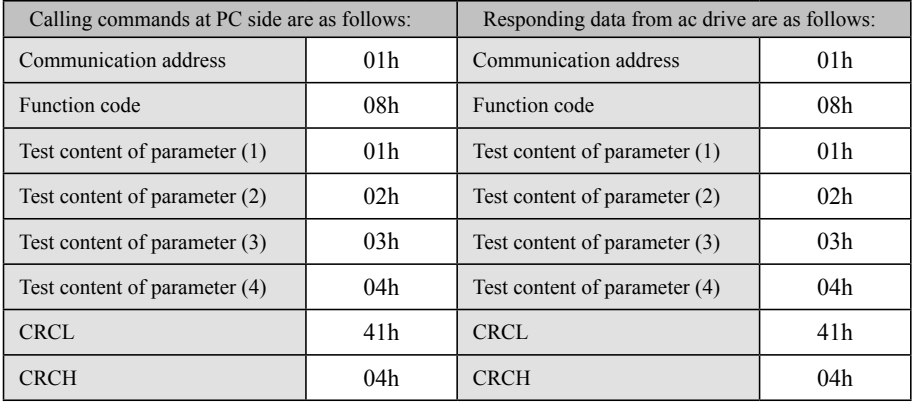

CRC production steps :

- 1.  $CRC = 0$ FFFFh
- 2.  $CRC = (CRC) XOR (DATA1)$
- 3. Determine if CRC's bit 0 is 1 ?  $Yes: CRC = (CRC >>1) XOR (0A001h)$  $No: CRC = CRC \gg 1$  $\frac{3x}{3}$  >>1 : right-shift for one digit, input 0 to higher bits.
- 4. Again, repeat the step 3 for 7 times (that is, the step 3 shall be executed 8 times in total)
- 5. Download the data of next entry DATA2
- 6. Repeat steps 2~4
- 7. Repeat steps 5 and 6 until all the data have been executed.
### **Storage, Recalling Parameters**

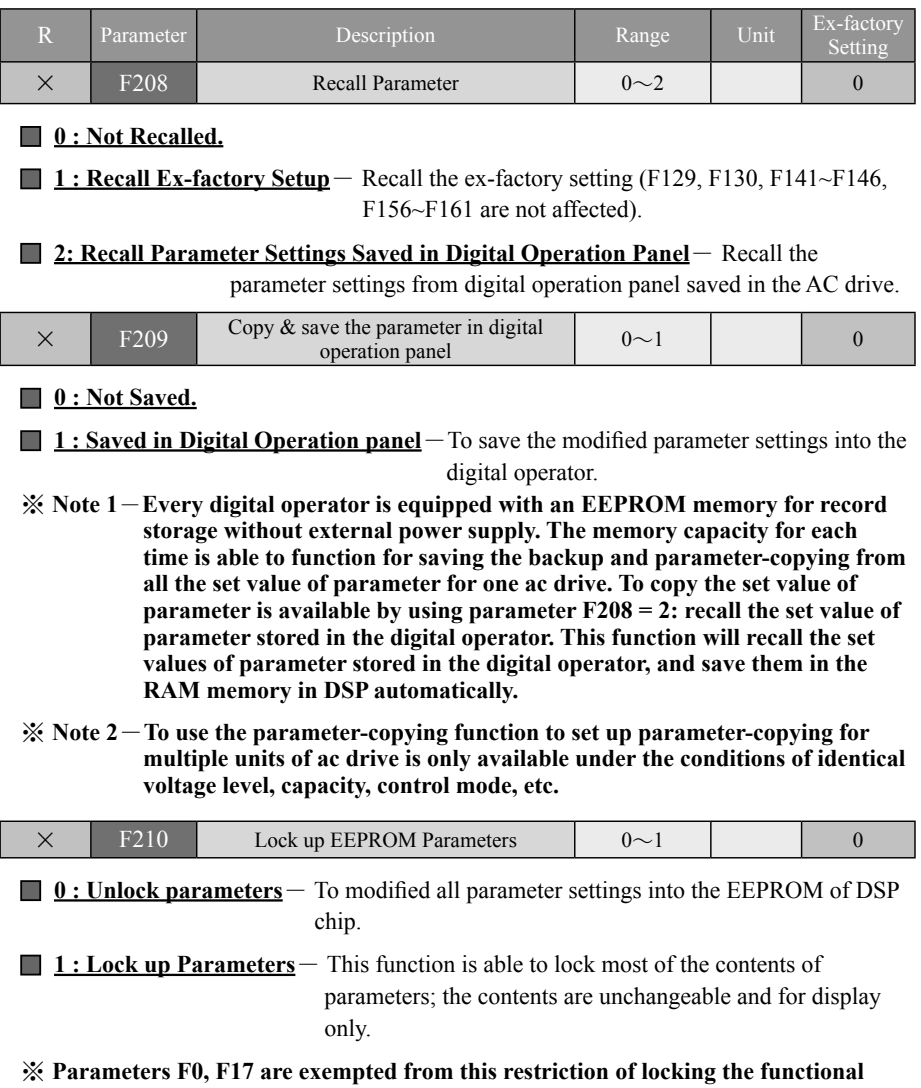

 **parameters.**

## **VI PROTECTION & TROUBLESHOOTING**

◆ **Abnormality Diagnosis...............................6-1** ◆ Most Frequently Used Troubleshooting...6-5

### **Abnormality Diagnosis**

 $\blacklozenge$  This Chapter describes the display of abnormality found with the ac drive and coping measures, as well as the troubleshooting in case of any abnormality found with the motor.

### <**Table**>**Abnormality Display & Coping Measures**

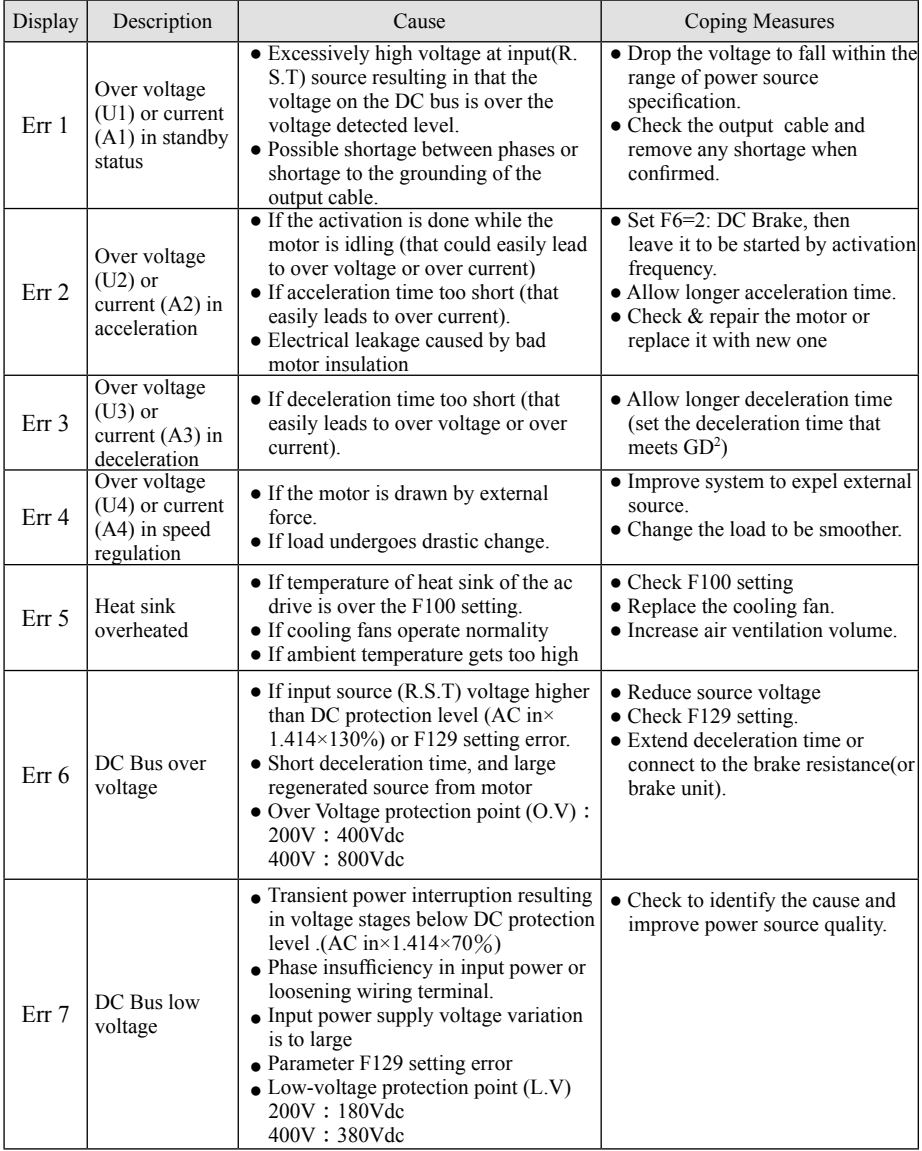

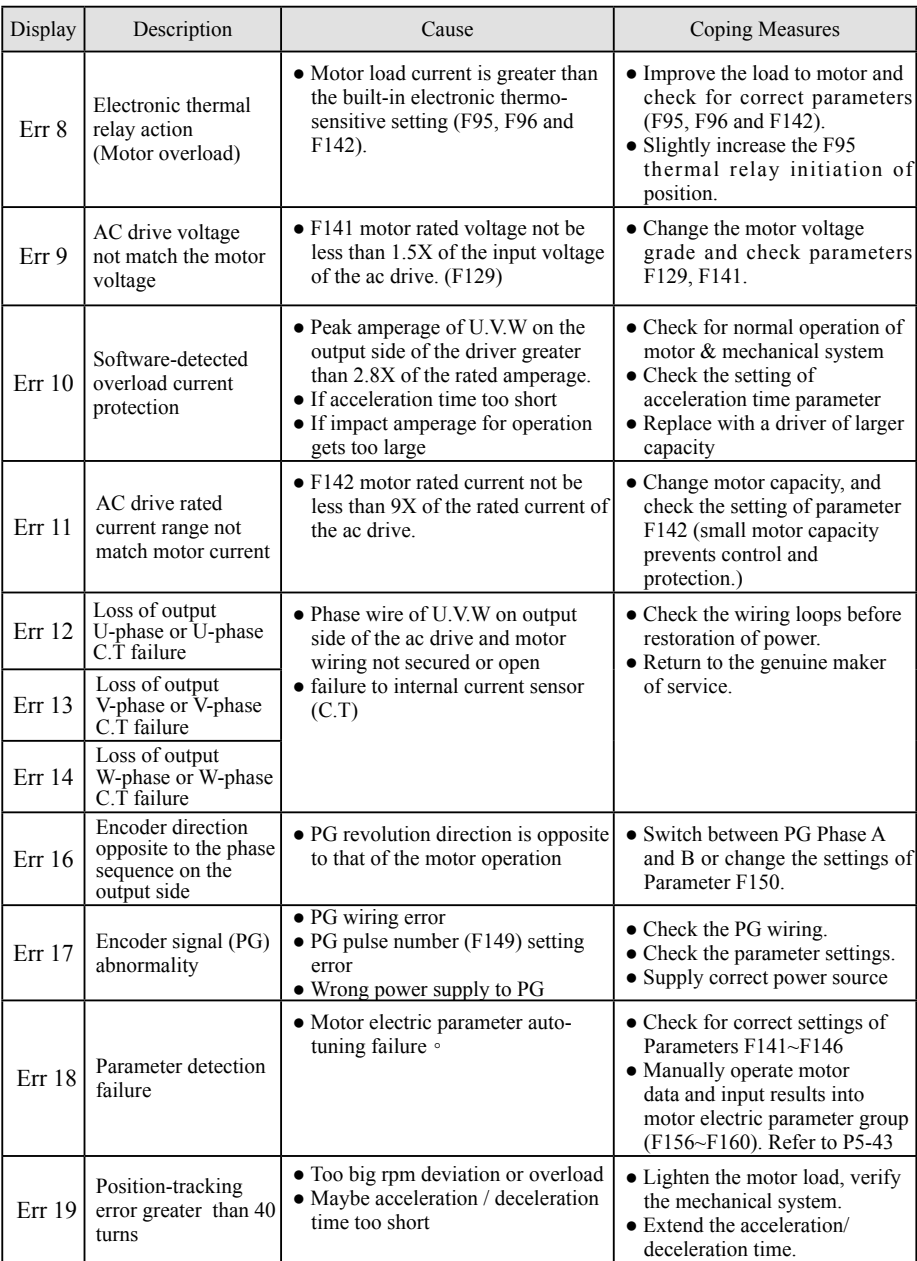

### <**Table**>**Abnormality Display & Coping Measures**

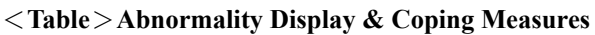

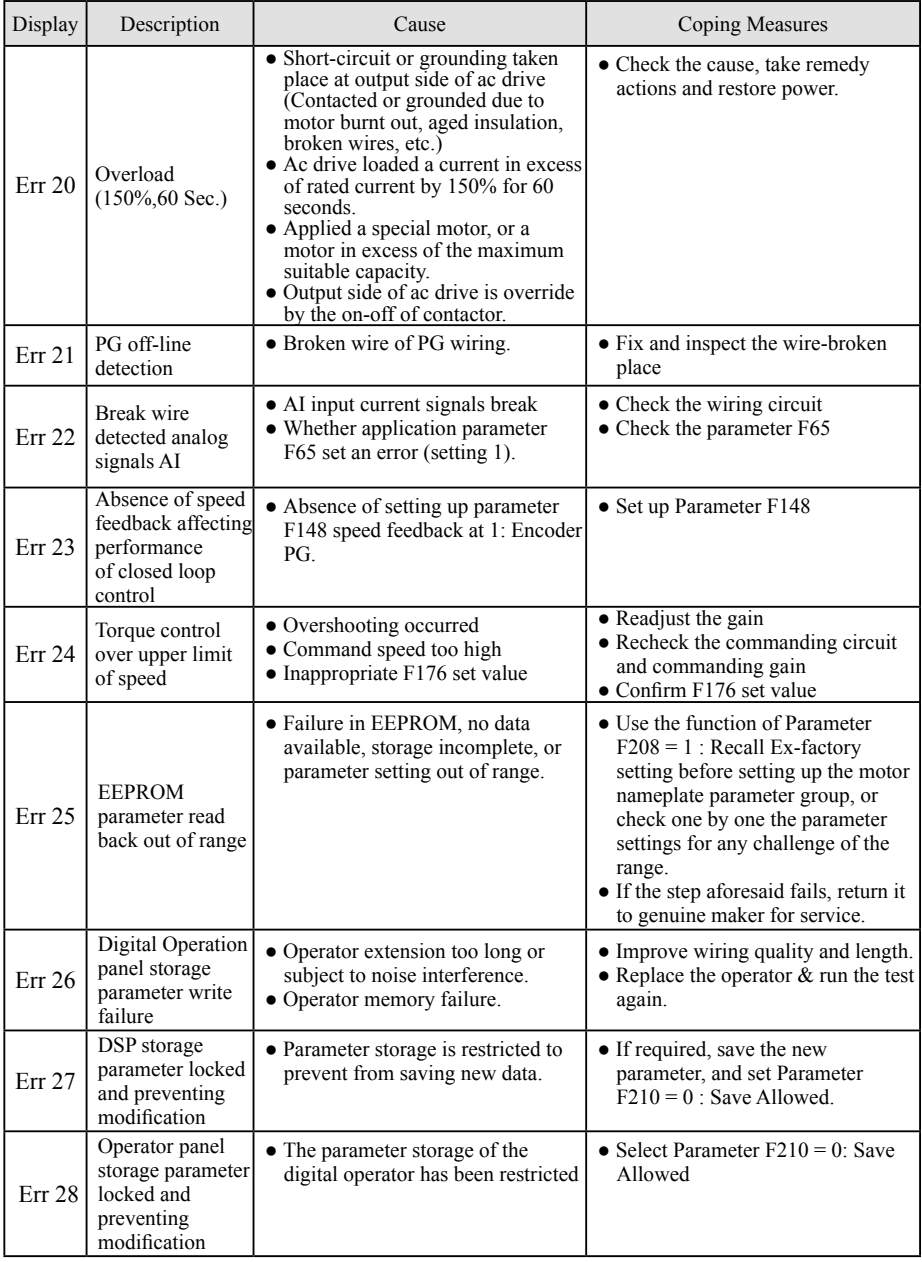

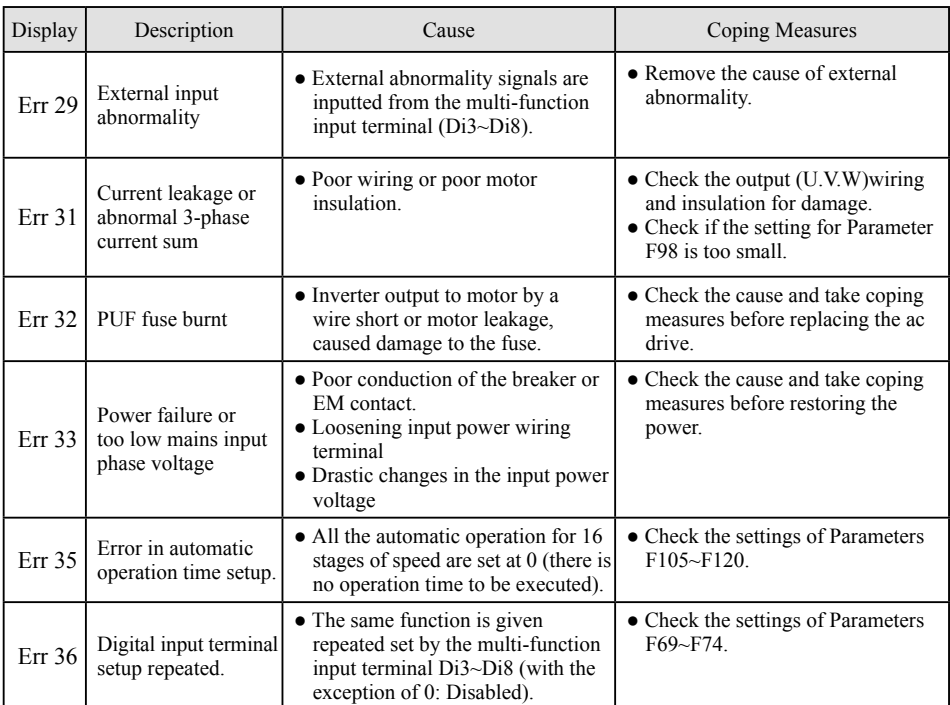

### <**Table**>**Abnormality Display & Coping Measures**

### **Most Frequently Used Troubleshooting**

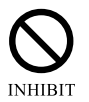

(Troubleshooting listed below can only be done by qualified technician or dedicated keeper of this machine. The manufacturer of this machine will not be liable for any failure of this machine due to failure to observe this statement.)

### **The motor just won't run?**

**Symptom :** The motor fails to operate

#### §**Check to see if the source has been delivered to the R.S.T source terminals?**

- $\rightarrow$  Turn on the power source
- $\rightarrow$  Disconnect the power supply and re-energize it.

### §**Check to see if there is the voltage output from output terminals U.V.W?**

- $\rightarrow$  Confirm the power source.
- $\rightarrow$  Follow the operation procedure to operate it.

### §**Check to see if the motor shaft is deadlocked?**

- $\rightarrow$  Ease off the load to the motor
- $\rightarrow$  Replace the motor
- $\rightarrow$  Check the mechanical construction

### §**Wrong wiring ?**

 $\rightarrow$  Examine and repair the wiring loops.

### §**Protection functions enabled ?**

 $\rightarrow$  Verify the displayed content in monitor.

### §**Incorrect setting to the operation keyboard ?**

 $\rightarrow$  Reconfirm the operation procedure

### **AC drive trips when starting the motor?**

**Symptom:** An error code Err2 appears when starting or accelerating the motor (it may caused by the enabled protection function of over-current, or a momentary output current in excess of 200% of rated current, or a damaged IGBT module).

### §**If the torque is insufficient upon activation of heavy load?**

 $\rightarrow$  Change the setting of torque compensation

### §**If the acceleration time is too short to match the GD2 of the load?**

 $\rightarrow$  Extend the acceleration time

### §**Starting frequency too low?**

 $\rightarrow$  Increase the starting frequency

### §**Protection function enabled?**

 $\rightarrow$  Confirm what is displayed on the monitor.

### §**AC drive started when motor is idling?**

 $\rightarrow$  To set the function of reactivation in the course of idling.

### §**Incorrect setting to operation keyboard? electric leakage due to defective motor insulation?**

 $\rightarrow$  Reconfirm

 $\rightarrow$  Replace with a good motor, or remove the output wires before feeding to activate; if trip insists Err2, it indicates failure of the ac drive; if not, the failure of the motor.

### **The ac drive trips when the motor is decelerating?**

**Symptom:** Err 6 displays in the course of deceleration (over voltage protection) function operates).

#### §**The integral brake loop inside the ac drive failed to absorb the regenerative energy from motor during a sharp deceleration when the GD2 of motor driven load is too big**

- **\* Once the rejuvenated energy is greater than 400V(Series 200~240V) or 800V (Series 380~480V), the over voltage protection immediately functions.**
- $\rightarrow$  Extend the deceleration time.
- $\rightarrow$  Install a DC brake resistance (optional) of a grade not greater than 15HP exclusively for external use.
- $\rightarrow$  If the DC brake resistance is of a grade of 20HP or larger, an external brake unit and resistance must be provided.( or Allowed option built-in brake unit.)

### **Stationary operation trip ?**

### ◆ **Err 7 appears during operation.**

### §**Insufficient voltage of power source?**

 $\rightarrow$  Review the capacity of power supply equipment and find out the cause to the low voltage; such as , check if the contacts of no-fuse-breaker of magnetic switch are in good condition

### ◆ **Err 6 appears during operation.**

### §**Load and motor or source voltage is to blame?**

### §**If any poor motor insulation leading to leakage?**

- $\rightarrow$  Install a DC brake resistance (optional) exclusively for external use.
- $\rightarrow$  Remove the output wire before feeding the electricity and activating; if Err6 displays, it indicates that the ac drive fails ; if Err 6 display disappears, it indicates leakage from the motor, replace the motor.

## **VII TEST, INSPECTION & MAINTENANCE**

◆ **Test, Inspection, & Maintenance.................7-1**

### **TEST, INSPECTION, & MAINTENANCE**

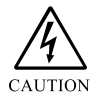

### **Cautions:**

- $\triangleright$  A maintenance professional shall confirm the current status of power supply switch in person. In order to ensure the safety of operation, strictly keep the power switch from the reach of irrelevant personnel with an identification label hung on the switch.
- $\triangleright$  Within a short period of time right after disconnection the power supply, there will be DC high voltage remained at the electrolytic capacitor of large capacity in the internal rectification loop of the ac drive. For this reason, please make sure to see if the (CHARGE) light is off before performing the substrate inspection.

### **Highlights of Periodical Maintenance**

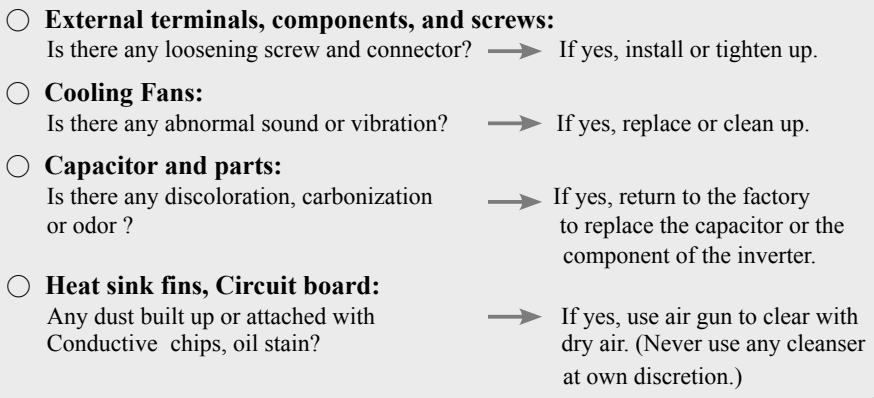

### **Daily Inspection Items**

- $\triangleright$  Motor follows the preset actions to run? Any faulty sound or vibration during operation?
- $\triangleright$  If the cooling fans installed below the inverter operates normally? Any sign of abnormal temperature rise?
- $\geq$  Check the output current detected by the monitor to see if it falls out of the normal range?
- $\triangleright$  If the ambient temperature maintains normal? The installation environment is normal?
	- ※ **Please truly follow the check items listed in this manual to conduct them item by item to ensure this product is always maintained at a normal state for a long time.**

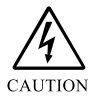

**The ac drive is comprised of many types of components, it depends on those parts and components for the ac drive to maintain and provide its expected functions. However, electronic parts usually are consumption items depending on the work environment and the use patter of the individual operator. To maintain long-term normal operation, it is recommended to conductor periodical inspection and replacement as required.**

## **VIII Selecting of Brake Resistance & Brake Unit**

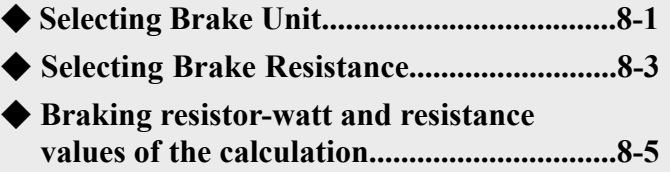

### **Selecting the Brake Resistance Capacity**

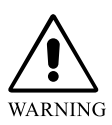

The temperature surrounding of the brake resistance will rise after the continuous discharging by brake resistance to expose the objects in the vicinity. Therefore, always keep those objects at least 2M away from the brake resistance. Sufficient ventilation or additional fans shall be provided at where the brake resistance is installed.

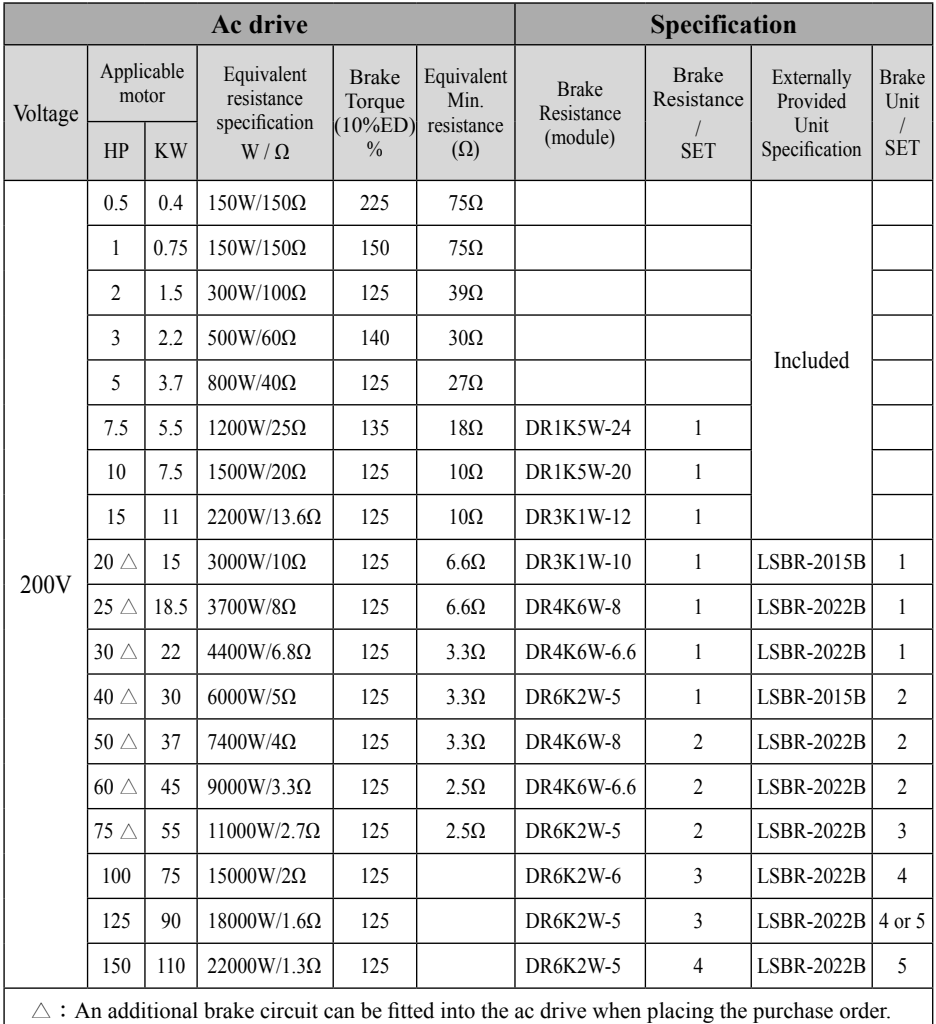

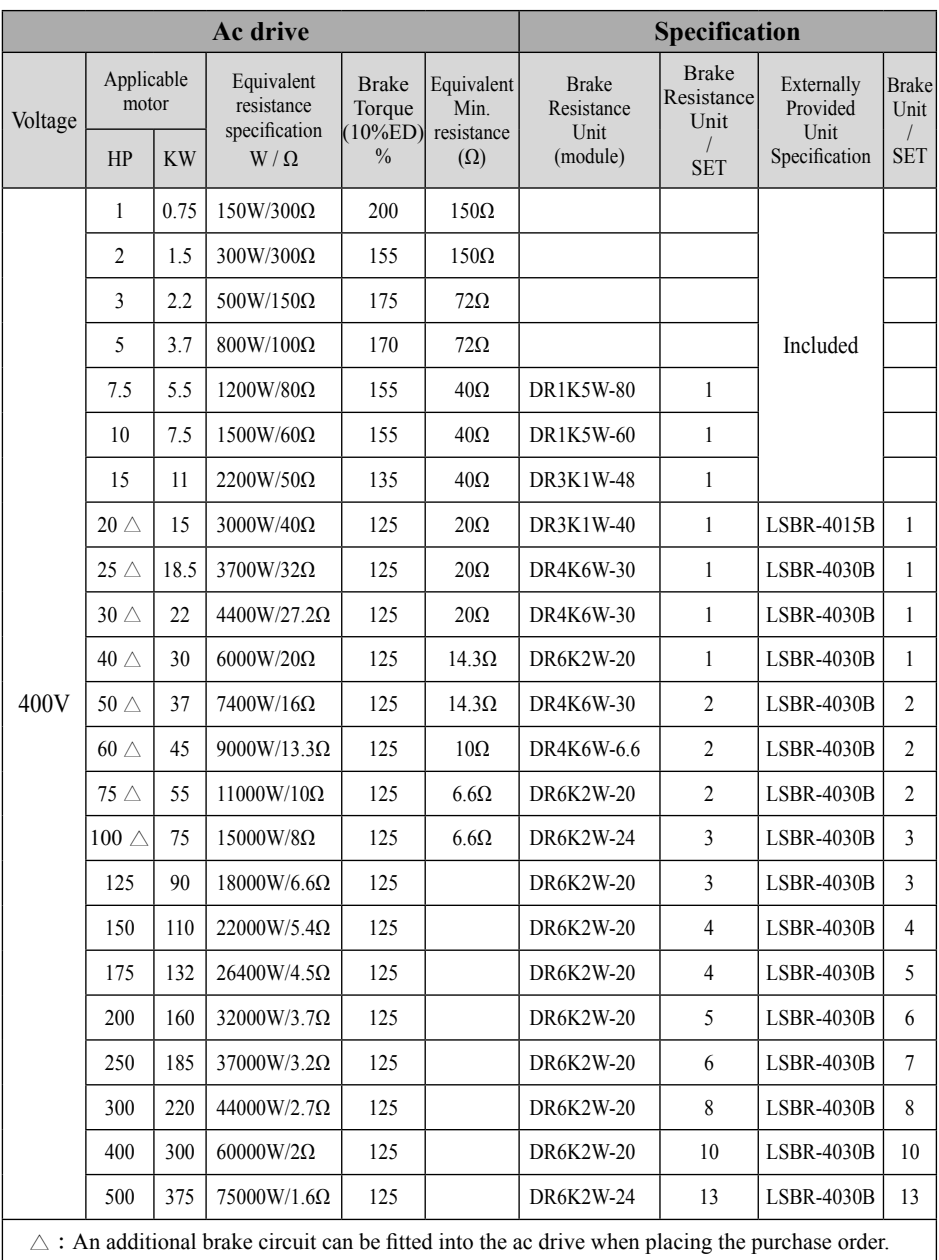

### **Selection of brake Resistance Unit** ◆ **DR brake resistance**

### **Unit specifications**

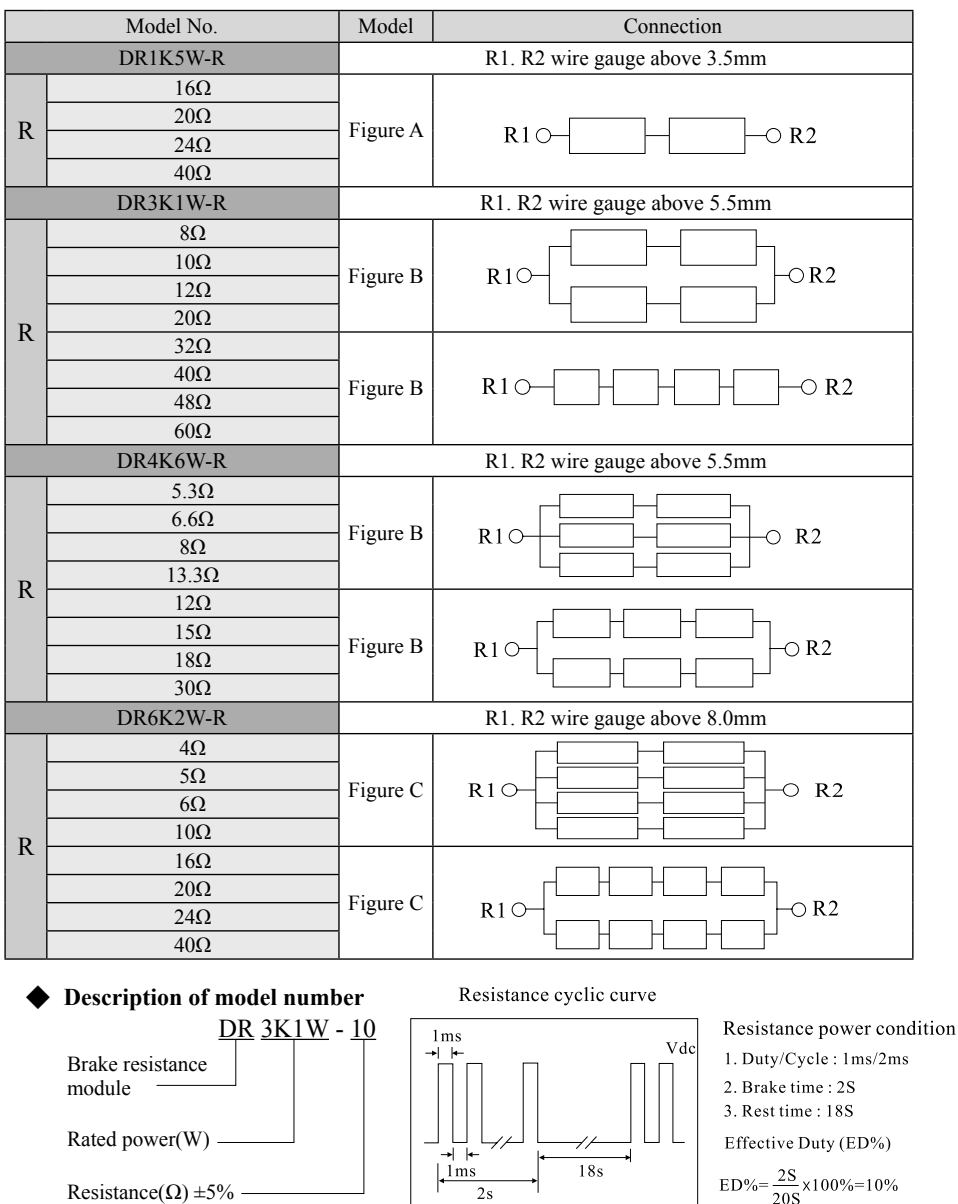

 $ED\% = \frac{2S}{20S} \times 100\% = 10\%$ 

 $18s$ 

Resistance( $\Omega$ ) ±5%

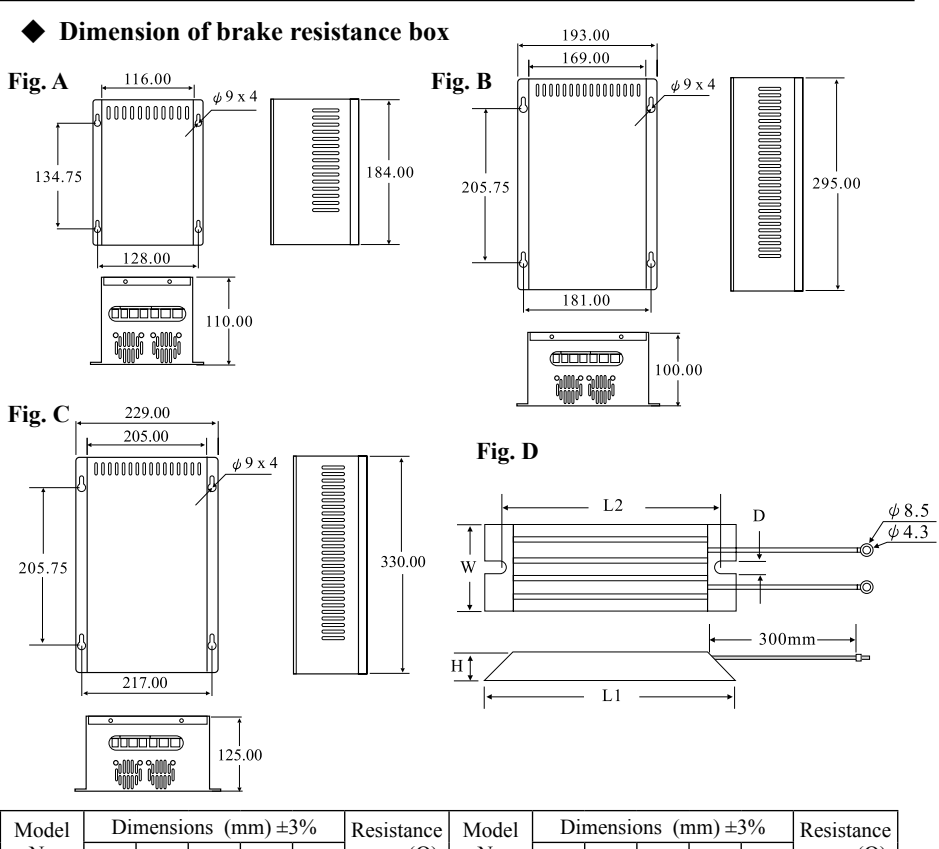

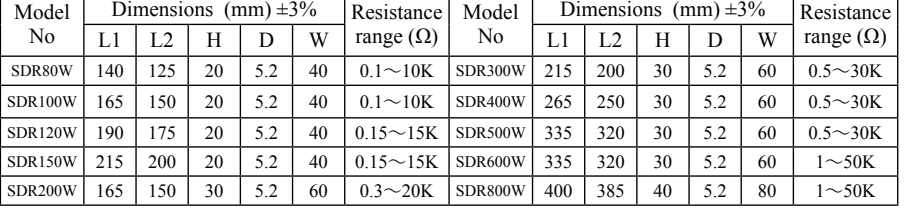

★ **NOTE :**

(Resistance can be set up according to the requirements)

- 1. Please select the resistance (ohms), watts and the frequency of application (ED%) specified by the Company.
- 2. A precaution toward the safety and inflammability around the peripheral environment shall be made when installing the brake resistance.
- 3. For an application with more than two sets of brake unit, please pay attention to the equivalent resistance after installing these brake units in parallel connection that shall not be lower than the equivalent minimum resistance of each brake units. When using the brake unit is desired, please peruse the operation instruction of brake unit and connect the wirings accordingly.

### **Braking resistor-watt and resistance values of the calculation**

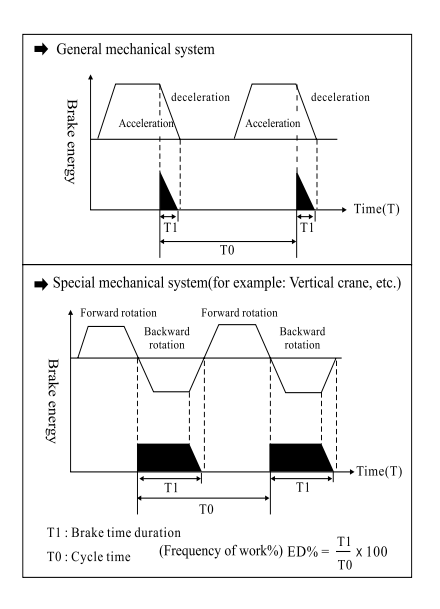

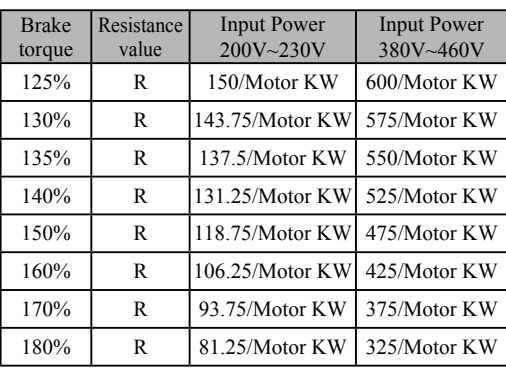

Example:  $380V / 100HP / 75KW$  (brake torque  $125\% \cdot 10\%ED$ ) **Long Time Braking Activation**

Resistance power (W) = (Motor)  $75000W \times 20\% = 15000(W)$ Resistance value  $(R) = 600 / 75$ KW =  $8\Omega$ 

#### ★**Caution:**

- 1:The smaller the resistance, the bigger the brake torque; and the higher current flowing through the brake unit
- 2:Do not let the working current of brake unit exceed there of allowable maximum current, otherwise the device will be damaged.

### ◆ Method of calculation for resistance power (10% ED):

#### ◎ **Brake-characterized resistance power**

**1. General load :**

Resistance power (W) = Motor (W)  $\times$  10%

- **2. Frequently brake cycle T0 (Less than 5 times per minute) :** Resistance power (W) = Motor (W)  $\times$  15%
- **3. Long-time brake T1 (Less than 4 seconds per time) :** Resistance power (W) = Motor (W)  $\times$  20%
- **4. Long-time brake with bigger inertia T1 (Less than 10 seconds per time) :** Resistance power (W) = Motor (W)  $\times$  (More than 40%)

#### ★ Note:

- 1:When connecting multiple units of brake resistance, it is recommended that brake resistances should be connected in series; when required a parallel connection, the brake resistance value, wire diameter, and wire length shall be consistent; so that the current can be evenly shunted to effectively protect the service life of every unit of brake resistance. After being serially or parallel connected for use, the resistance of each unit shall be consistent, and be cautious to the final sum of .
- $2:$  After being serially or parallel connected for use, the resistance of each unit shall be consistent, and be cautious to the final sum of resistance.

# **IXAPPENDIX**

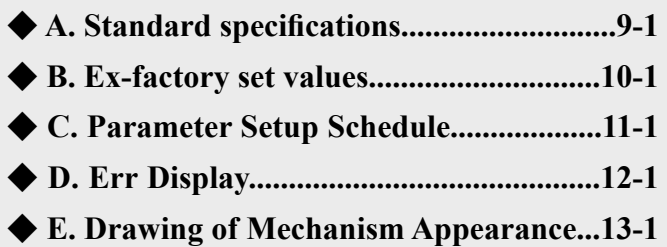

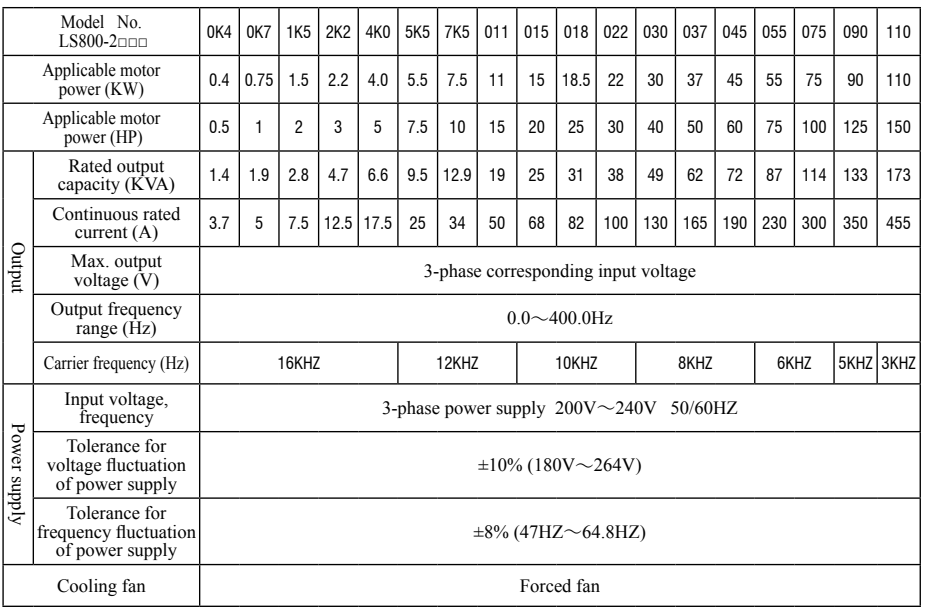

### **200V series specifications**

### **400V series specifications**

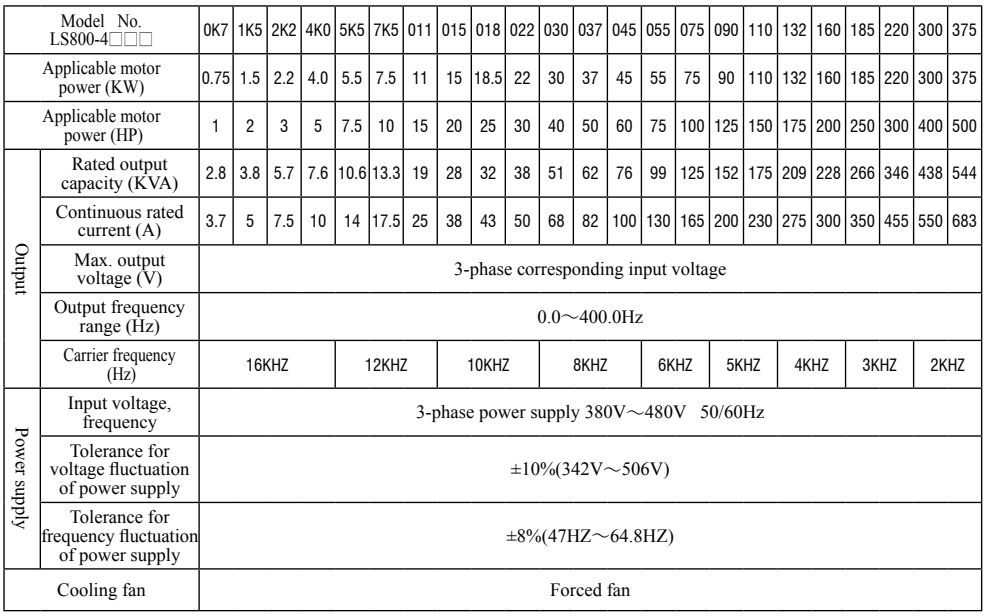

### **Common characteristics**

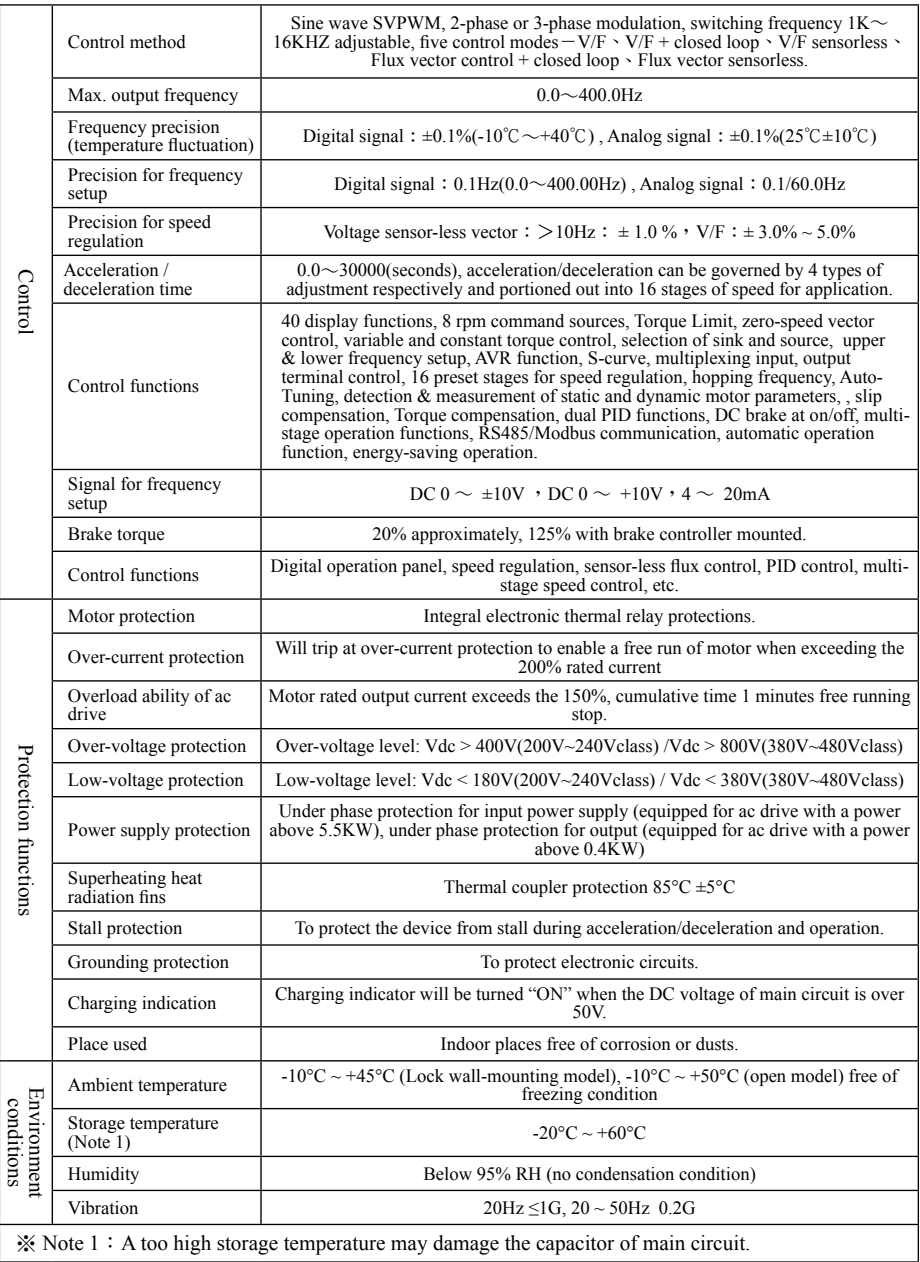

### **Appendix B-Ex-factory set values**

### **200V Series**

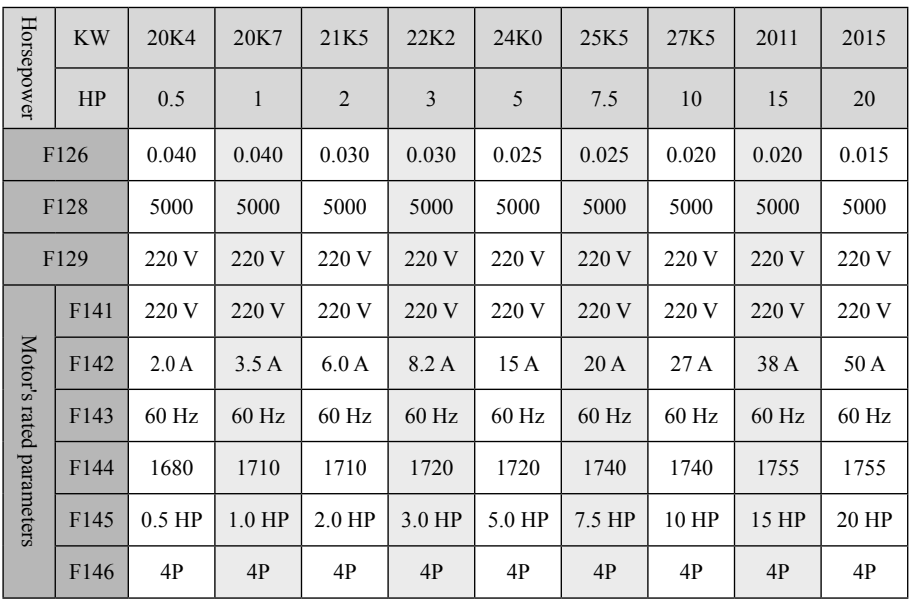

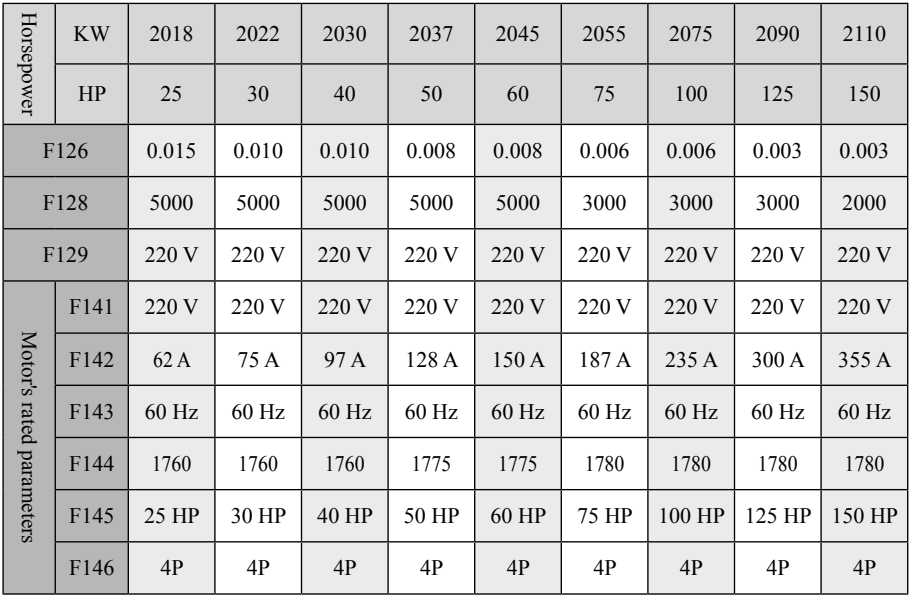

### **400V Series**

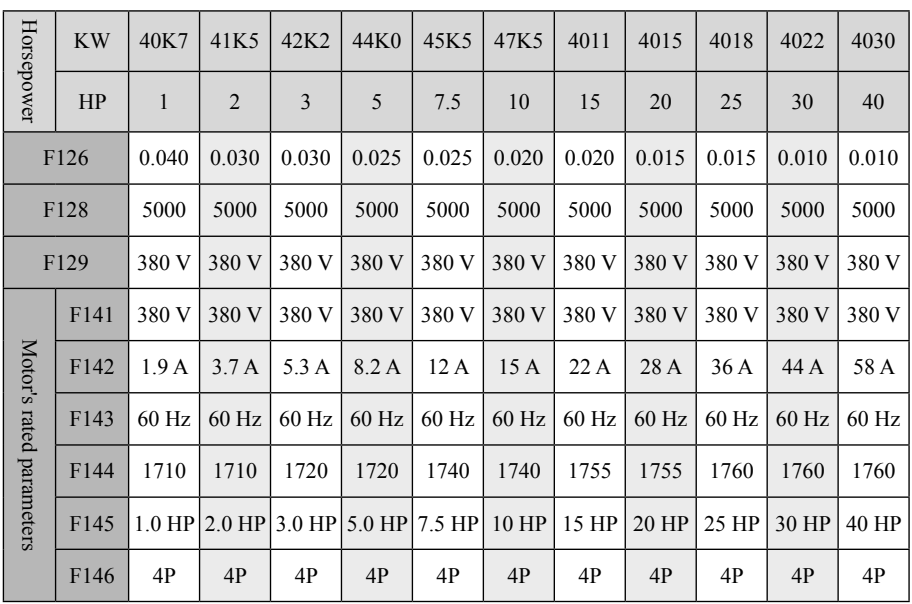

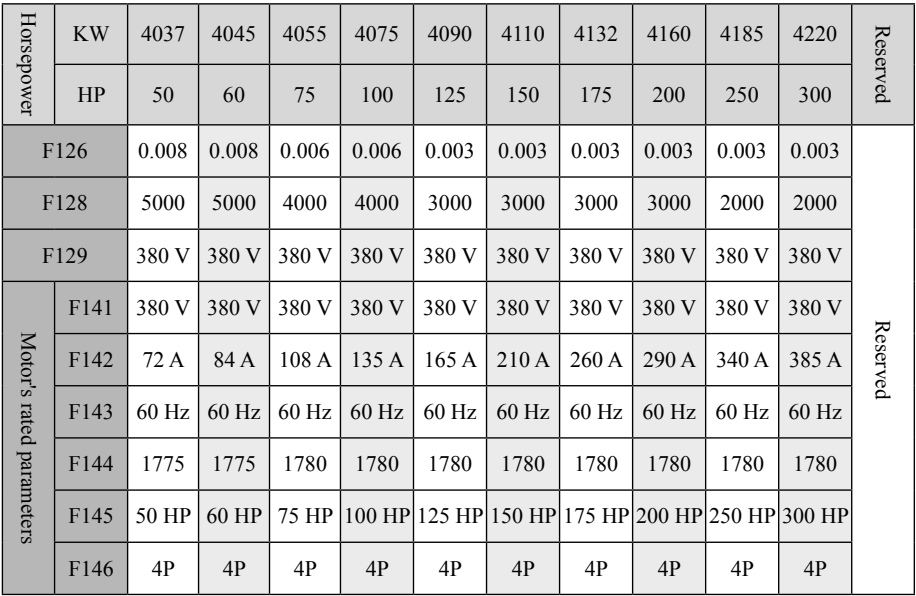

### **Parameter List LS800 (NO. 2.31 and NO. 2.32 Version)**

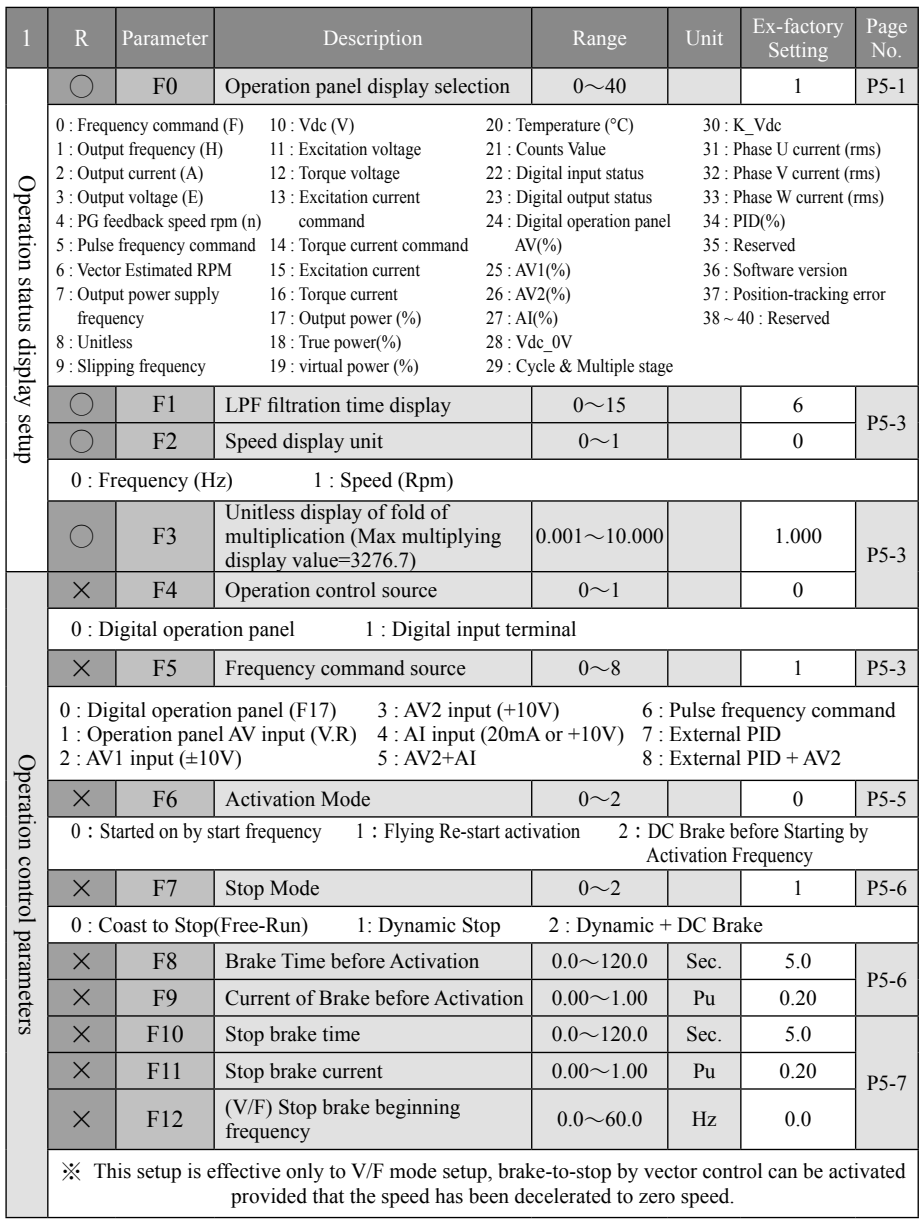

## $P\textbf{arameter Setup Schedule}-\textbf{Appendix }C$ R: (O) denotes that performing to set up the function is permitted during operation.

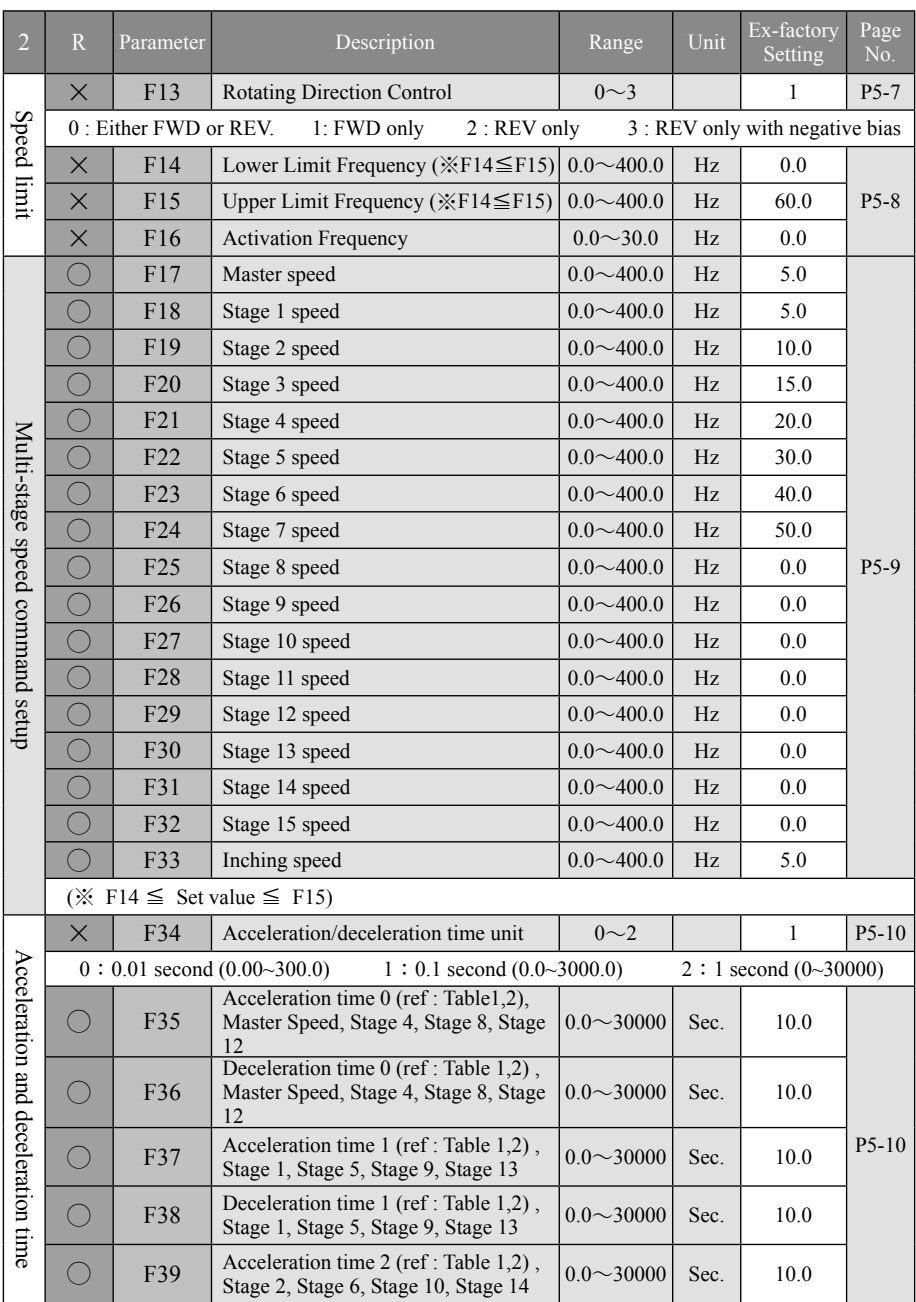

## Appendix  $\mathbb{C}$  -Parameter Setup Schedule-<br>R:(O) denotes that performing to set up the function is permitted during operation.

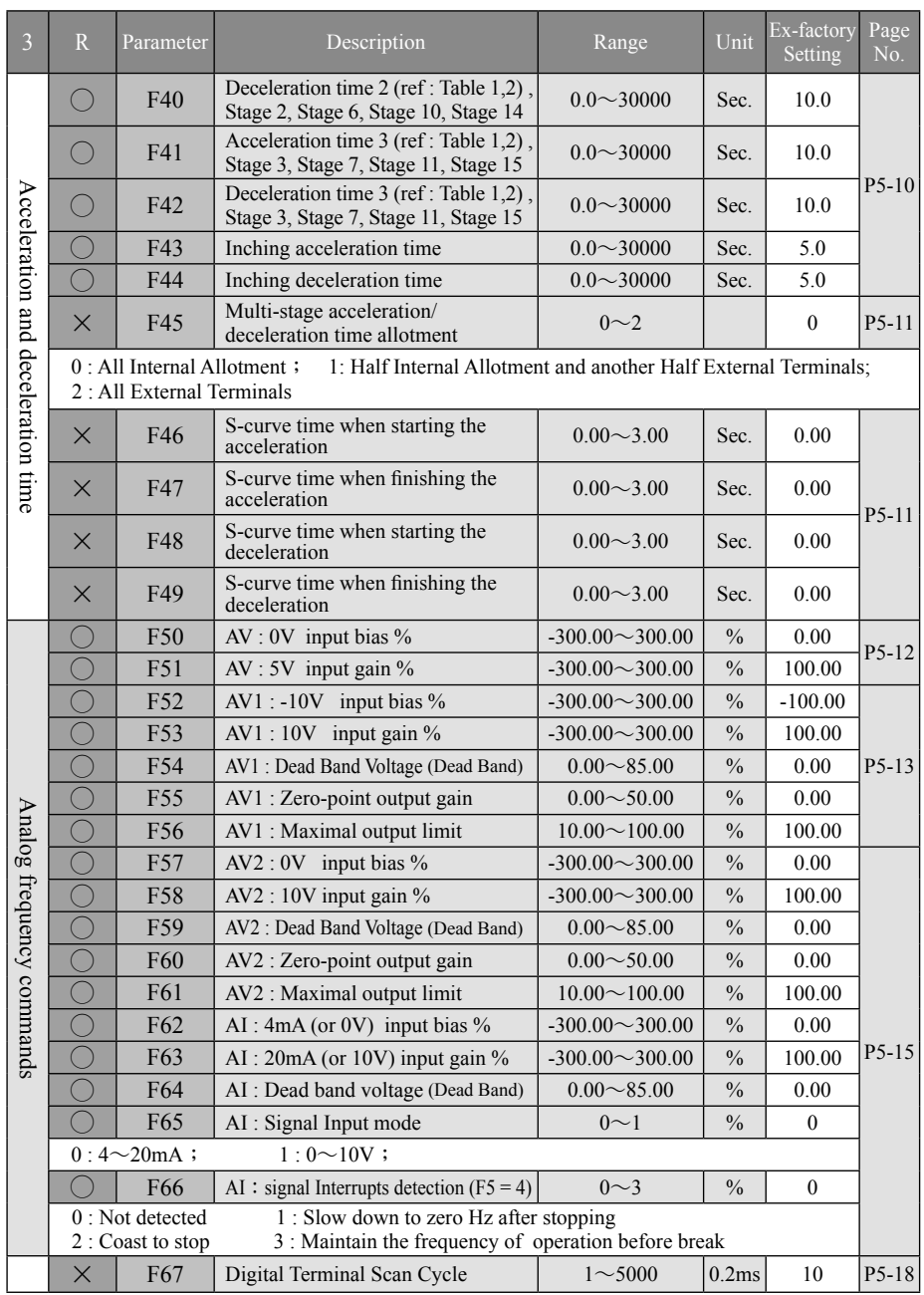

### $P\textbf{arameter Setup Schedule}-\textbf{Appendile}$ <br>R:(O) denotes that performing to set up the function is permitted during operation.

Page 4 R Parameter **Description** Base Range Unit Ex-factory Setting No. × F68 Di1,Di2 setup 0~1 0 P5-18 0:Di1(FWD/STOP), Di2(REV/STOP) 1:Di1(RUN/STOP), Di2(FWD/REV)  $\times$  | F69 | Di3 setup |  $\frac{1}{2}$  Settings for multi- $0 \sim 24$  | 2 function input  $\times$  F70 Di4 setup function input  $0~24$  4 terminals should  $\times$  F71 Di5 setup external process be repeated  $0~24$  5 P5-19  $\times$  F72 Di6 setup except  $0~24$  6 except Digital input Digital input  $\times$  F73 Di7 setup 0~24 9  $\times$  F74 Di8 setup 18 0 : Disabled 16 : Counter Signal Input 9 : Inching Operation 1 : 3-wire control 10 : Acceleration/ 17 : Counter Zero-in 2 : External error input (NO) Deceleration Time Command 1 18 : Coast to stop (Free-Run) 3 : External error input (NC) 11 : Acceleration/ 19 : Auto energy-saving Operation 4 : RESET Deceleration Time Command 2 20 : Second Unit PID 5 : Multi-stage speed command 1 12 : Master Speed Increase 21 : Di enables PID 6 : Multi-stage speed command 2 13 : Master Speed Decrease 22 : Di enables AV2 7 : Multi-stage speed command 3 14 : Automatic Operation 23 : Di enables AI 8 : Multi-stage speed command 4 15 : Auto Operation Suspended 24 : Zero servo × F75 Relay1 setup 0~12 1 × F76 DO1 setup 0~12 11 × F77 DO2 setup 0~12 6 P5-22 × F78 DO3 setup 0~12 7 × F79 Relay2 setup 0~12 3 0 : Disabled 3 : In Operation 8 : Overload Timing Forecast<br>1 : Output in Case of 4 : Frequency Attained 1 9 : Counter Cycle is Up 1 : Frequency Attained 1<br>
1 Abnormality (NO) 5 : Frequency Attained 2 Digital outpu Digital output Abnormality (NO)  $5:$  Frequency Attained 2 10 : Comparative Count value reached 2 : Output in Case of 6 : Consistent Frequency 11 : Zero-Speed Detected Output in Case of 6 : Consistent Frequency<br>
Abnormality (NC) 7 : Overload Warning 12 : Timer function output  $\times$  F80 Frequency Consistent Width  $\vert$  0.0 $\sim$ 10.0 Hz 1.0  $\times$  F81 Frequency Attained 1  $0.0~1$  Hz 60.0  $\times$  F82 Frequency Attained 2 0.0~400.0 Hz 60.0 P5-23  $\times$  F83 Magnetic Stagnation Width Attained  $\begin{array}{|c|c|c|c|c|c|c|c|c|} \hline 0.0 & Hz & 1.0 \\ \hline \end{array}$ × F84 Counting Cycle 0~30000 P 1000  $\times$  F85 Comparative Counting  $\vert$  0~30000 P 500  $\times$  F86 ON-Delay time counting  $0.00~60.00$  Sec. 0.00 P5-24  $\times$  F87 OFF-Delay time counting  $\vert 0.00 \sim 60.00 \vert$  Sec.  $\vert 0.00$ Frequency skip  $\times$  F88 Frequency skip 1 0.0~400.0 Hz 0.0 Frequency skip  $\times$  F89 Frequency skip 2 0.0~400.0 Hz 0.0 P5-25  $\times$  F90 Frequency skip 3 0.0~400.0 Hz 0.0  $\times$  F91 Frequency Skip Width  $\vert$  0.0 $\sim$ 10.0 Hz  $\vert$  0.0

## Appendix C - Parameter Setup Schedule-<br>R: (O) denotes that performing to set up the function is permitted during operation.

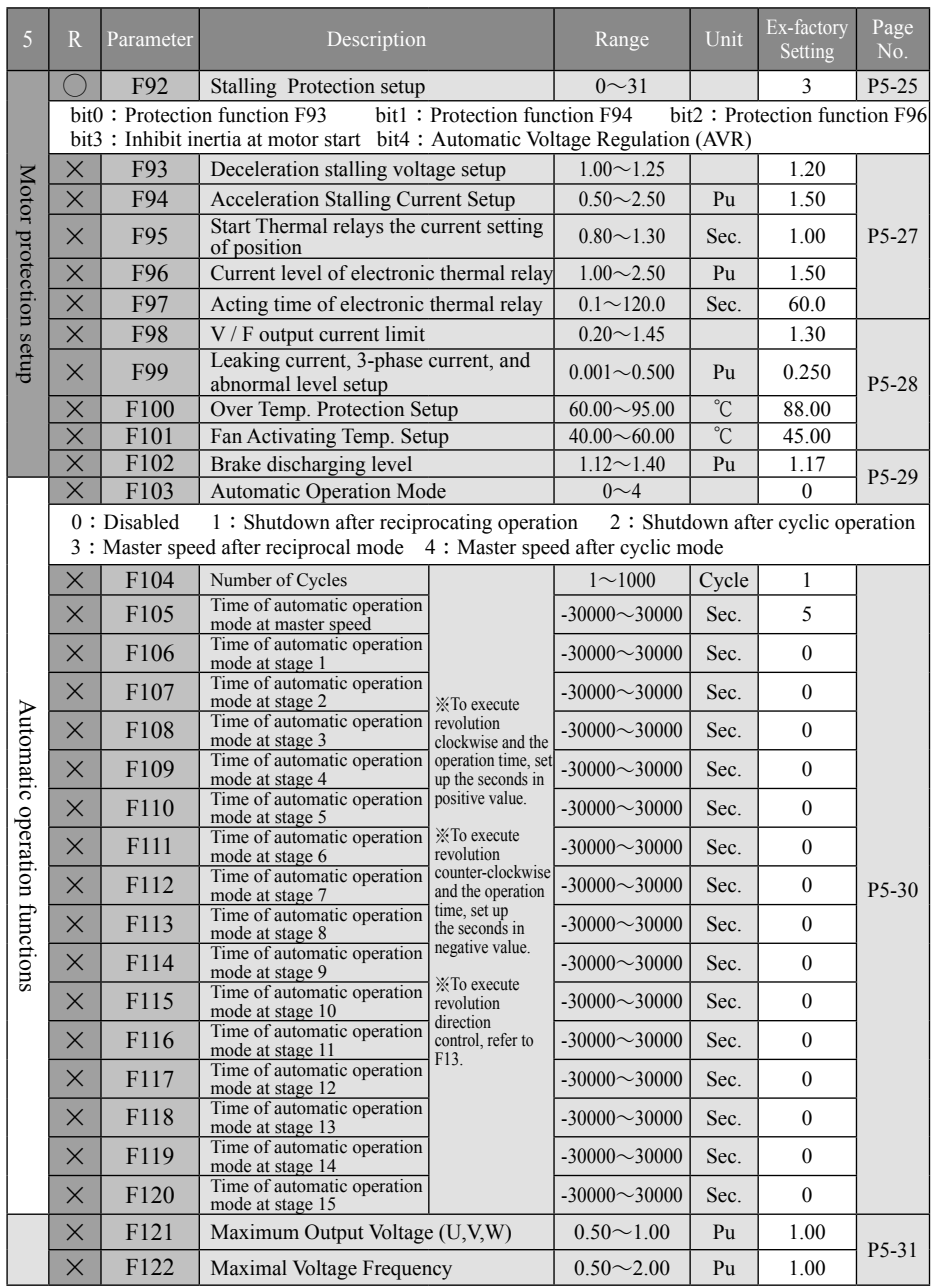

### $P\$ arameter Setup Schedule-Appendix C

Page 6 R Parameter **Description** Range Unit Ex-factory Setting No.  $\times$  F123 V/F Curve Select  $-10~5$  0 P5-31 Magnetic flux setup Magnetic flux setup  $\times$  F124 Energy-saving Control Mode  $\begin{array}{|c|c|c|c|c|c|c|c|c|} \hline \end{array}$  0 P5-32 0: Normal Mode 1: Efficiency control mode 2: External Terminal Control F125 Oscillation (Hunting) inhibit gain  $\begin{array}{|l} 0.0 \sim 100.0 \end{array}$  % 15.0 P5-32  $\bigcirc$  F126 Voltage boosting value  $\bigcirc$  0.000~0.100 Pu 0.010 P5-33  $\times$  F127 PWM Modulation Method  $1~2$  1 **AC** AC drive parameters 1:3-Phase SVPWM Modulation 2:2-Phase SVPWM Modulation drive parameters  $\times$  F128 PWM Switching Frequency 1000~16000 Hz 5000 P5-34  $\times$  F129 RST Input Voltage (rms) 150~500 V 220  $(X \text{ F129 set value must satisfy} : F129 \leq 1.5 \times F141)$  $\times$  F130 Vdc gain (Read only)  $50~300$  Fold 140 P5-34 **LS800 No. 2.31 Special-Purpose**  $\times$  F131 FM1 Analog output mode  $0 \sim 1$  0 0 P5-34 0: PWM Modulation Output 1: Pulse Frequency Output Multiple ratio of pulse frequency 1 F132 (※Max. Pulse Frequency Output  $1\sim$ 36 | 1 FM1 Waveform output FM1 Waveform output P5-34 1.25kHz) F133 | FM1 Multifunctional output setup  $\begin{vmatrix} 0 & -21 & | & | & 1 \end{vmatrix}$ 0 : No Output 5 : Power supply output 10 : Output Current 16 : Reactive power 1 : Motor output speed 11 : Excitation Current Command 17 : External PID % output frequency 2 : PG feedback speed 6 : Slip Frequency 12 : Torque current command 18 : Keypad operate signal AV 3 : Pulse frequency command 7 : Output Voltage 13 : Excitation current  $19 \cdot AV1$ 4 : Sensor-less vector output 8 : Excitation voltage 14 : Torque Current 20 : AV2 15 : True Power speed 9 : Torque voltage 21 : AI F134 | FM1 Analog output gain/10V |  $0.50 \sim 8.00$  | Pu | 1.00 P5-35  $\times$  F135 | FM1 Analog polarity setup | 0~1 | 0 0 : Without Polarity (※PWM1 Output Voltage Signal < 5Vdc, motor engages in REV operation) 1 : With Polarity  $\rightarrow$  (※PWM1 Output Voltage Signal = 5Vdc, motor stops)  $(X: PWM1$  Output Voltage Signal = 5Vdc, motor stops) (※PWM1 Output Voltage Signal > 5Vdc, motor engages in FWD operation)  $\times$  F136 FM2 Analog output mode  $\begin{array}{|c|c|c|c|c|c|c|c|c|} \hline \end{array}$  0~1 0 P5-35 0: PWM Modulation Output 1: Pulse-wave Frequency Output FM2 Waveform outpu FM2 Waveform output Multiple ratio of pulse frequency ○ F137 2(※ Max. pulse-wave frequency  $1 \sim 36$  | | | P5-35 output 1.25kHz) F138 FM2 Multifunctional output setup  $\begin{array}{|c|c|c|c|c|c|c|c|c|} \hline \end{array}$  F138 FM2 Multifunctional output setup  $\begin{array}{|c|c|c|c|c|c|c|c|c|} \hline \end{array}$ ※ Mode selection same as that for F133 F139 | FM2 Analog output gain/10V |  $0.50 \sim 8.00$  | Pu | 1.00 P5-35  $\times$  F140 FM2 Analog polarity setup  $\begin{array}{|c|c|c|c|c|c|c|c|c|} \hline \end{array}$  0~1 0 0: Without Polarity 1: With Polarity

## Appendix  $\mathbb{C}$  -**Parameter Setup Schedule**-<br>R: (O) denotes that performing to set up the function is permitted during operation.

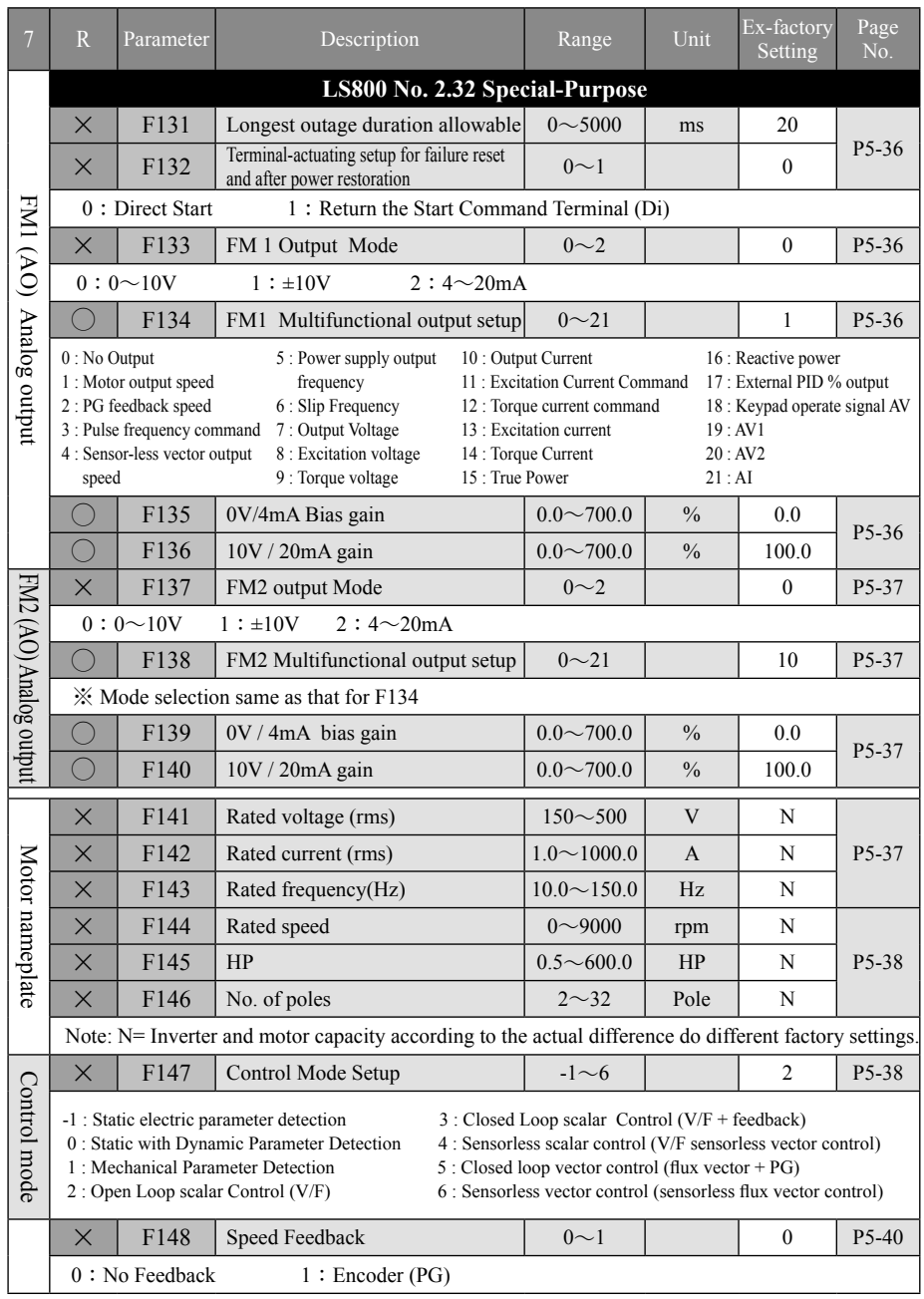

## $P\textbf{arameter Setup Schedule}-\textbf{Appendix }C$ R : (O) denotes that performing to set up the function is permitted during operation.

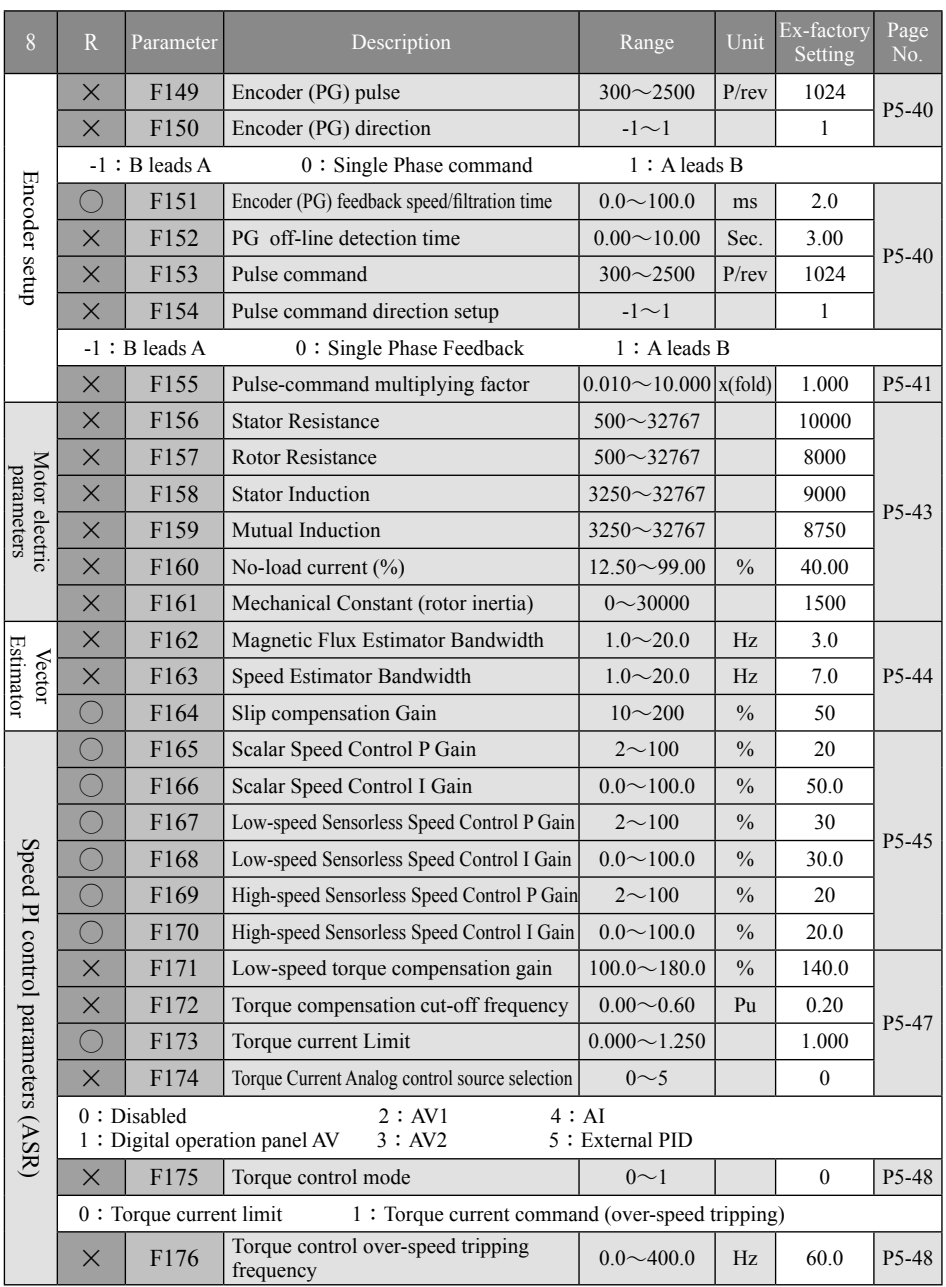

## Appendix  $\mathbb{C}$  -**Parameter Setup Schedule**-<br>R:(O) denotes that performing to set up the function is permitted during operation.

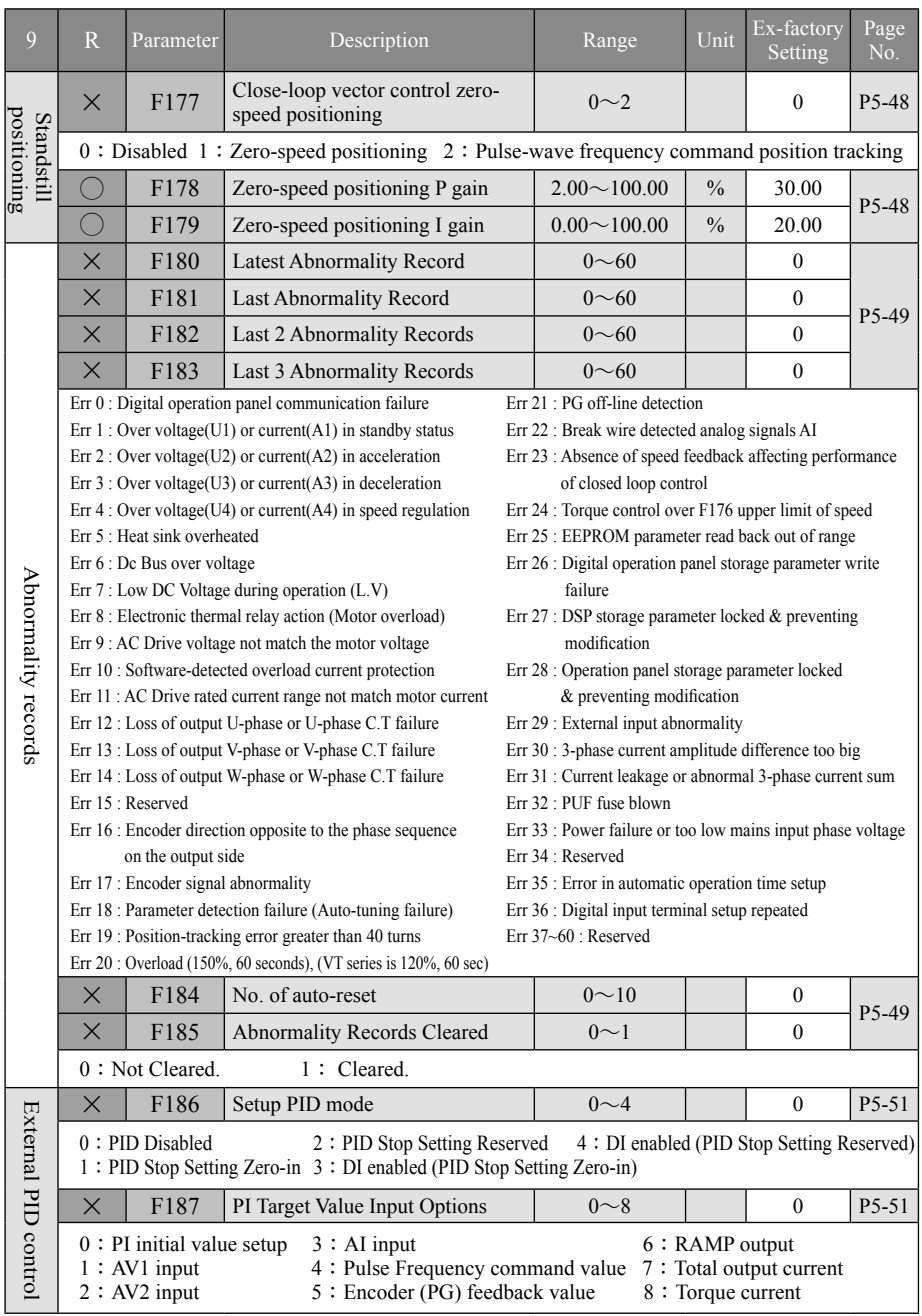

## $-$ **Parameter Setup Schedule** $-$ **Appendix C**  $R: (O)$  denotes that performing to set up the function is permitted during operation.

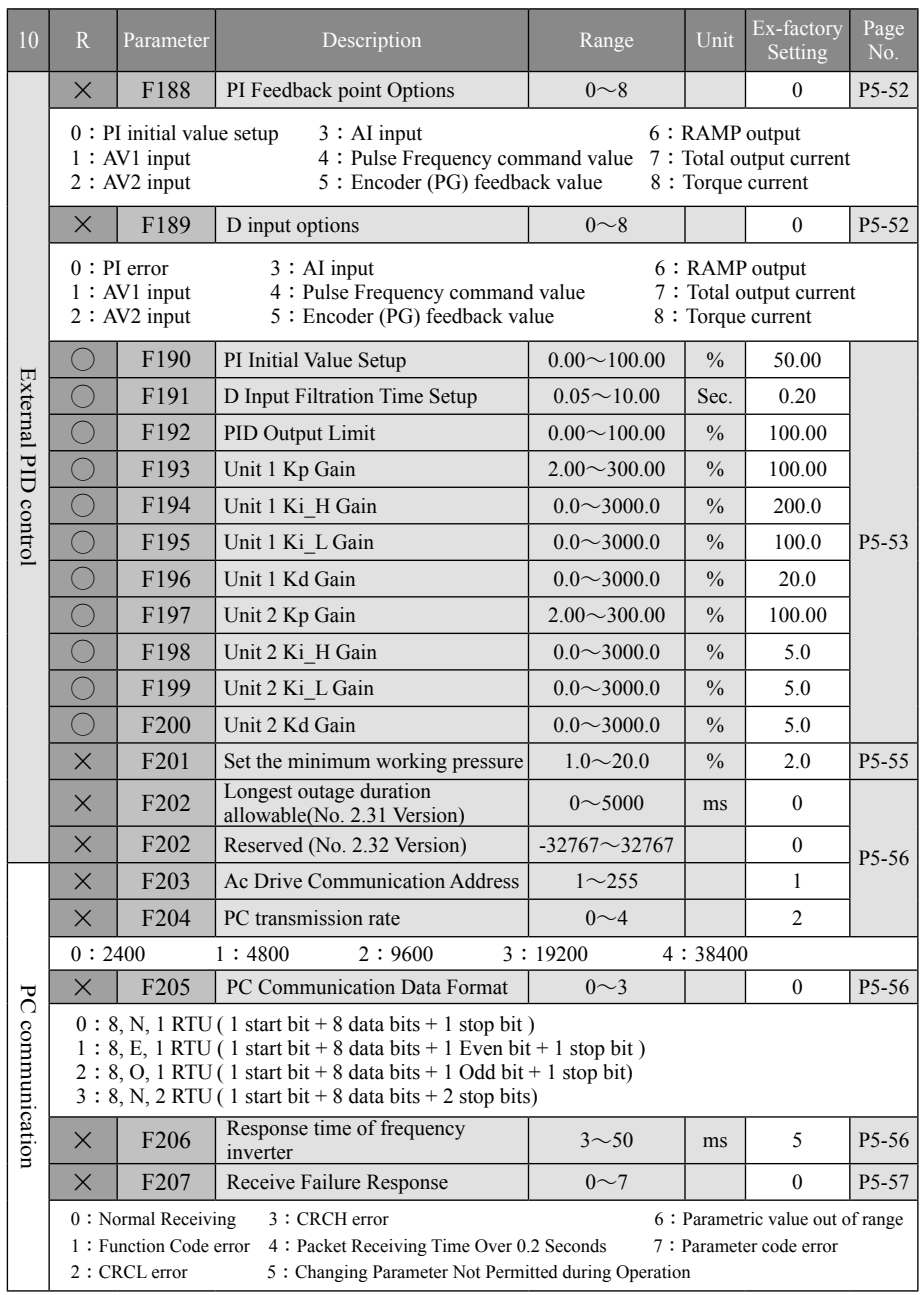

## **Appendix C - Parameter Setup Schedule** Remixing operation.

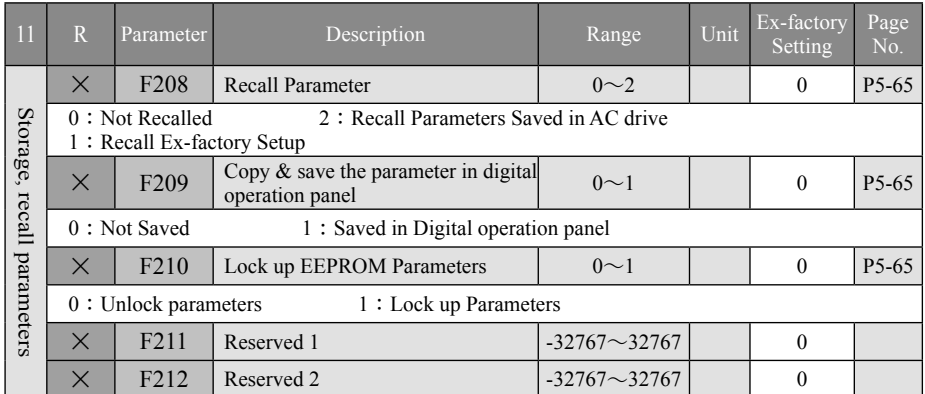

### **Appendix D Err Display**

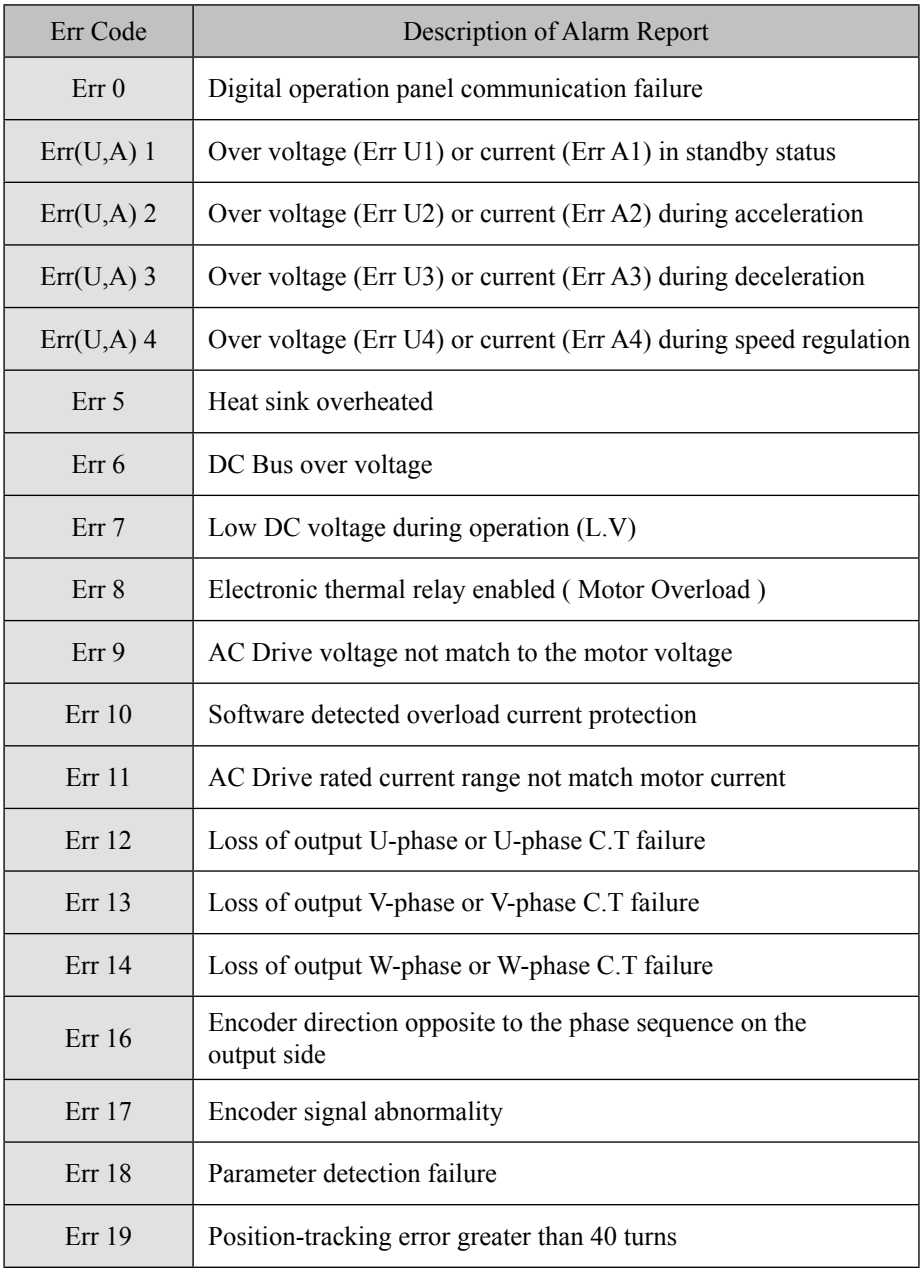

### -**Err Display** D **Appendix**

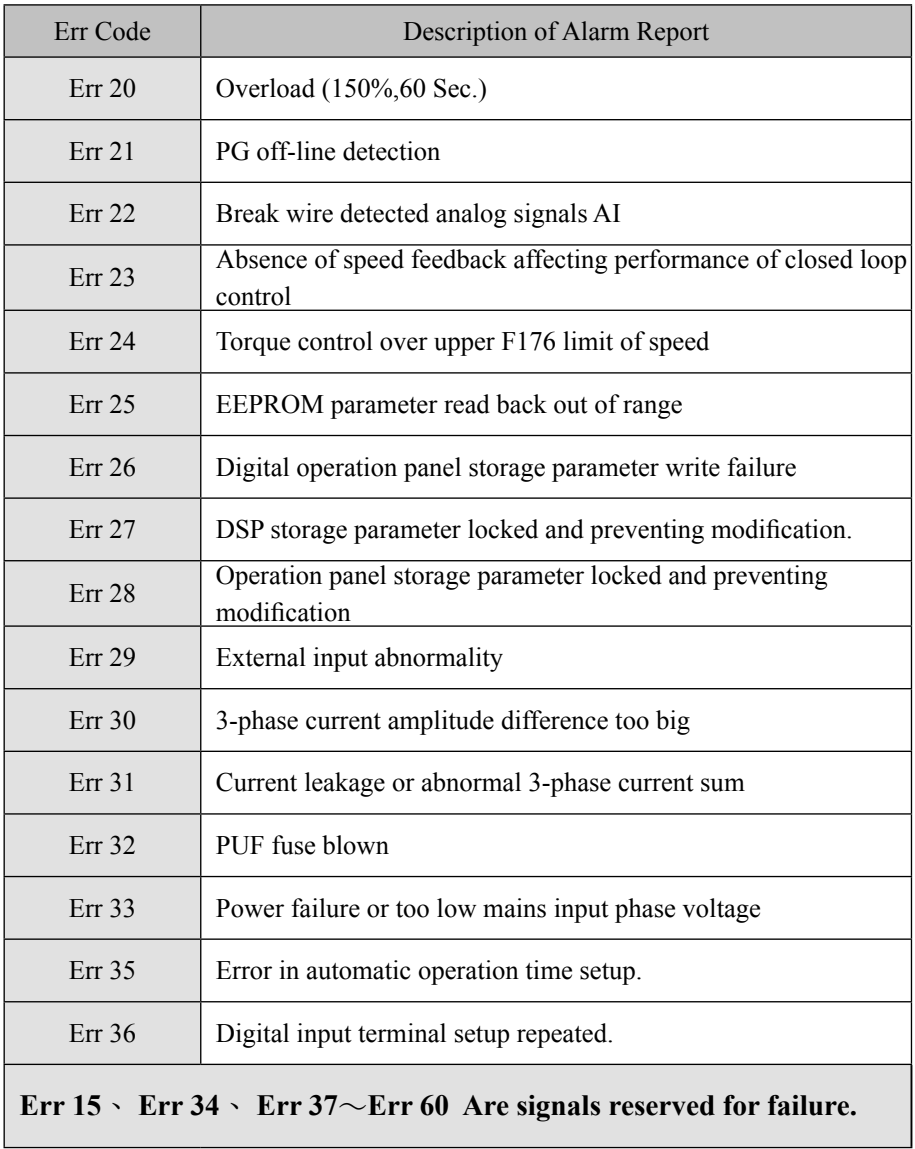
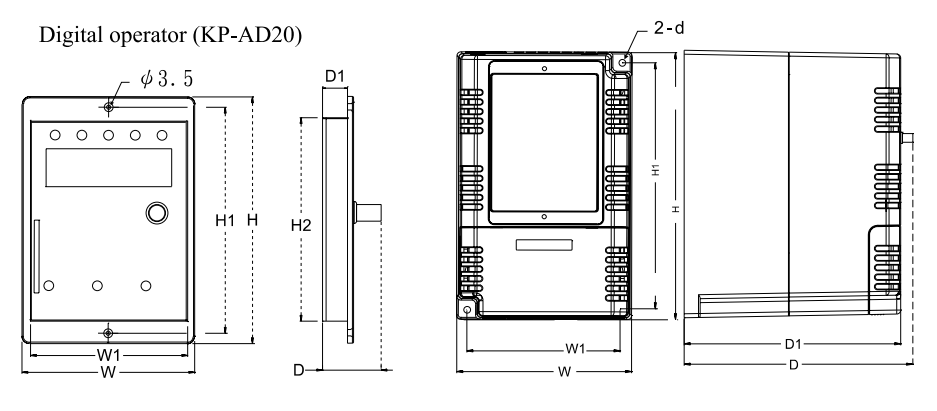

(Figure A)

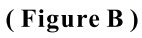

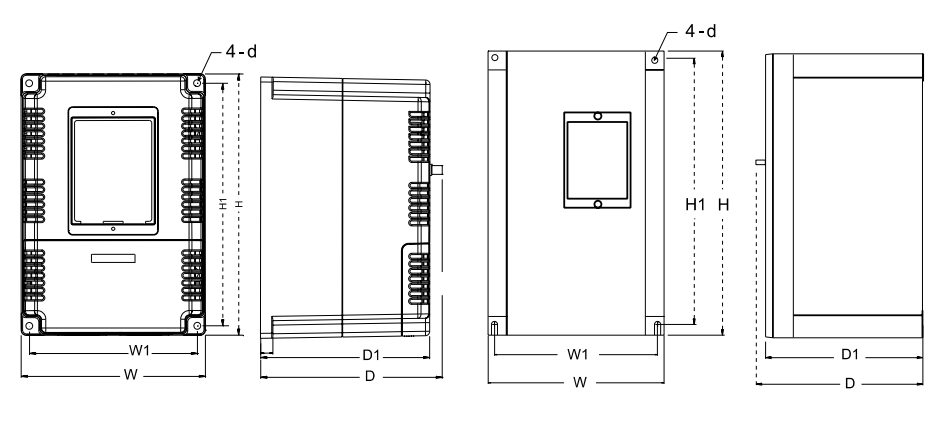

#### (Figure C)

(Figure D)

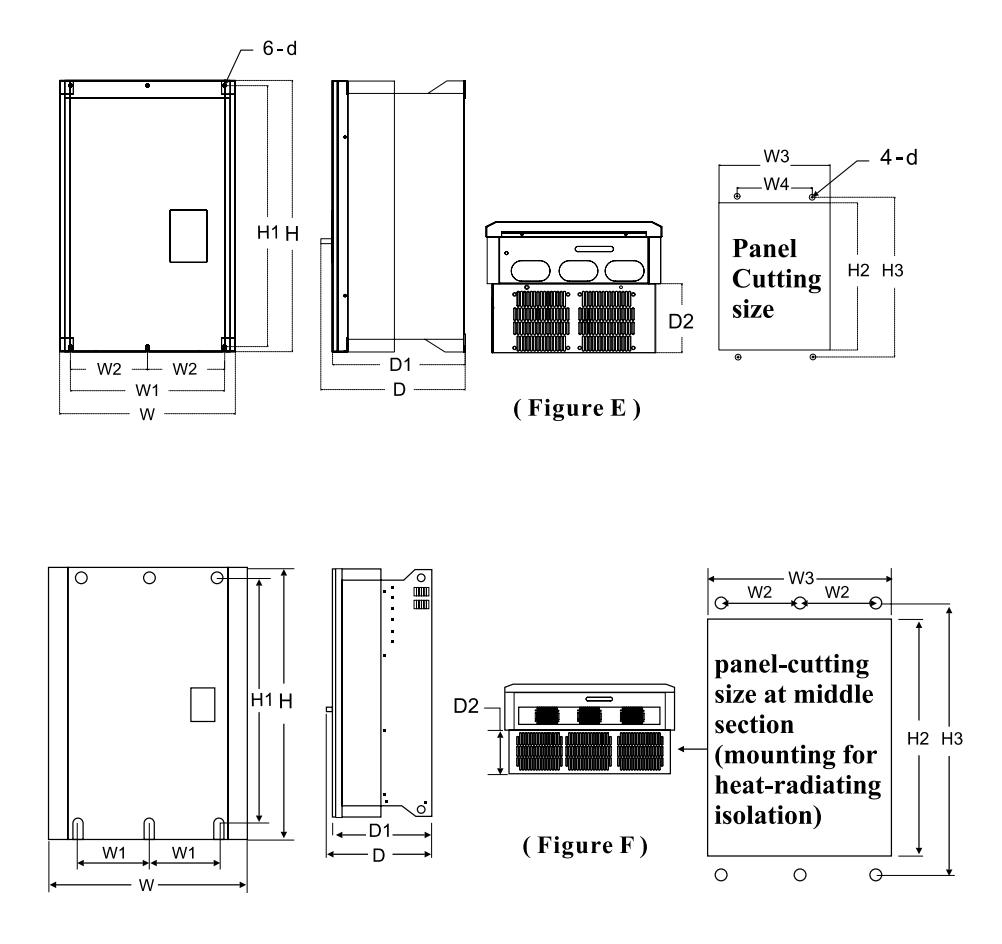

※ **Dimensions shown in the figures above are for reference only. Please refer to the latest catalogue for the updated dimensions. We reserve the right to change the dimensions without notice.**

# **Appendix E Dimensional drawing of mechanism Roughing-in dimensions and mounting dimensions**

## **200V class series**

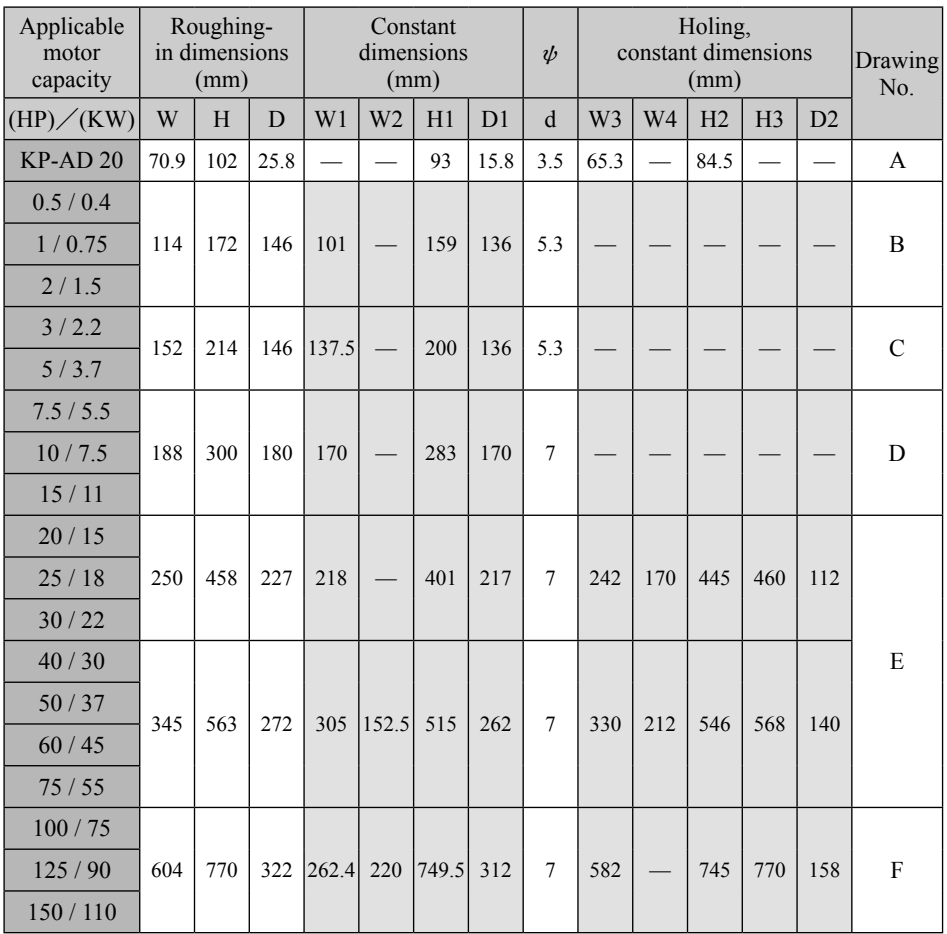

## **Dimensional drawing of mechanism EAppendix Roughing-in dimensions and mounting dimensions**

### **400V class series**

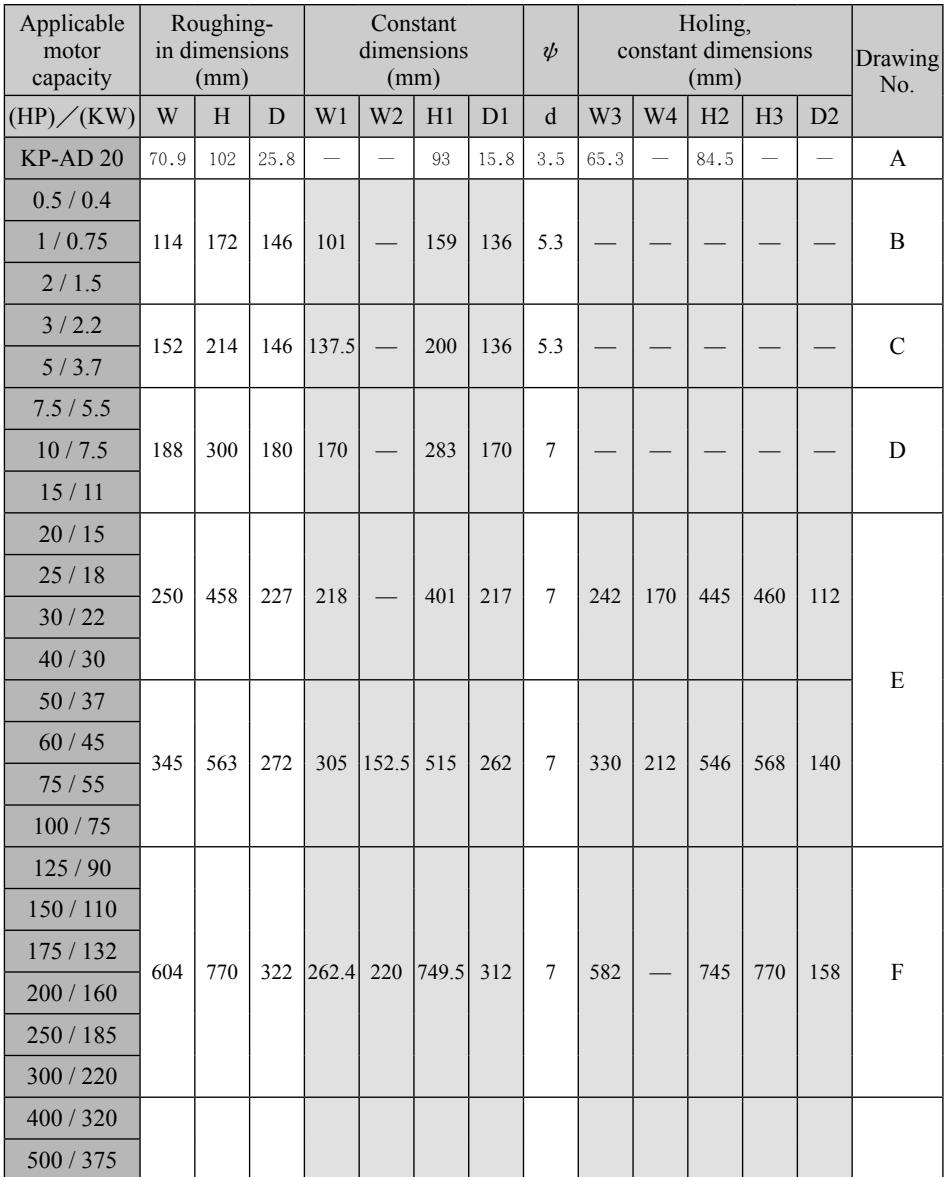

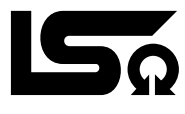

**LONG SHENQ ELECTRONIC CO., LTD.**

NO. 12-2, WULIN STREET, SHULIN DIST, NEW TAIPEI CITY, TAIWAN, R.O.C (Shulin Industrial Park) Tel:02-2684-2888(4 lines) Fax:02-2684-2889 . 2684-2886

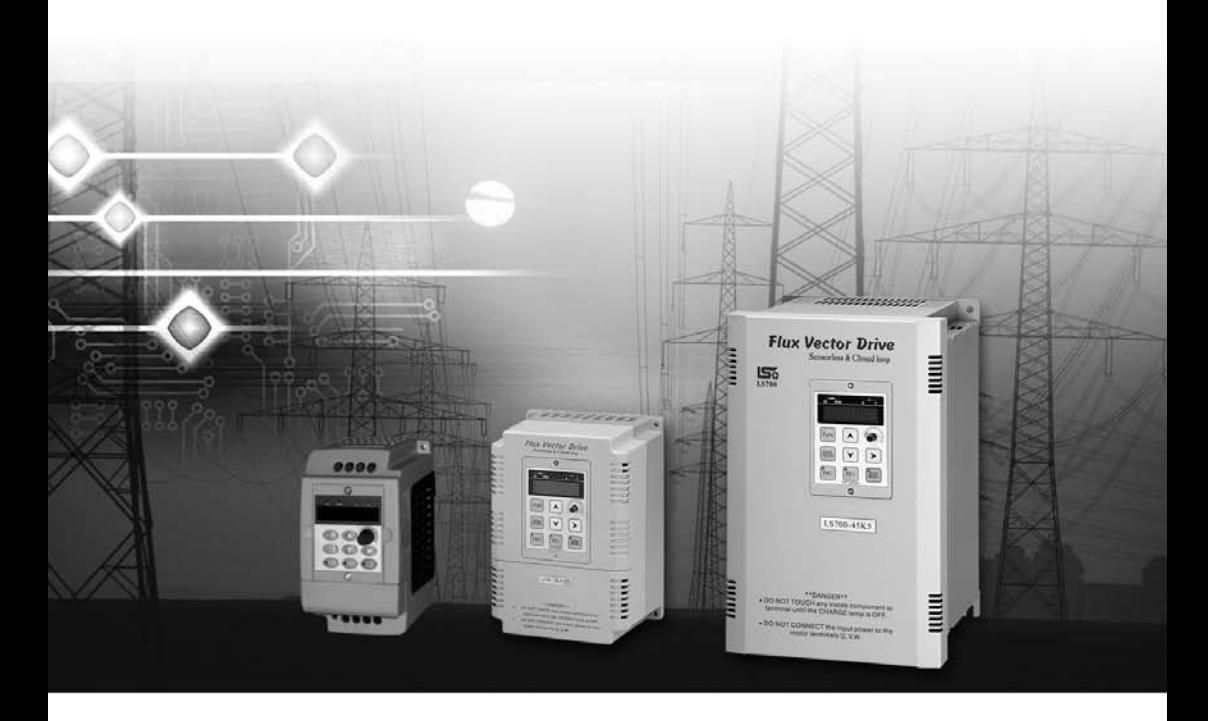

All the products are constantly modified thereof specifications to improve the perfection; for downloading the latest version of specifications, please visit Long Shenq website **http : //www.acinverter.com.tw/.**

 $*$  The company reserves the right to modify the models and specifications without notice. Copyright and all rights are reserved. No part of this publication may be reproduced in any form.